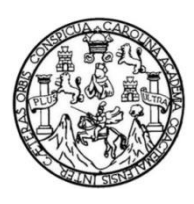

Universidad de San Carlos de Guatemala Facultad de Ingeniería Escuela de Ingeniería Mecánica Eléctrica

**VIRTUALIZACIÓN DE LAS PRÁCTICAS DE LABORATORIO DEL CURSO DE TEORÍA ELECTROMAGNÉTICA 1, DE LA ESCUELA DE INGENIERÍA MECÁNICA ELÉCTRICA, FACULTAD DE INGENIERÍA, UNIVERSIDAD DE SAN CARLOS DE GUATEMALA, BAJO EL MODELO CONSTRUCTUVISTA DE LA EDUCACIÓN Y EL USO DE TICS**

### **Juan Manuel Jiménez Cruz**

Asesorado por la Inga. Matilde Lucrecia Martínez Aguirre

Guatemala, marzo de 2023

### UNIVERSIDAD DE SAN CARLOS DE GUATEMALA

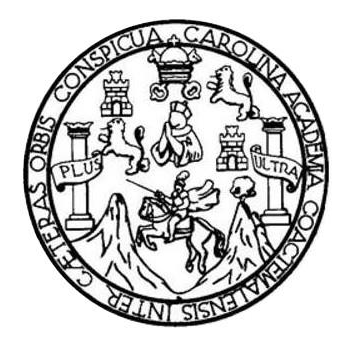

FACULTAD DE INGENIERÍA

# **VIRTUALIZACIÓN DE LAS PRÁCTICAS DE LABORATORIO DEL CURSO DE TEORÍA ELECTROMAGNÉTICA 1, DE LA ESCUELA DE INGENIERÍA MECÁNICA ELÉCTRICA, FACULTAD DE INGENIERÍA, UNIVERSIDAD DE SAN CARLOS DE GUATEMALA, BAJO EL MODELO CONSTRUCTUVISTA DE LA EDUCACIÓN Y EL USO DE TICS**

TRABAJO DE GRADUACIÓN

# PRESENTADO A LA JUNTA DIRECTIVA DE LA FACULTAD DE INGENIERÍA POR

### **JUAN MANUEL JIMÉNEZ CRUZ**

ASESORADO POR LA INGA. MATILDE LUCRECIA MARTÍNEZ AGUIRRE

AL CONFERÍRSELE EL TÍTULO DE

**INGENIERO ELECTRICISTA**

GUATEMALA, MARZO DE 2023

# UNIVERSIDAD DE SAN CARLOS DE GUATEMALA FACULTAD DE INGENIERÍA

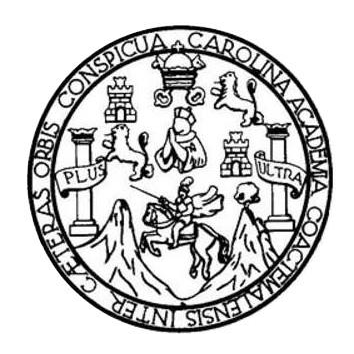

## **NÓMINA DE JUNTA DIRECTIVA**

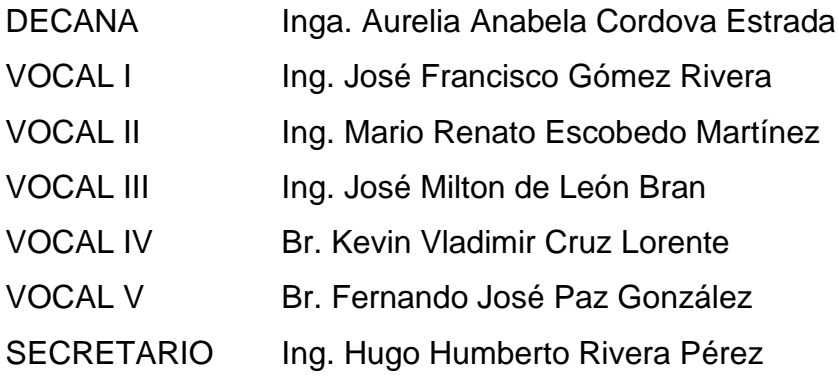

## **TRIBUNAL QUE PRACTICÓ EL EXAMEN GENERAL PRIVADO**

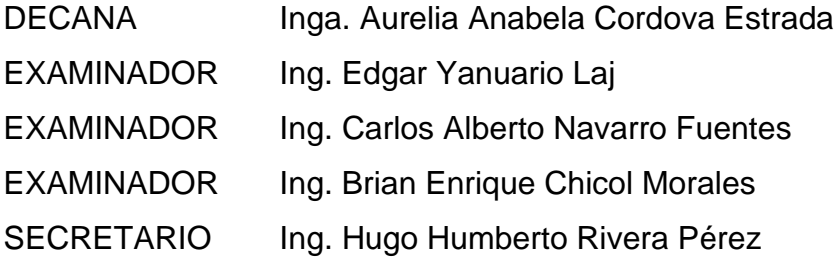

## **HONORABLE TRIBUNAL EXAMINADOR**

En cumplimiento con los preceptos que establece la ley de la Universidad de San Carlos de Guatemala, presento a su consideración mi trabajo de graduación titulado:

**VIRTUALIZACIÓN DE LAS PRÁCTICAS DE LABORATORIO DEL CURSO DE TEORÍA ELECTROMAGNÉTICA 1, DE LA ESCUELA DE INGENIERÍA MECÁNICA ELÉCTRICA, FACULTAD DE INGENIERÍA, UNIVERSIDAD DE SAN CARLOS DE GUATEMALA, BAJO EL MODELO CONSTRUCTUVISTA DE LA EDUCACIÓN Y EL USO DE TICS**

Tema que me fuera asignado por la Dirección de la Escuela de Ingeniería Mecánica Eléctrica, con fecha 3 de octubre de 2020.

**Juan Manuel Jiménez Cruz**

Guatemala, 16 de octubre de 2022.

Ingeniero José Aníbal Silva de los Ángeles Coordinador del área de Electrotecnia Escuela de Ingeniería Mecánica Eléctrica. Facultad de Ingeniería Universidad de San Carlos de Guatemala

Ingeniero Silva

Hago de su conocimiento por este medio que he concluido la revisión del trabajo de graduación del estudiante Juan Manuel Jiménez Cruz, titulado:

### **VIRTUALIZACIÓN DE LAS PRÁCTICAS DE LABORATORIO DEL CURSO DE TEORÍA ELECTROMAGNÉTICA 1, DE LA ESCUELA DE INGENIERÍA MECÁNICA ELÉCTRICA, FACULTAD DE INGENIERÍA, UNIVERSIDAD DE SAN CARLOS DE GUATEMALA, BAJO EL MODELO CONSTRUCTUVISTA DE LA EDUCACIÓN Y EL USO DE TICS**

El cual cumple plenamente el propósito para el que fue concebido. Por lo que, en mi calidad de ASESORA nombrada por la Escuela de Ingeniería Mecánica Eléctrica, doy mi aprobación al mismo. Indicando que tanto el suscrito como el estudiante Jiménez Cruz somos responsables del trabajo referido.

Saludos Cordiales,

Matilde Lucrecia Martínez Aguirre Ingeniera Electricista Col. 18648

Inga. Matilde Lucrecia Martínez Aguirre Colegiado No. 18,648 Asesora

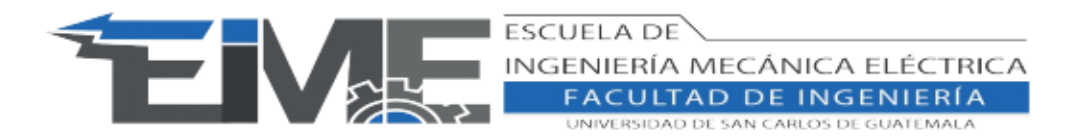

REF. EIME 15012023b 15 de Enero de 2023

Señor Director Ing. Armando Alonso Rivera Carrillo Escuela de Ingeniería Mecánica Eléctrica Facultad de Ingeniería, USAC.

Señor Director:

Me permito dar aprobación al trabajo de Graduación titulado: "VIRTUALIZACIÓN DE LAS PRÁCTICAS DE LABORATORIO DEL CURSO DE TEORÍA ELECTROMAGNÉTICA 1, DE LA ESCUELA DE INGENIERÍA MECÁNICA ELÉCTRICA, FACULTAD DE INGENIERÍA, UNIVERSIDAD DE SAN CARLOS DE GUATEMALA, BAJO EL MODELO CONSTRUCTUVISTA DE LA EDUCACIÓN Y EL USO DE TICS", del estudiante; Juan Manuel Jiménez Cruz, con numero de carnet 3018616170101 y registro administrativo 201504038, que cumple con los requisitos establecidos para tal fin.

Sin otro particular, aprovecho la oportunidad para saludarle.

Atentamente, ID Y ENSEÑAD A TODOS

> JOSE ANIBAL SILVA DE LOS ANGELES ING ELECTRONICO COLEGIADO No 5067

Ing. José Anibal Silva de los Angeles CC. Básicas Y Electrotecnia

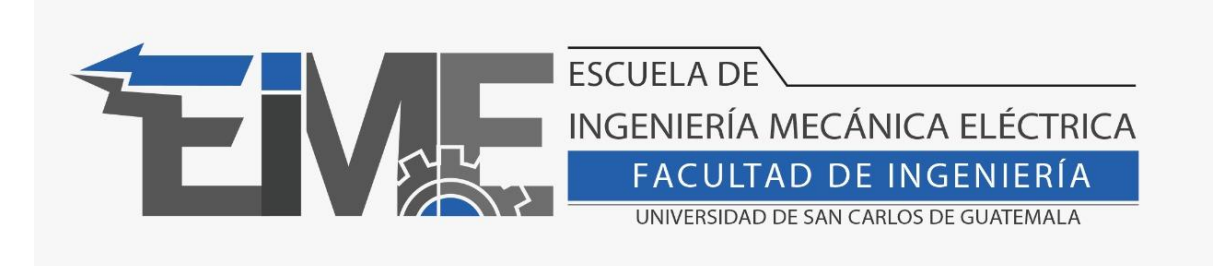

## REF. EIME 11.2023

El Director de la Escuela de Ingeniería Mecánica Eléctrica, después de conocer el dictamen del Asesor, con el Visto Bueno del Coordinador de Área, al trabajo de Graduación del estudiante Juan Manuel Jiménez Cruz: **VIRTUALIZACIÓN DE LAS PRÁCTICAS DE LABORATORIO DEL CURSO DE TEORÍA ELECTROMAGNÉTICA 1, DE LA ESCUELA DE INGENIERÍA MECÁNICA ELÉCTRICA, FACULTAD DE INGENIERÍA, UNIVERSIDAD DE SAN CARLOS DE GUATEMALA, BAJO EL MODELO CONSTRUCTUVISTA DE LA EDUCACIÓN Y EL USO DE TICS**, procede a la autorización del mismo.

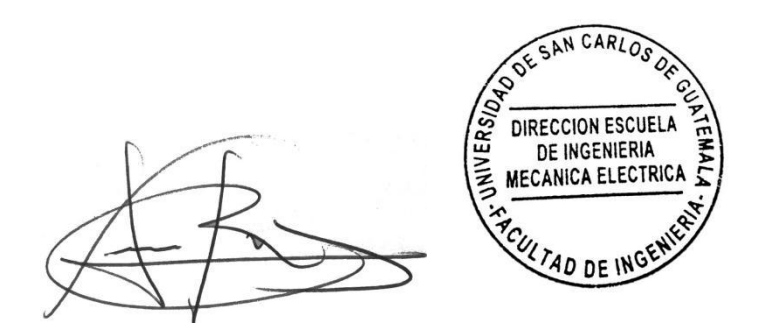

Ing. Armando Alonso Rivera Carrillo

Guatemala, 7 de febrero de 2023

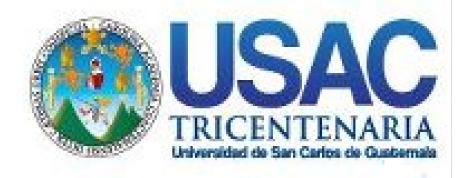

**Decanato** Facultad de Ingeniería 24189101- 24189102 secretariadecanato@ingenieria.usac.edu.gt

LNG.DECANATO.OI.328.2023

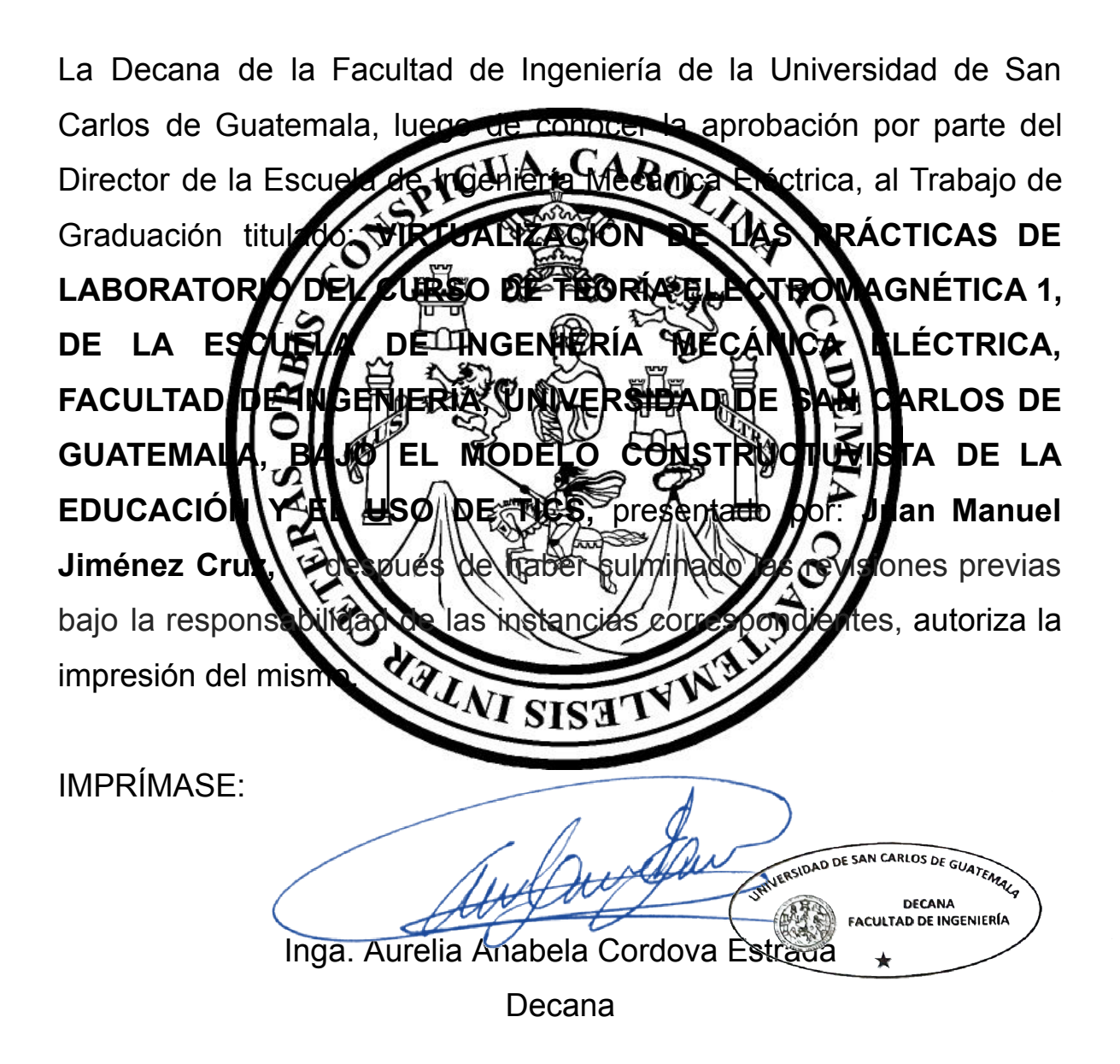

Guatemala, marzo de 2023

### AACE/gaoc

Escuelas: Ingeniería Civil, Ingeniería Mecánica Industrial, Ingeniería Química, Ingeniería Mecánica Eléctrica, - Escuela de Ciencias, Regional de Ingeniería Sanitaria y Recursos Hidráulicos (ERIS). Post-Grado Maestría en Sistemas Mención Ingeniería Vial. Carreras: Ingeniería Mecánica, Ingeniería electrónica, Ingeniería en Ciencias y Sistemas. Licenciatura en Matemática. Licenciatura en Física. Centro de Estudios Superiores de Energía y Minas (CESEM). Guatemala, Ciudad Universitaria, Zona 12. Guatemala, Centroamérica.

# **ACTO QUE DEDICO A:**

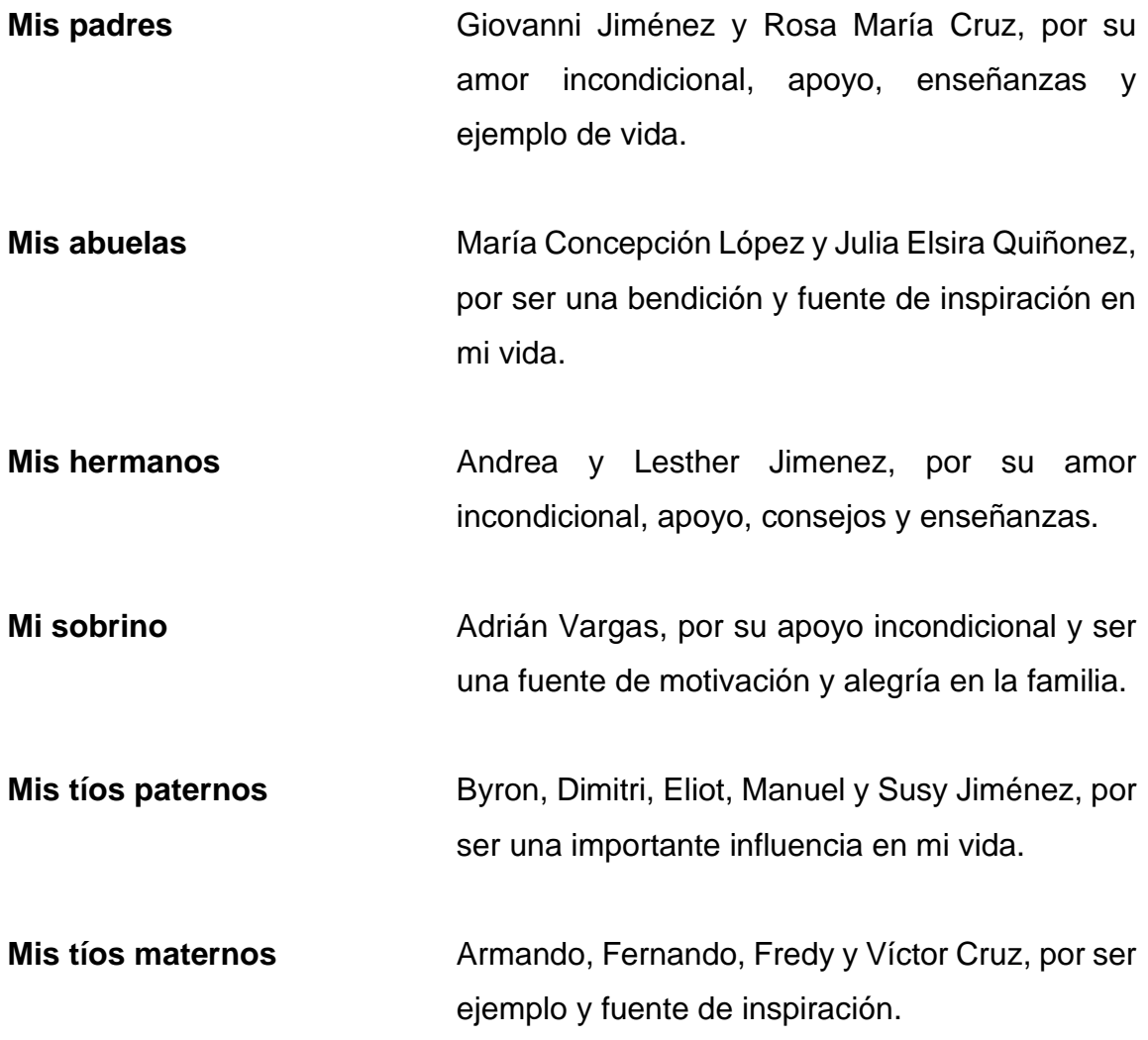

# **AGRADECIMIENTOS A:**

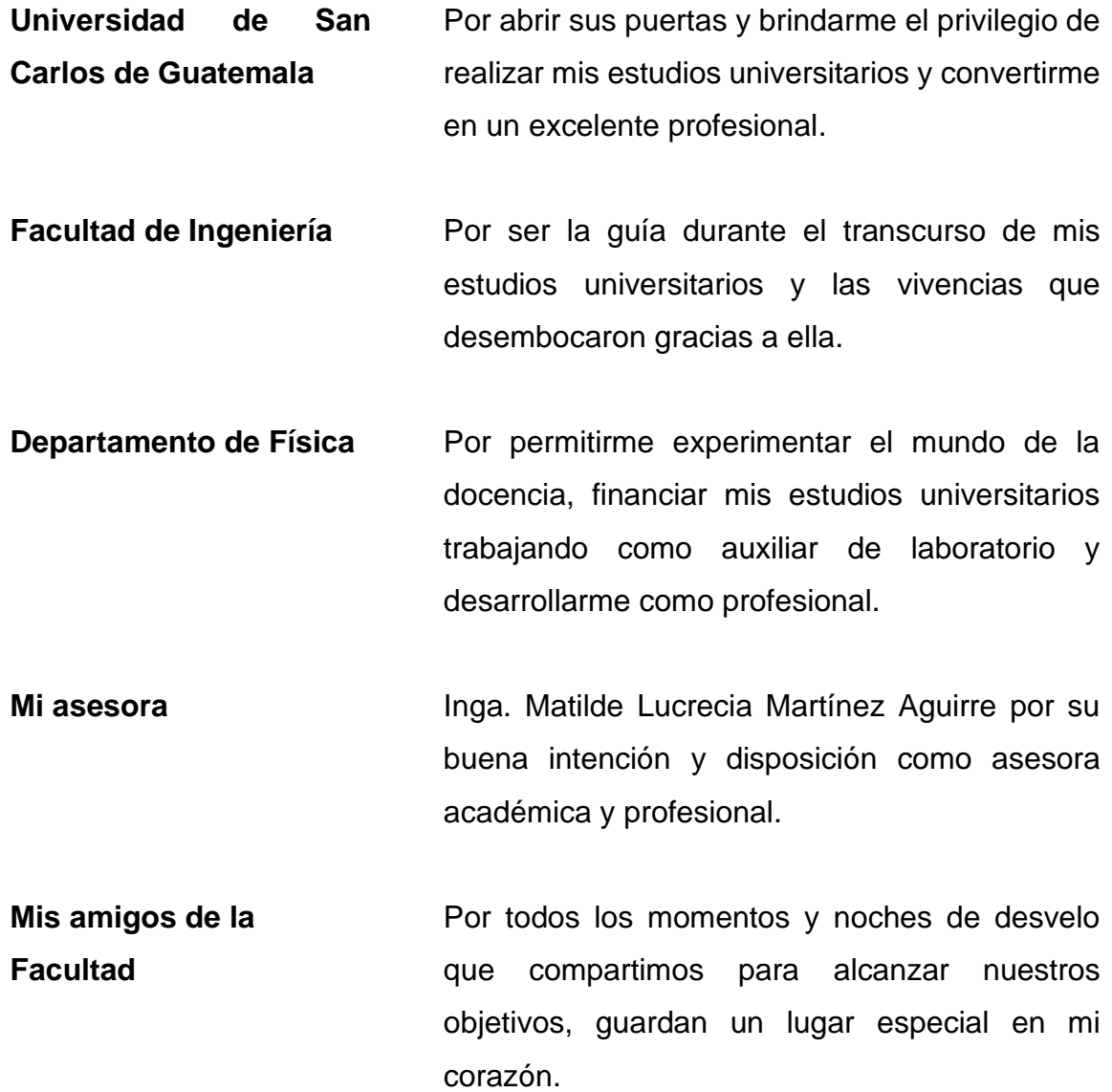

# **ÍNDICE GENERAL**

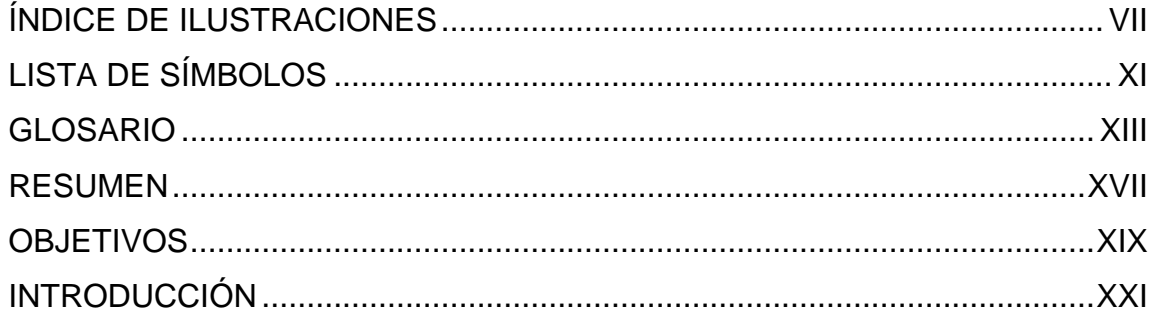

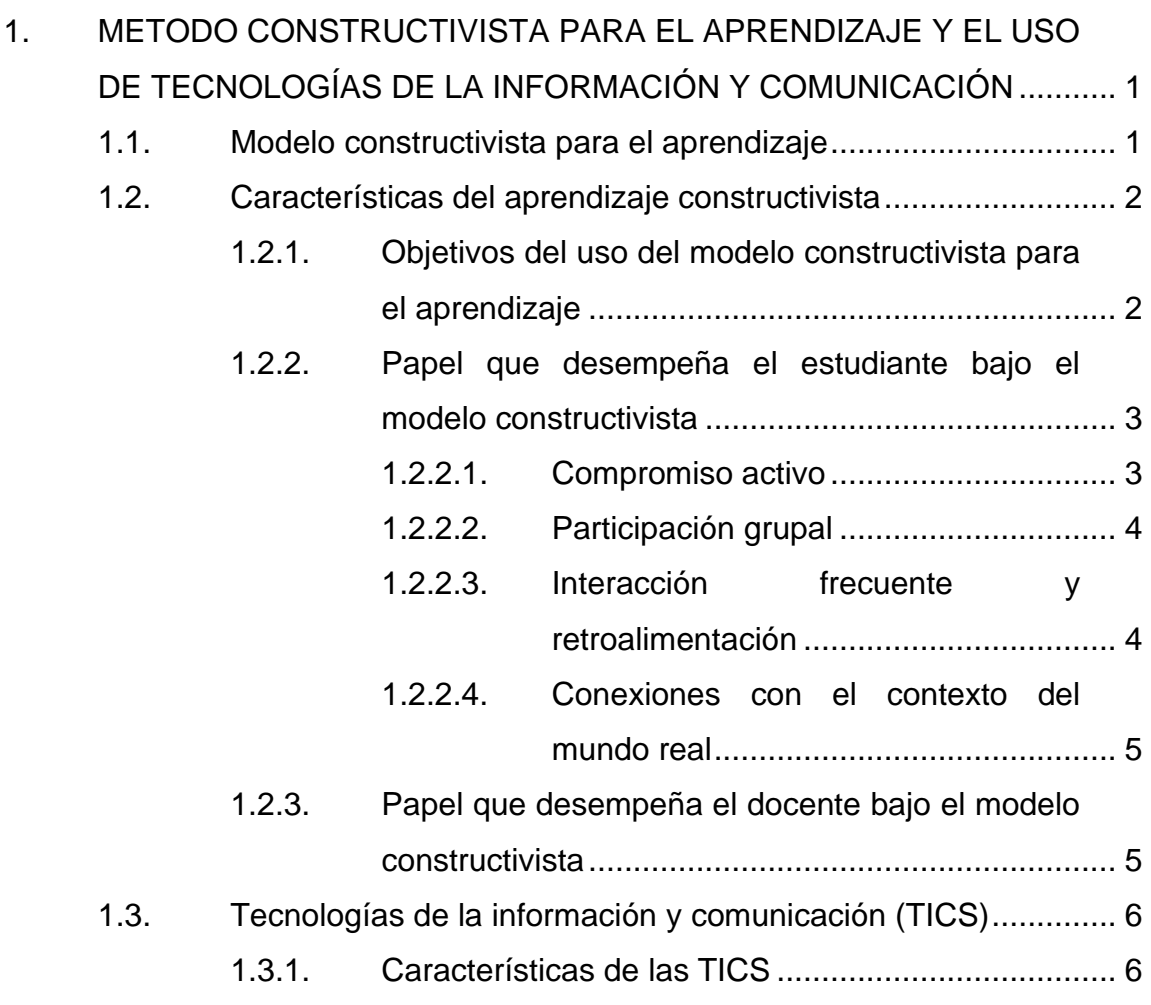

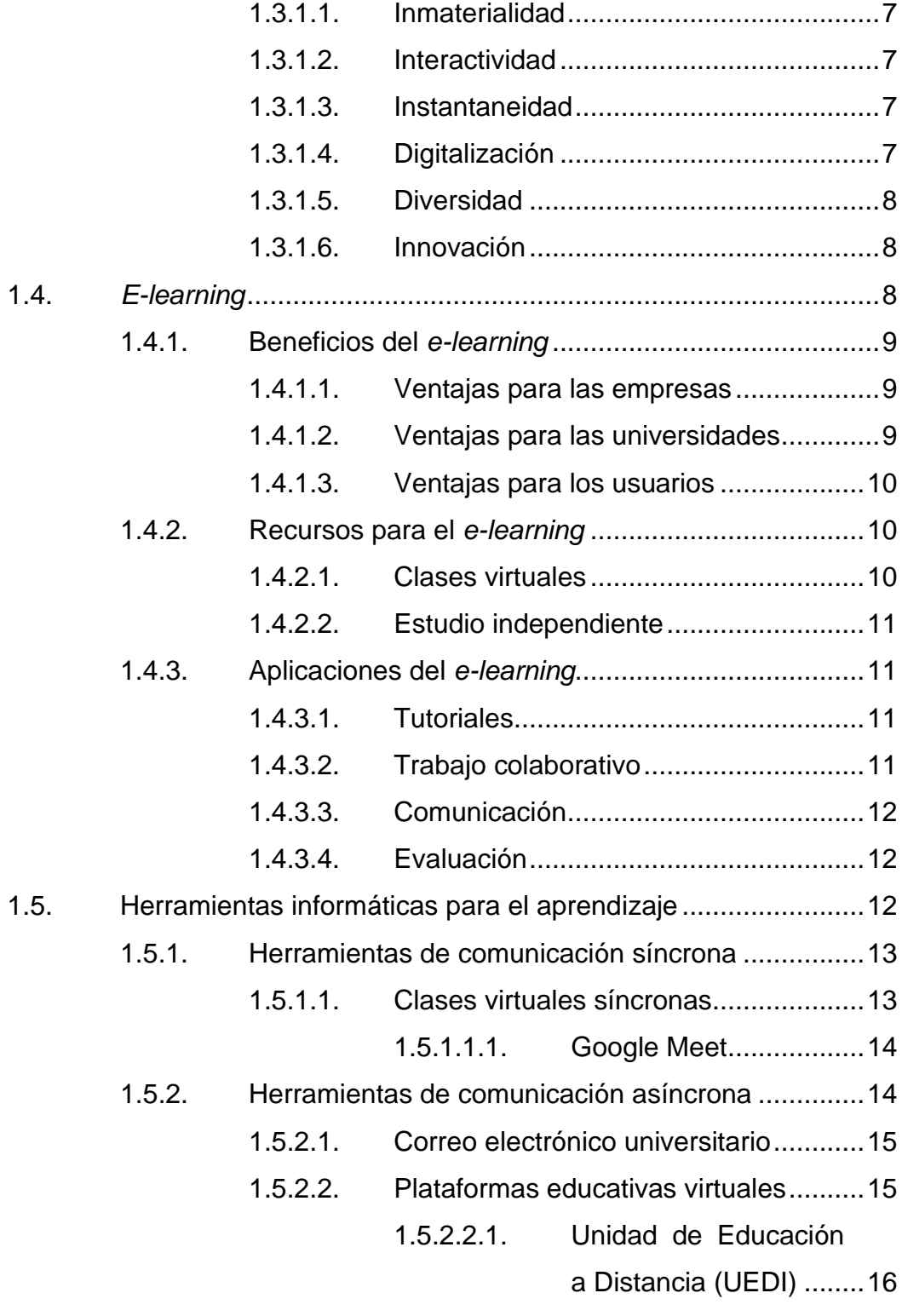

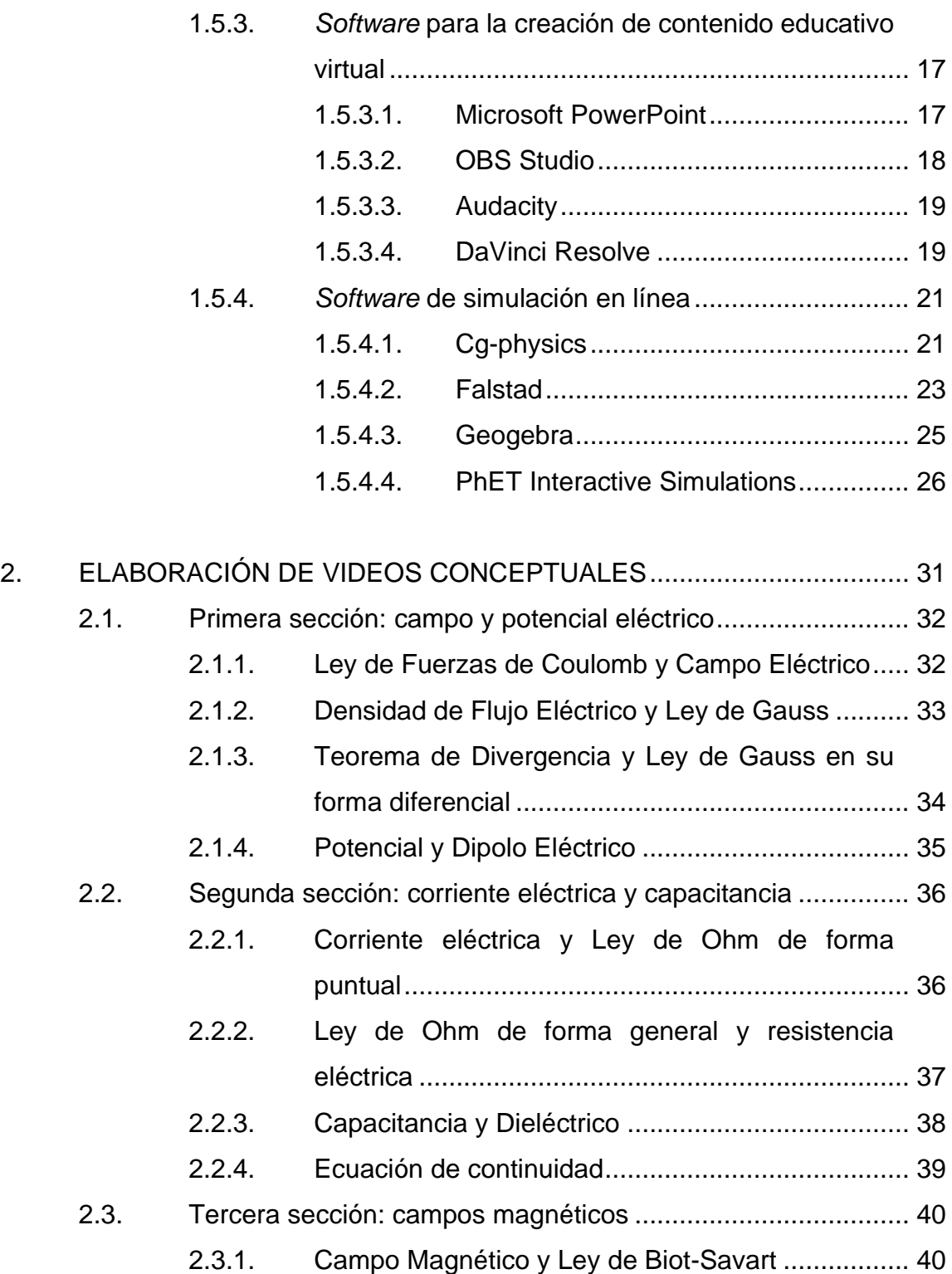

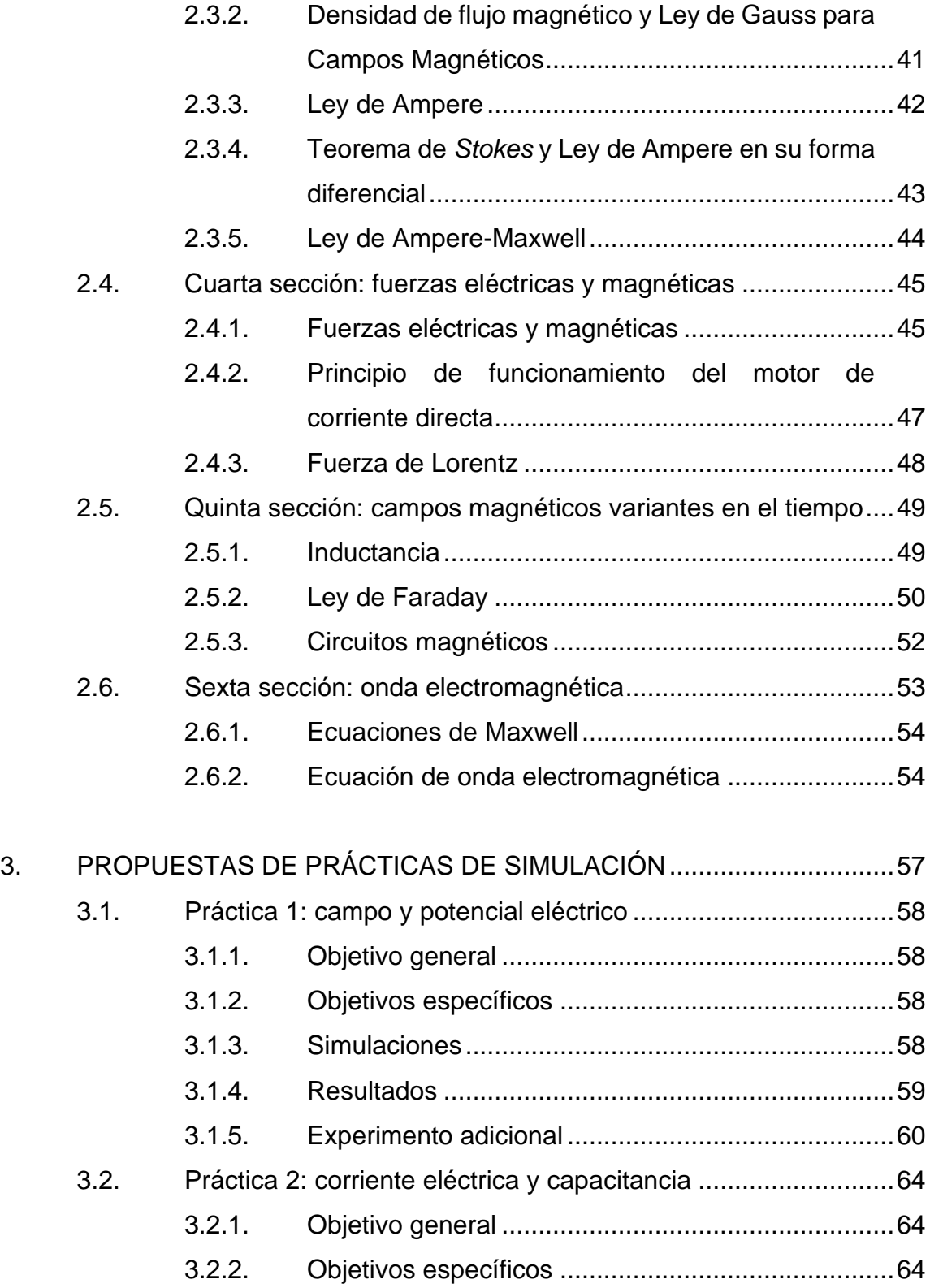

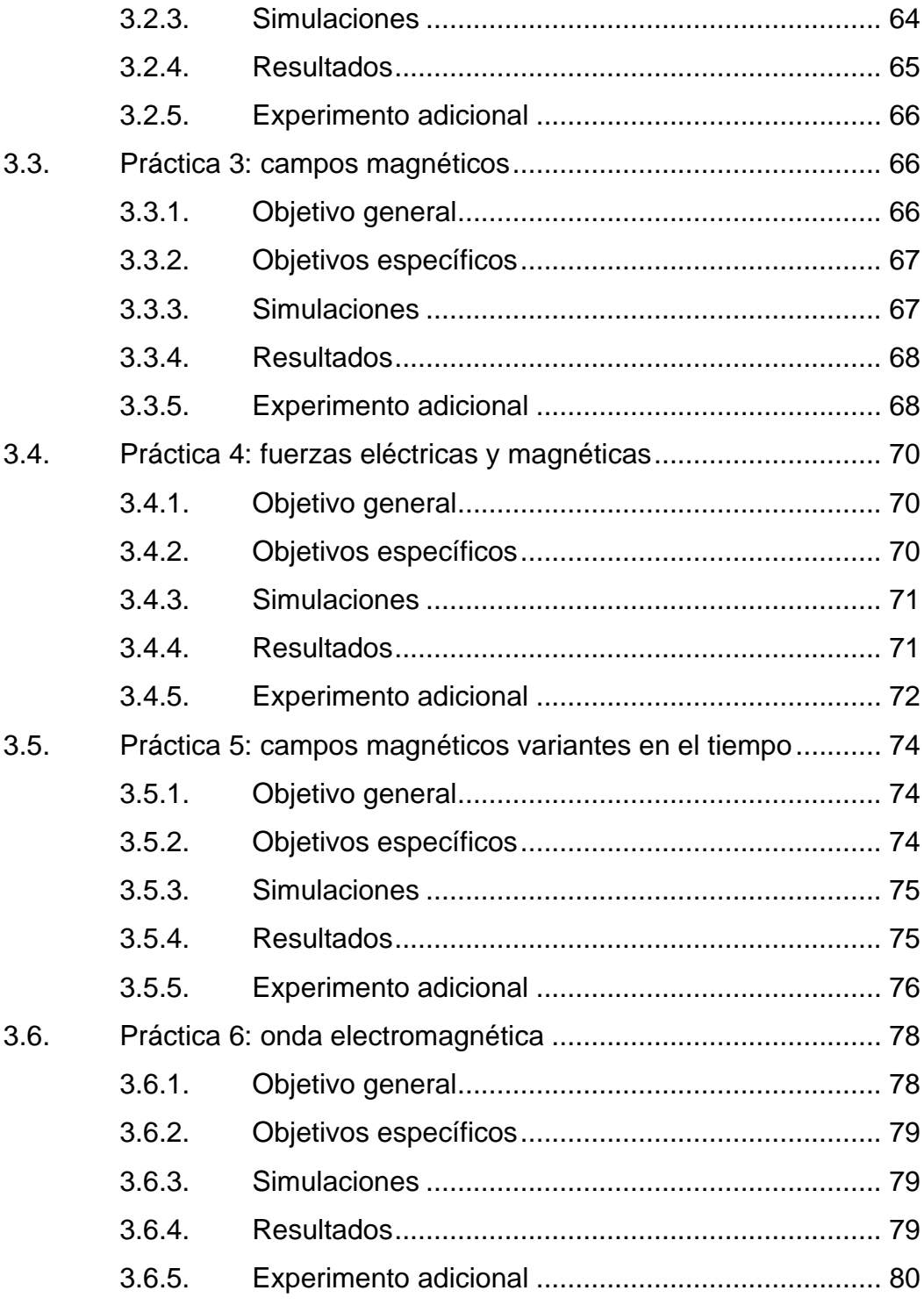

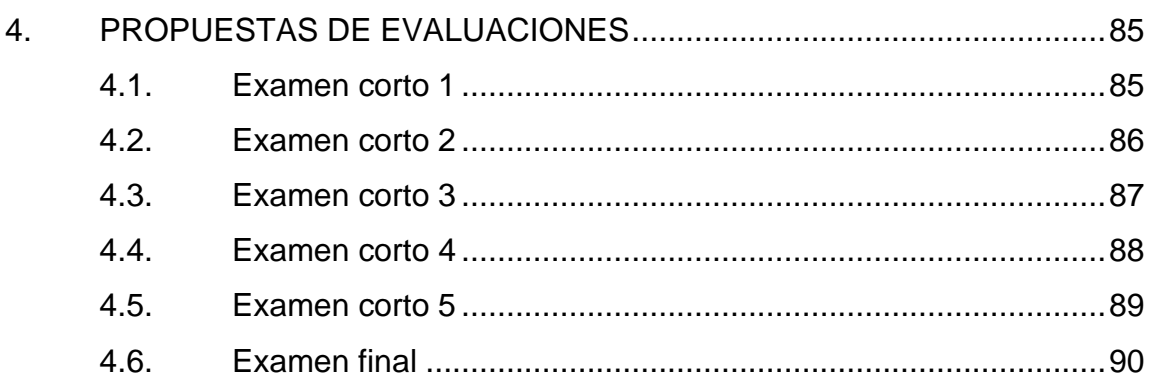

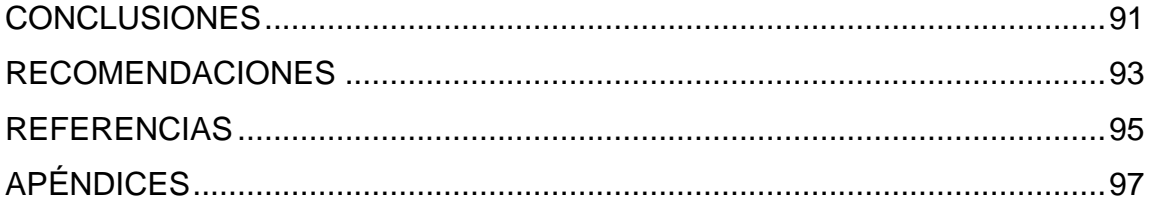

# <span id="page-16-0"></span>ÍNDICE DE ILUSTRACIONES

## **FIGURAS**

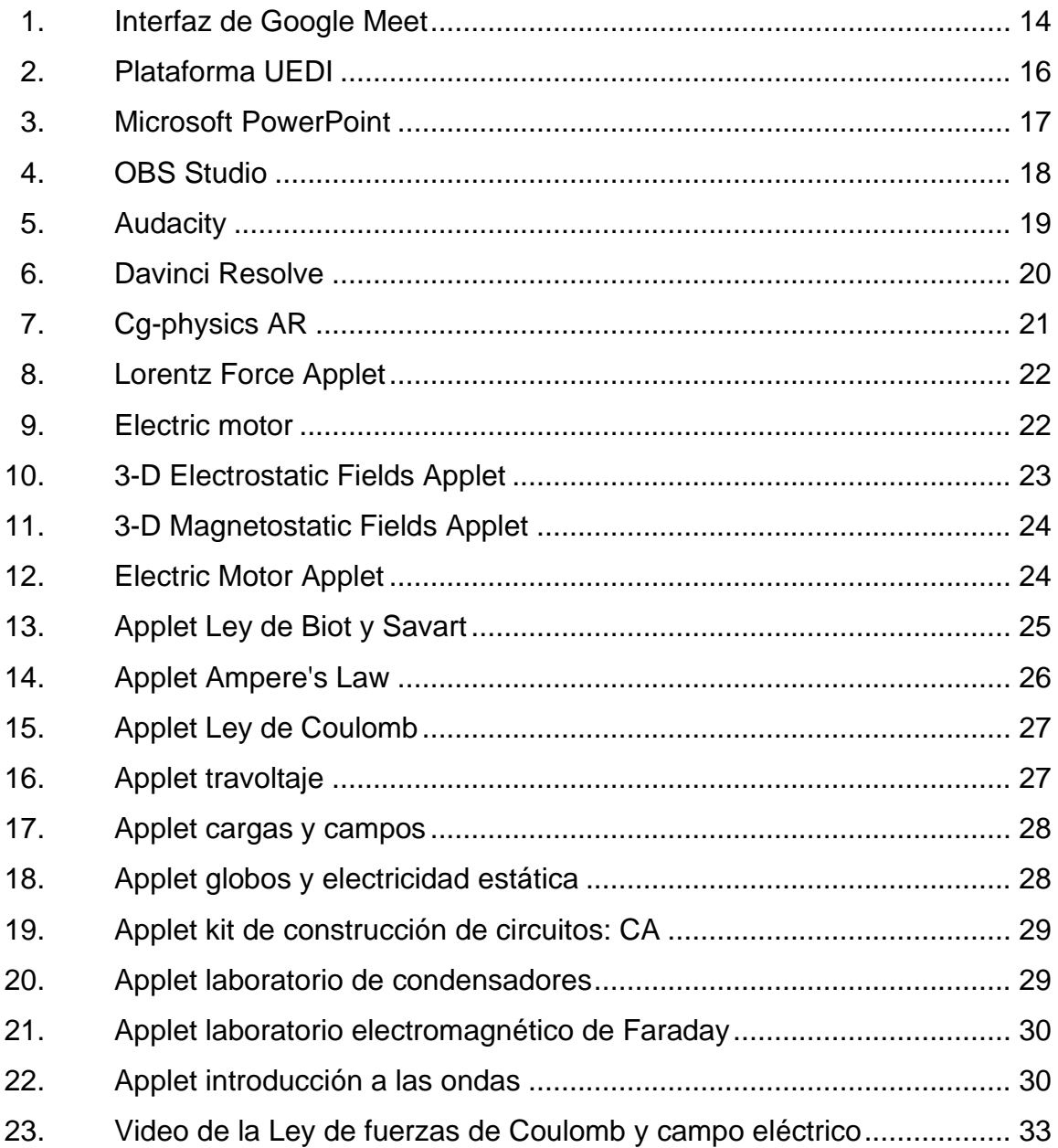

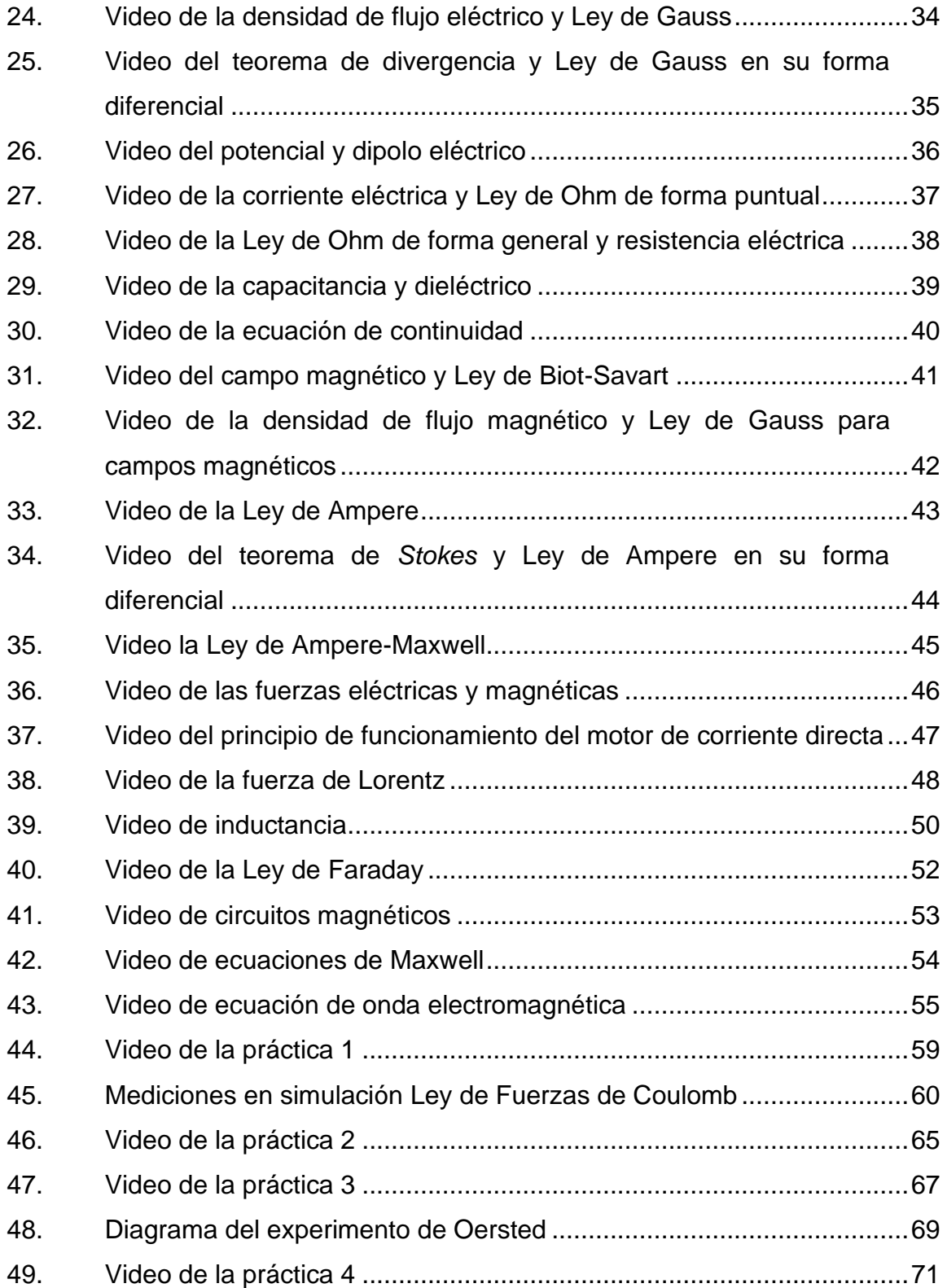

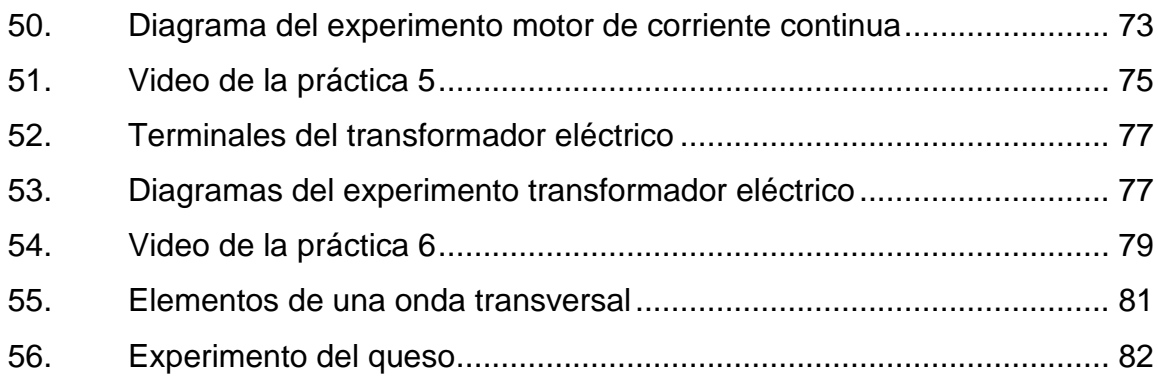

# **TABLAS**

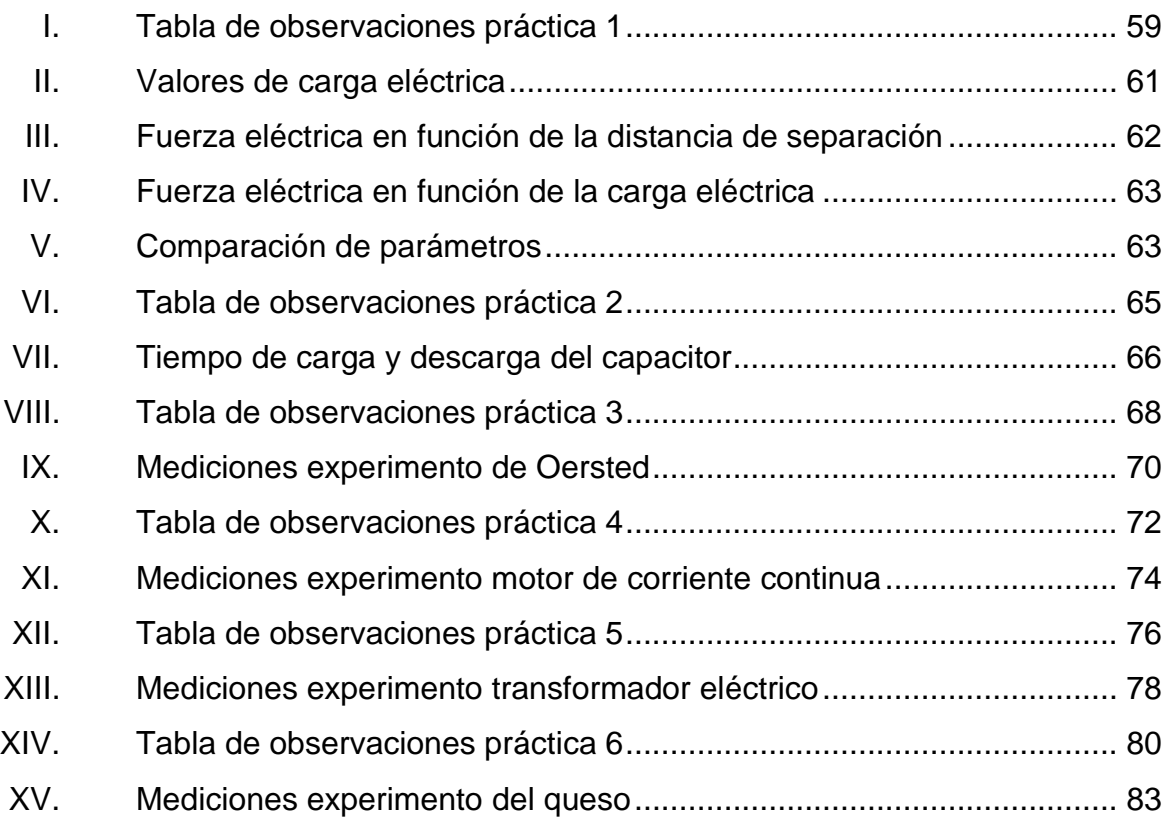

X

# **LISTA DE SÍMBOLOS**

# <span id="page-20-0"></span>**Símbolo Significado**

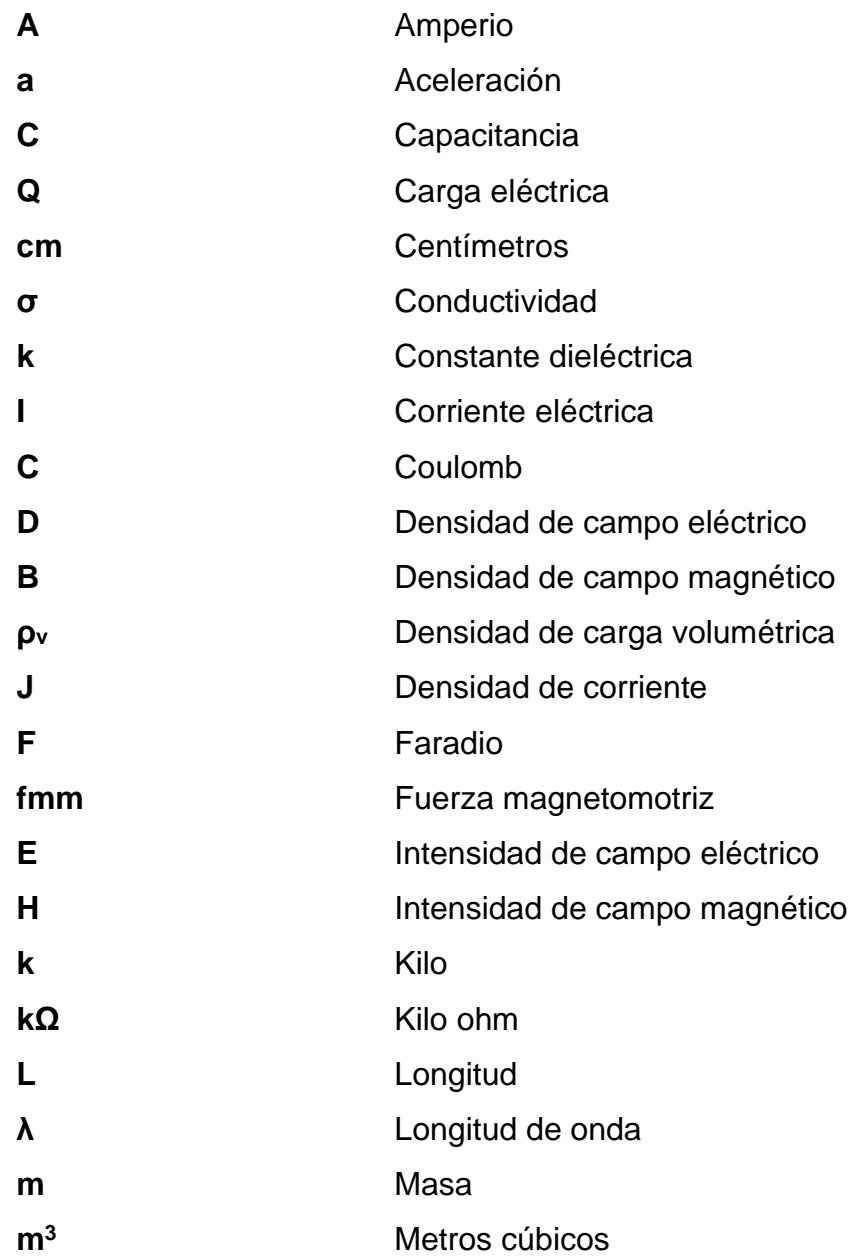

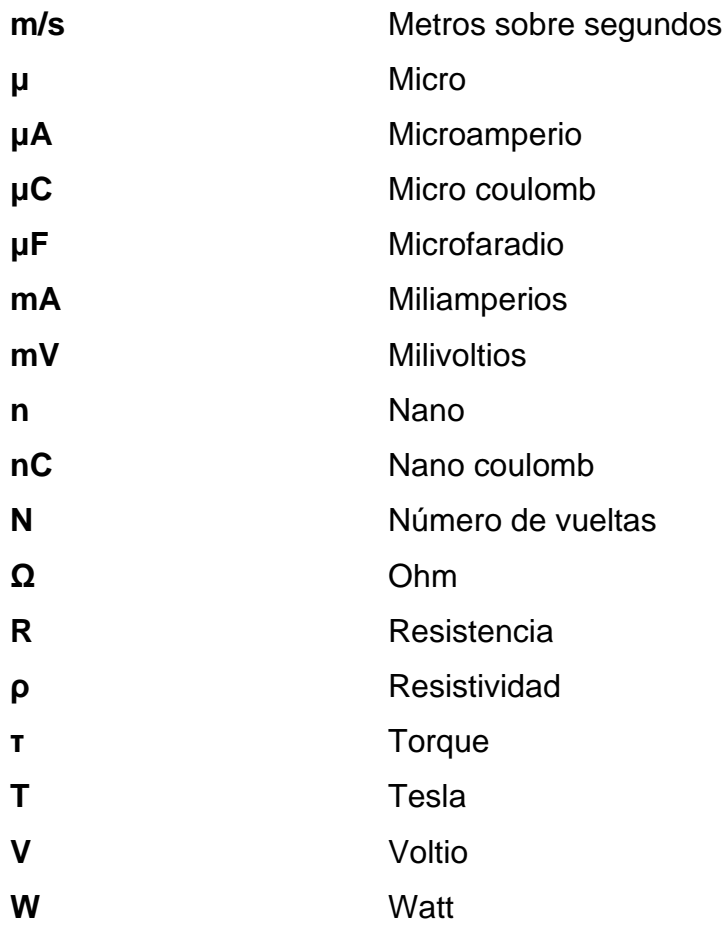

# **GLOSARIO**

<span id="page-22-0"></span>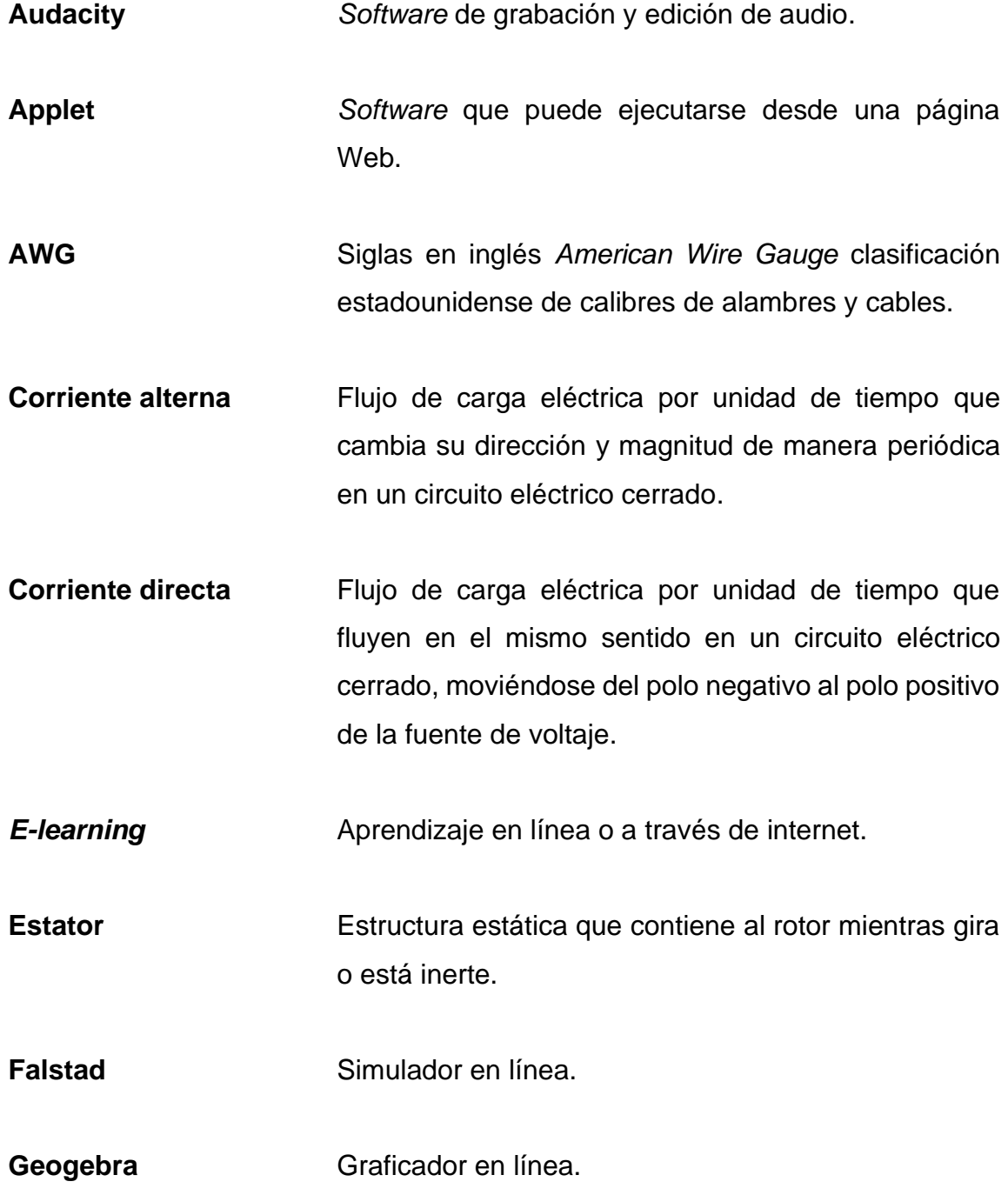

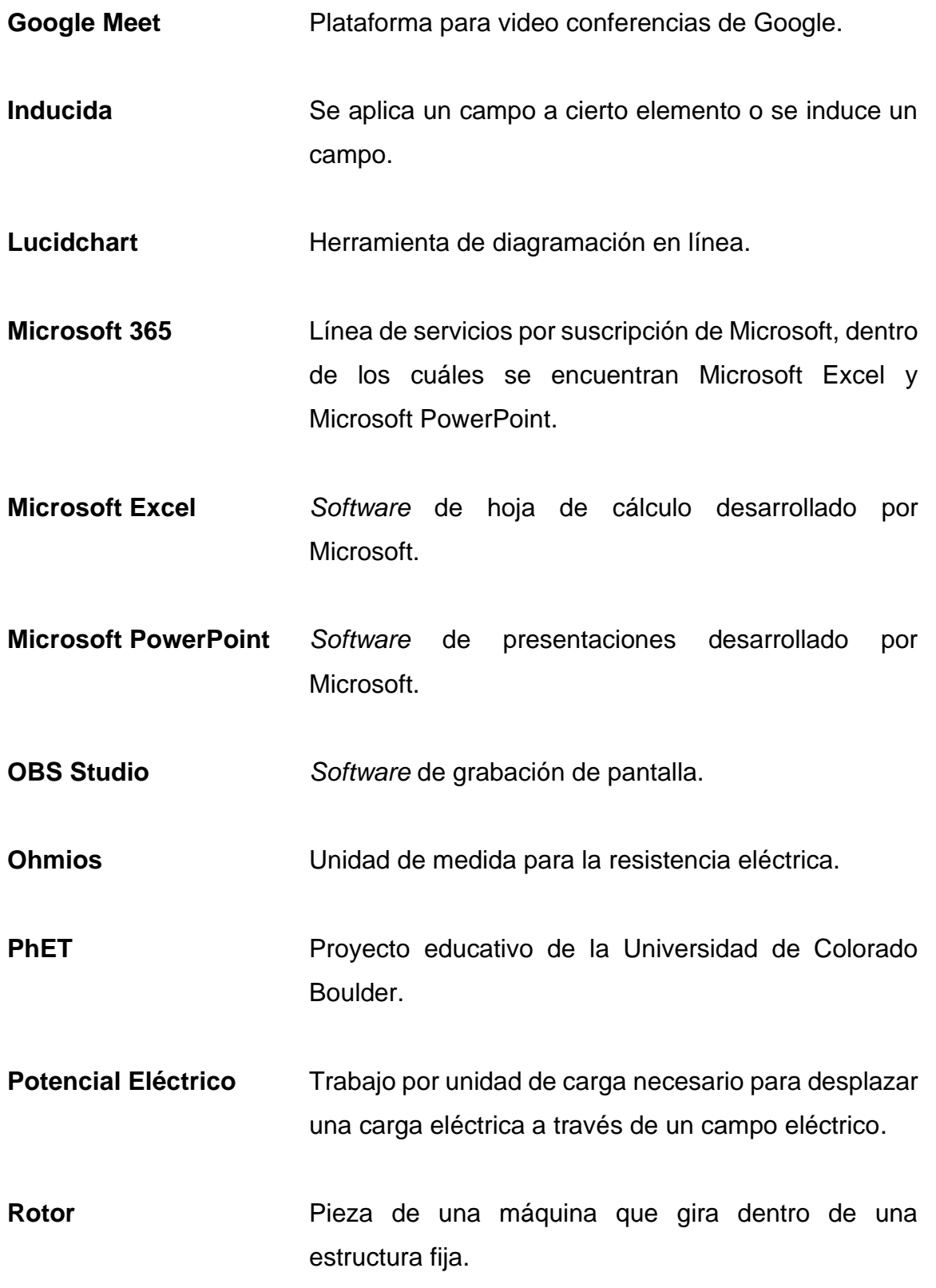

**Software Programas** e instrucciones que permiten realizar tareas a los equipos de computación. **TICS** Tecnologías de la Información y Comunicación. **Transformador** Dispositivo electromagnético estático que permite obtener un voltaje alterno mayor o menor en sus terminales de salida en función de su voltaje de entrada. **UEDI** Unidad de educación a distancia de ingeniería. **Virtualización** Representación de algún recurso utilizando programas de computadora.

XVI

### **RESUMEN**

<span id="page-26-0"></span>El presente trabajo de graduación constituye un esfuerzo académico que tiene como propósito el contribuir de manera significativa a la educación de las futuras generaciones de profesionales de la Escuela de Ingeniería Mecánica Eléctrica mediante la virtualización del Laboratorio del curso de Teoría Electromagnética 1 con base en los objetivos del curso junto a los del propio laboratorio mediante el uso de las tecnologías de la información y comunicación.

Las Tecnologías de la Información y Comunicación (TICS) han generado un gran impacto en la forma en que se construye el conocimiento. Con el avance de la tecnología también se ha conseguido avanzar en los campos de la educación ofreciendo herramientas de gran utilidad a cualquier persona que se encuentre realizando estudios de cualquier área de su interés.

Se presentan recursos educativos virtuales en forma de videos explicativos para reforzar su proceso de aprendizaje a través del uso de contenido multimedia, se presentan animaciones y simulaciones para una mejor comprensión de los fenómenos físicos involucrados en los temas estudiados que luego el estudiante también deberá de realizan desde su equipo de cómputo para reforzar la comprensión de los temas, por último se presentan evaluaciones conceptuales para que se pueda evaluar el conocimiento adquirido a lo largo de este trabajo.

El capítulo 1 se tratan los conceptos básicos de las Tecnologías de la Información y la Comunicación (TICS), el método constructivista de aprendizaje, la educación en línea (*e-learning)* que representan el método de enseñanza

XVII

propuesta para este laboratorio, además de las simulaciones empleadas en este trabajo.

En el capítulo 2 se presenta una descripción de los videos conceptuales realizados, los cuales están vinculados a los temas y conceptos del laboratorio, los cuales se encuentran divididos en seis secciones. Lo expuesto en este capítulo no revela de manera precisa el trabajo desarrollado, el cual es mucho más extenso por lo que ha requerido una cantidad de tiempo considerable para su desarrollo, puesto que se hace necesaria la utilización de medios audiovisuales, investigación y revisión para cada uno de los temas del laboratorio. Este capítulo constituye el núcleo fundamental de este trabajo.

En el capítulo 3 se presenta una descripción de los videos de las prácticas de simulación que el estudiante deberá de realizar, además de experimentos adicionales que requieren el uso de simulaciones o materiales económicos de fácil acceso según amerite, con el propósito de que los estudiantes puedan aprender en una modalidad completamente virtual teniendo la opción de realizar los experimentos adicionales de manera manual si así lo deseara.

En el capítulo 4 se presentan evaluaciones conceptuales para cada una de las secciones del laboratorio, donde el estudiante puede reforzar las áreas débiles o verificar los conocimientos adquiridos después de trabajar con los recursos presentados en este trabajo.

## **OBJETIVOS**

### <span id="page-28-0"></span>**General**

Virtualización de las prácticas de laboratorio del curso Teoría Electromagnética 1, del Área de Ciencias Básicas y Electrotecnia de la Escuela de Ingeniería Mecánica Eléctrica, Facultad de Ingeniería, Universidad de San Carlos de Guatemala, bajo el modelo constructivista de educación y el uso de TICS.

### **Específicos**

- 1. Diseñar contenidos multimedia accesibles, desde de YouTube y el perfil institucional de Google Drive de los participantes, de los principales temas del Laboratorio de Teoría Electromagnética 1.
- 2. Elaborar material didáctico de consulta para que el participante pueda complementar el contenido impartido en la clase magistral.
- 3. Proponer prácticas de laboratorio y experimentos adicionales, empleando *software* gratuito además de materiales económicos de fácil acceso, con los que el participante pueda afianzar los conocimientos adquiridos.
- 4. Determinar cuantitativamente, mediante evaluaciones conceptuales en un formato adaptable a la plataforma Unidad de Educación a Distancia de la Facultad de Ingeniería (UEDI), el aprendizaje de los participantes y la eficacia de la enseñanza.

XX

## **INTRODUCCIÓN**

<span id="page-30-0"></span>Las nuevas Tecnologías de la Información y Comunicación permiten llevar a cabo actividades de educación a distancia por medio de herramientas digitales que ofrecen ventajas a los participantes, permitiendo obtener mejores resultados.

Por diversas circunstancias en la actualidad se ha tenido una tendencia a migrar de métodos clásicos de enseñanza a desarrollar cursos en modalidad virtual, por esta razón se pretende llevar el Laboratorio de Teoría Electromagnética 1 a un entorno virtual donde se permitirá construir el conocimiento a través de videos conceptuales, presentaciones, simulaciones, animaciones, tutoriales, ejemplos y evaluaciones.

El curso de Teoría Electromagnética 1 se encuentra en el Área de Ciencias Básicas y Electrotecnia, forma parte de los cursos del área profesional donde los estudiantes de Ingeniería Eléctrica, Ingeniería Electrónica e Ingeniería Mecánica Eléctrica adquieren los conocimientos para analizar y describir de forma matemática el comportamiento de los campos electromagnéticos para determinar los efectos que estos producen con el objetivo de aplicarlos en sus respectivas áreas profesionales.

El laboratorio de Teoría Electromagnética 1 es la parte práctica de la clase magistral de la clase que lleva el mismo nombre, este laboratorio busca complementar los conocimientos de la clase teoría, este trabajo de graduación presenta las herramientas virtuales para llevar a cabo el laboratorio de manera no presencial proveyendo de las herramientas didácticas para el curso.

XXI

XXII

# <span id="page-32-0"></span>**1. MÉTODO CONSTRUCTIVISTA PARA EL APRENDIZAJE Y EL USO DE TECNOLOGÍAS DE LA INFORMACIÓN Y COMUNICACIÓN**

A continuación, se proporcionan detalles sobre el modelo constructivista para el aprendizaje centrado en las nuevas tecnologías de la información y comunicación presentes en las nuevas tendencias para el aprendizaje que se utilizan actualmente.

### <span id="page-32-1"></span>**1.1. Modelo constructivista para el aprendizaje**

El constructivismo en la educación es un enfoque pedagógico que se opone a concebir el aprendizaje como receptivo o pasivo, lo concibe en su lugar como una compleja actividad organizadora en la que el estudiante desarrolla su conocimiento a partir de sus propias revisiones, selecciones, transformaciones y reestructuraciones.

El constructivismo se suscribe a la idea de que el aprendizaje se lleva a cabo no solo por conocimientos teóricos en diversos campos, sino también por otras herramientas como la interacción física, la participación individual o la adaptación al proceso o tema que se está aprendiendo. Para la asimilación de estos conceptos teóricos es necesario relacionar los conocimientos previos a la investigación realizada con los nuevos conceptos obtenidos. En cuanto a esta asimilación teórica, se necesita que el estudiante no solo entienda, sino que interactúe con el entorno con el fin de que se refuerce el aprendizaje de manera holística, no solo conceptual. (Ortiz, 2015)

1

Actualmente esta perspectiva se centra en los estudiantes. En lugar de hablar de cómo se adquiere el conocimiento, se habla sobre su construcción. En lugar de considerar verdadero el conocimiento, el constructivismo lo define como una hipótesis de trabajo. El conocimiento no se impone desde fuera de las personas, sino que es formado dentro de ellas. Las construcciones individuales son verdaderas para el individuo, pero no necesariamente para el resto de la población. Esto debido a que los individuos producen conocimiento a partir de sus experiencias en situaciones que difieren entre individuos. Por lo que todo conocimiento es subjetivo, personal y es producto de cogniciones individuales. (Ortiz, 2015)

### <span id="page-33-0"></span>**1.2. Características del aprendizaje constructivista**

Las características del aprendizaje constructivista se pueden analizar desde el papel que desempeñan sus participantes: estudiante y docente.

# <span id="page-33-1"></span>**1.2.1. Objetivos del uso del modelo constructivista para el aprendizaje**

Algunos objetivos del modelo constructivista para el aprendizaje según Hernández (2018) son:

- Proveer a los estudiantes contacto con múltiples representaciones de la realidad.
- Representar la complejidad del mundo real al comparar dichas representaciones.
- Construir conocimiento al reproducir el mismo.
	- $\overline{2}$
- Proporcionar tareas significativas en lugar de instrucciones abstractas fuera de contexto.
- Proporciona entornos de aprendizaje como entornos de la vida diaria o casos basados en el aprendizaje en lugar de una secuencia predeterminada de instrucciones.
- Fomentar la reflexión en la experiencia.
- Apoyar la construcción colaborativa del aprendizaje, a través de la negociación social, no de la competición.

## <span id="page-34-0"></span>**1.2.2. Papel que desempeña el estudiante bajo el modelo constructivista**

Establece Hernández (2008) que el estudiante es el protagonista en el modelo constructivista, pues es el constructor del conocimiento y el responsable de su propio aprendizaje. Para ello requiere ciertas características esenciales necesarias para un correcto desempeño en su aprendizaje:

### **1.2.2.1. Compromiso activo**

<span id="page-34-1"></span>Los estudiantes mejoran su aprendizaje mediante la construcción activa del conocimiento realizando actividades que permitan realizar una combinación de experiencia, interpretación e interacciones estructuradas con los participantes. Lo contrario ocurre cuando los estudiantes tienen un rol pasivo en el aprendizaje, donde su función básica es la de obtener información mediante instrucción directa del docente o textos asignados, que por lo general no propician al estudiante a aplicar lo aprendido en situaciones fuera del salón de clases o de la lectura desarrollada.

### **1.2.2.2. Participación grupal**

<span id="page-35-0"></span>La base social del aprendizaje humano es el punto central del constructivismo. El contexto social brinda a los estudiantes la oportunidad de obtener habilidades más complejas con mayor éxito del que podrían alcanzar por su cuenta. Para los individuos el componente social es muy importante. Realizar tareas dentro de un grupo de estudiantes brinda la oportunidad no solamente de comprender o adoptar las ideas de otros, sino también de iniciar discusión de sus actividades y visibilizar su pensar.

El aprendizaje se relaciona con el significado y uso adecuado de ideas, símbolos o representaciones. Mediante las interacciones sociales los participantes docentes pueden brindar orientación explícita, disminuyendo la confusión al asegurar que se corrijan errores.

### **1.2.2.3. Interacción frecuente y retroalimentación**

<span id="page-35-1"></span>En las aulas tradicionales, los individuos suelen tener escaso tiempo para interactuar con sus compañeros, docentes o inclusive materiales. Además, los estudiantes suelen tener que espera varios días o semanas después de entregar sus trabajos para tener resultados con la respectiva retroalimentación de su docente. El aprendizaje es más rápido cuando los estudiantes tienen la oportunidad de aplicar las ideas que han aprendido de manera frecuente y reciben retroalimentación del fruto de su aprendizaje en un corto período de tiempo.
### **1.2.2.4. Conexiones con el contexto del mundo real**

Una de las desventajas del aprendizaje tradicional para los estudiantes es que a menudo no aplican lo aprendido en el salón de clases a los problemas que enfrentan en la vida real. Los seres humanos primero deben dominar los conceptos esenciales, no memorizar hechos y técnicas de solución de forma simplificada o en escenarios irreales. Las tareas típicas de resolución de problemas no proporcionan al estudiante la oportunidad de aprender aplicando las ideas particulares que puedan surgir, porque usualmente resulta evidente que las únicas ideas correctas son aquellas provenientes directamente del texto.

# **1.2.3. Papel que desempeña el docente bajo el modelo constructivista**

Otro supuesto del constructivismo es que los docentes no deben enseñar en el sentido tradicional de dar instrucción a un grupo de estudiantes, sino que deben estructurar situaciones en las que los estudiantes participen de manera activa con el contenido a través de la manipulación de los materiales empleando la interacción social. Algunas actividades incluyen la observación de fenómenos, la recolección de datos, la generación y prueba de hipótesis, además de trabajo colaborativo con otros individuos.

Los catedráticos de diferentes cursos deben planear juntos los programas de estudios; enseñando a los estudiantes a autorregularse participando activamente en su aprendizaje estableciendo metas, vigilando su progreso y explorando sus intereses para adelantarse a los requisitos básicos.

### **1.3. Tecnologías de la Información y Comunicación (TICS)**

Existe el modelo clásico de la educación, en el que los participantes cuentan con herramientas como clases magistrales, la capacidad de los docentes para transmitir conocimientos, bibliografía limitada a medios físicos, entre otros; y el modelo moderno de la educación en el que se provee a los participantes las herramientas convencionales además de herramientas digitales basadas en las TICS. (Alegría, 2015)

Las TICS se pueden definir como una descripción general de las tecnologías informáticas y los dispositivos que se comunican con dos o más personas a través de cualquier medio electrónico. Los avances tecnológicos han hecho posible la comunicación a través de diversos medios. (Duran, 2021)

En las últimas décadas, las nuevas herramientas de las TICS han cambiado fundamentalmente la manera en el cual las personas se comunican. Han provocado transformaciones significativas en la industria, agricultura, medicina, administración, ingeniería, educación, entre muchas áreas. Las nuevas herramientas se refieren a los desarrollos tecnológicos recientes. El resultado del acercamiento de las personas a estos nuevos avances es la amplificación de la forma en que se crea, transmite y asimila el conocimiento. Siendo uno de los elementos clave que impulsan la economía global actual, brindando cambios rápidos a la forma de vivir de la humanidad. (Hernández, 2008)

### **1.3.1. Características de las TICS**

Las nuevas tecnologías poseen características que las convierten en excelentes herramientas a utilizar en el proceso de aprendizaje de los estudiantes como las siguientes. (InformaticaFer, s.f.)

### **1.3.1.1. Inmaterialidad**

Las TICS proporcionan medios y la capacidad para construir conocimiento sin la necesidad de espacios o materiales ubicados físicamente en el entorno de los participantes.

### **1.3.1.2. Interactividad**

Las TICS ofrecen la capacidad de interacción entre los participantes sin limitarse únicamente a mensajes, sino a las decisiones de secuencia de información siguiente, además de la definición del ritmo, cantidad y profundización de la información deseada.

### **1.3.1.3. Instantaneidad**

Las TICS permiten el acceso instantáneo en todo momento y posición geográfica a la construcción del conocimiento por medio de material de estudio, foros de discusión, grabaciones de clases virtuales, entre otros.

### **1.3.1.4. Digitalización**

La digitalización es la conversión de información codificada en formato analógico a código digital, lo que facilita el procesamiento y la distribución de la información. La digitalización ha permitido a los estudiantes acceder a material de clase e infinidad de obras literarias sin necesidad de llevarlos físicamente encima, permitiéndoles encontrar virtualmente los materiales de apoyo que necesitan.

### **1.3.1.5. Diversidad**

La diversidad es un distintivo positivo de las TICS y debe entenderse desde dos perspectivas. En primera instancia que, en lugar de encontrar una tecnología uniforme, encontramos tecnologías que giran en torno a algunas de las características anteriores. En segundo lugar, hay muchas funciones diferentes que la tecnología puede realizar, que van desde simplemente transmitir información, como algunos canales de informativos, hasta permitir interacciones entre usuarios, como videoconferencias.

### **1.3.1.6. Innovación**

Debe tomarse en cuenta que estas tecnologías tienen elementos innovadores. Por regla general, cada nueva tecnología supera a la anterior, tanto cualitativa como cuantitativamente, y sirve para mejorar su funcionalidad.

### **1.4. E-learning**

Según Area y Adell (2009) el concepto de *e-learning* es una modalidad educativa que consiste en el diseño, implementación y evaluación de un curso o plan formativo desarrollado a través una red informática de computadoras que puede definirse como una educación o formación ofrecida a personas que pueden encontrarse geográficamente dispersos teniendo distintos horarios de disponibilidad, que pueden interactuar en tiempos diferidos del docente empleando los recursos de las TICS.

El *e-learning* se caracteriza porque todo o parte del proceso de formación se desarrolla en una especie de aula o entorno virtual en el cual tiene lugar la

interacción docente-estudiantes y las actividades de los estudiantes con los materiales de aprendizaje.

### **1.4.1. Beneficios del e-learning**

Según Martínez (2009) el *e-learning* presenta numerosas ventajas, las cuales tienen unos claros beneficiarios: Las empresas, las universidades, los usuarios finales y, en definitiva, la sociedad.

### **1.4.1.1. Ventajas para las empresas**

Reduce significativamente el coste respecto a la formación tradicional, descentraliza la estructura empresarial, permite impartir formación idéntica a todos los empleados de un determinado nivel, aunque trabajen en diferentes localizaciones geográficas de la misma empresa, provee acceso a la formación de un mayor número de trabajadores, facilita el acceso a la formación y la actualización del personal de la empresa.

Crea hábitos de uso de nuevas tecnologías, que son aplicables posteriormente en el trabajo diario, genera una cultura de Internet, que trasforma la forma de comunicarse, formando nuevas maneras de crear relaciones internas como externas, favoreciendo cambios organizativos y metodológicos.

### **1.4.1.2. Ventajas para las universidades**

Permite a las universidades brindar el servicio de capacitación a las empresas sin los costos adicionales de viajes, alojamiento y viáticos de sus empleados.

También permite a las universidades ampliar su oferta formativa a participantes que no tienen la capacidad de acceder a los cursos presenciales. Aumentando la efectividad de los presupuestos destinados a la educación.

### **1.4.1.3. Ventajas para los usuarios**

Acceso en cualquier momento y en cualquier lugar a una amplia oferta formativa al superar las barreras geográficas. Agilidad en la comunicación. Estudiante como protagonista del proceso formativo. Personalización del aprendizaje. Mayor interacción entre los participantes. Posibilidad de comunicación síncrona. desarrollo de la formación en entornos colaborativos dinámicos.

### **1.4.2. Recursos para el e-learning**

Como se definió anteriormente, *e-learning* hace uso de herramientas informáticas con el fin de facilitar los siguientes recursos:

### **1.4.2.1. Clases virtuales**

Un análogo a las clases magistrales tradicionales bajo la forma de trabajo *e-learning* son las llamadas clases virtuales, empleando medios de transmisión de audio y video en tiempo real para realizar videoconferencias, clases grabadas para ser subidas a internet permitiendo que cualquier persona que lo desee pueda acceder a ellas o material multimedia diseñado específicamente para su estudio independiente.

### **1.4.2.2. Estudio independiente**

Con base en el modelo constructivista, donde el estudiante es el principal responsable de su aprendizaje, en *e-learning* se enfatiza en la necesidad de realizar estudio independiente comprometido dado que la información está disponible en cualquier momento en un entorno plagado de distractores como es el internet.

### **1.4.3. Aplicaciones del e-learning**

El *e-learning* se puede realizar mediante el modelo constructivista y las TICS por medio de las siguientes aplicaciones.

### **1.4.3.1. Tutoriales**

Descripciones paso a paso sobre la realización de procedimientos establecidos para la realización de experimentos, proyectos o deducciones basadas en conocimiento teórico previo aplicando a la realidad.

### **1.4.3.2. Trabajo colaborativo**

Realización de trabajos en grupo para desarrollar habilidades más complejas que las que los participantes podrían lograr por su cuenta. Realizar tareas en grupos de estudiantes no solo permite que comprendan y adopten las ideas de los demás, sino que también les da la oportunidad de discutir sus actividades y hacer visibles sus ideas.

### **1.4.3.3. Comunicación**

El desarrollo de las habilidades sociales es imprescindible para el desarrollo de un profesional por lo que se requiere que exista no solamente un aprendizaje teórico y práctico, es necesaria una comunicación efectiva entre todos los participantes sean estudiantes o docentes.

### **1.4.3.4. Evaluación**

Como cualquier forma de aprendizaje se requiere evaluar lo aprendido por los participantes, por lo que se deben realizar evaluaciones acordes al material presentado aplicado a situaciones de la vida real, con el fin de culminar el modelo constructivista al construir soluciones con base en el conocimiento adquirido y experiencias previas.

### **1.5. Herramientas informáticas para el aprendizaje**

Hay dos tipos de comunicación entre los participantes: asíncrona y sincrónica. Estas permiten el intercambio dinámico de información. La diferencia principal entre las dos es el momento en que se entrega el mensaje. La primera es cuando no coinciden en el tiempo, como es el caso de correos electrónicos o materiales de referencia, muestras o archivos multimedia. El segundo está relacionado con actividades en las que se produce un intercambio de información en tiempo real como las conversaciones, chats o videollamadas. En este sentido se propone una combinación de estos tipos de comunicación para complementarse llevando a los estudiantes a un aprendizaje óptimo.

### **1.5.1. Herramientas de comunicación síncrona**

Son herramientas de comunicación en las que la interacción entre receptor y emisor se produce en tiempo real. Esto supone que los participantes estén conectados al mismo tiempo, teniendo como características la independencia de la ubicación fija, por lo que los participantes no necesitan compartir un entorno físico; la simultaneidad en la que todos los participantes deben conectarse al mismo tiempo; tamaño variable que permite la comunicación entre dos personas o dentro de un grupo; y versatilidad de formatos que puede ser de forma oral, por escrito o ambas.

### **1.5.1.1. Clases virtuales síncronas**

Una clase virtual es un entorno digital con una fuerte interactividad entre los participantes, además de ser la oportunidad de formar grupos de manera flexible en términos espaciotemporales. Complementa los materiales que los docentes comparten con sus estudiantes, permitiéndoles discutir, explicar y analizar el mensaje que están tratando de transmitir.

En el aula virtual, el docente actúa como motivador, fomenta la participación de los estudiantes, también tiene la capacidad de estimular el autoestudio de los estudiantes, monitorea el progreso de los conocimientos adquiridos por los estudiantes, hace las recomendaciones y correcciones necesarias a aquellos puntos en los que el estudiante haya perdido su orientación o no este procesando adecuadamente los conceptos.

Muchas herramientas permiten la videoconferencia, lo que le permite compartir la pantalla de uno de los participantes, proyectar videos, presentaciones e imágenes en tiempo real.

### **1.5.1.1.1. Google Meet**

Es la herramienta para crear conferencias virtuales oficial de la Facultad de Ingeniería, en la cual se puede transferir datos de audio y video en tiempo real, haciendo de esta herramienta el equivalente de las clases magistrales.

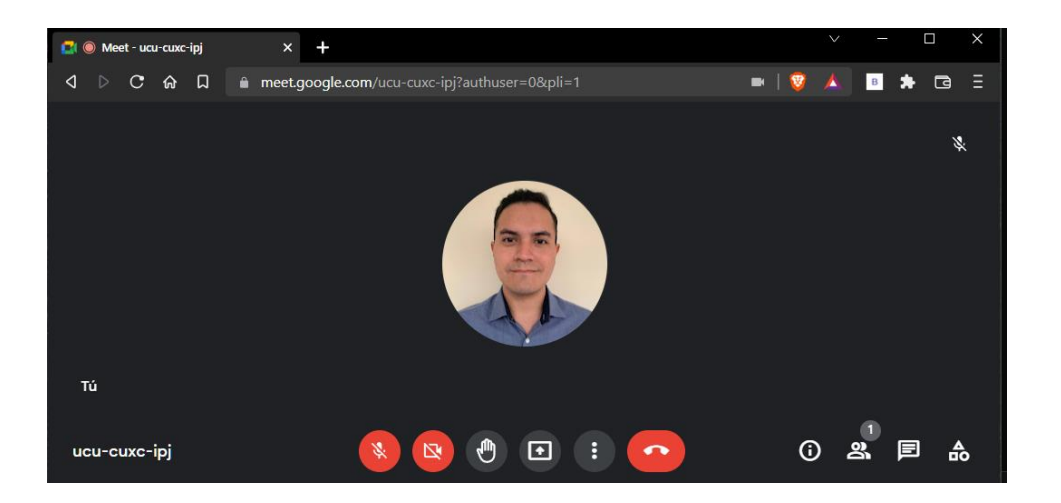

Figura 1. **Interfaz de Google Meet**

Fuente: Google (2022). *Interfaz de Google Meet*. Consultado el 5 de septiembre de 2022. Recuperado de https://meet.google.com/ucu-cuxcu-ipj?authuser=0&pli=1.

### **1.5.2. Herramientas de comunicación asíncrona**

Son herramientas de comunicación en la que los participantes no necesitan estar conectados al mismo tiempo porque la interacción no se produce simultáneamente. Sus principales características son la independencia de una ubicación fija, por lo que no es necesario que los participantes compartan un entorno físico, e independencia del tiempo porque el intercambio de información no se realiza de forma instantánea, sino permitiendo la lectura detenida de mensajes entre los participantes mejorando la preparación de respuestas.

### **1.5.2.1. Correo electrónico universitario**

La dirección de correo electrónico estudiantil proporcionada por la Facultad de Ingeniería de la Universidad de San Carlos de Guatemala identifica al estudiante como miembro de la institución, brinda ciertos beneficios de empresas que tienen planes para estudiantes y fomenta una experiencia de aprendizaje mejorada.

Dado que la mayoría de los estudiantes no tienen ingresos económicos suficientes por dedicarse a estudiar y buscar trabajo hasta después de graduarse, el beneficio adicional del correo electrónico estudiantil les brinda acceso a *softwares* profesionales con licencias para estudiantes, lo que los beneficia enormemente.

El dominio que utiliza la Facultad de Ingeniería de la Universidad de San Carlos de Guatemala es ingeniería.usac.edu.gt, y también puede emplearse para acceder a algunas aplicaciones web de Google incluidas en el paquete G Suite.

### **1.5.2.2. Plataformas educativas virtuales**

Las plataformas virtuales para la educación son sitios web dedicados a la educación a distancia que brinda a los estudiantes herramientas virtuales como virtualizaciones de clases magistrales y laboratorios, documentación educativa, contenido multimedia, entre otros.

# **1.5.2.2.1. Unidad de Educación a Distancia (UEDI)**

La Facultad de Ingeniería cuenta con la Unidad de Educación a Distancia, identificada por las siglas UEDI, que tiene como misión establecer, potenciar e integrar el uso estratégico de las tecnologías de la información y la comunicación en el proceso de enseñanza-aprendizaje.

UEDI constituye la plataforma oficial para el desarrollo de las actividades académicas universitarias a través de la ejecución de cursos virtuales en la Facultad de Ingeniería. En ella se organiza los materiales y la información relacionada con los cursos tomados en línea, realizan evaluaciones sin la necesidad de emplear otra plataforma, se revisan las notas de los estudiantes, los cursos tomados hasta la fecha, los cursos tomados en semestre en curso, trabajos asignados por el docente, pudiendo registrar las tareas que ha completado y pendientes en un calendario de actividades.

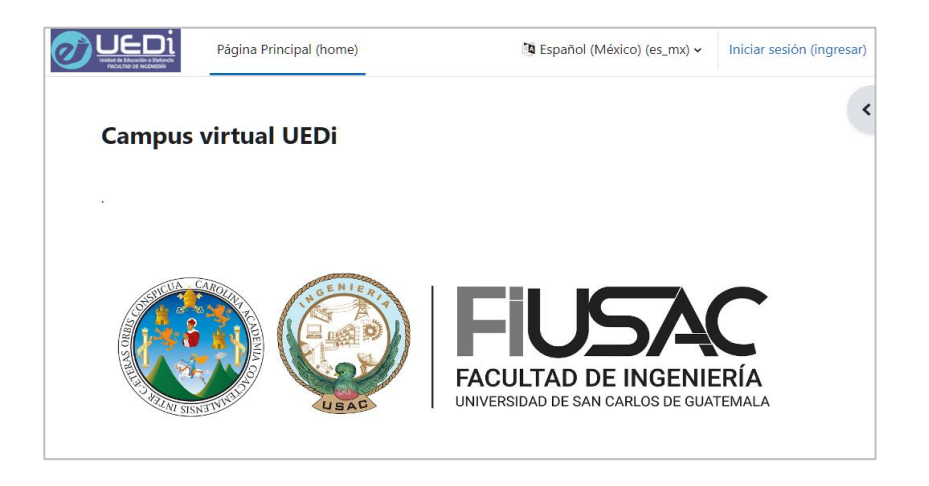

Figura 2. **Plataforma UEDI**

Fuente: USAC, Facultad de Ingeniería (2022). *Campus Virtual.* Consultado el 5 de septiembre de 2022. Recuperado de https://uedi.ingenieria.usac.edu.gt/campus/.

### **1.5.3.** *Software* **para la creación de contenido educativo virtual**

Existen múltiples herramientas para crear contenido virtual. Este contenido puede ser informativo, educativo o de entretenimiento, entre otras cosas. Se utilizaron *softwares* de presentación; grabación y edición de contenido audiovisual para realizar el contenido multimedia de este trabajo de graduación. También se emplearon diversos simuladores en línea disponibles gratuitamente para enriquecer el contenido del material presentado.

### **1.5.3.1. Microsoft PowerPoint**

Es un potente *software* de presentación desarrollado por Microsoft y un componente estándar de la suite de ofimática Microsoft 365, que es de paga, pero el estudiante puede acceder a ella de manera gratuita a través de su correo institucional. Es probablemente la herramienta más popular al momento de realizar presentaciones, por lo que es ampliamente utilizado en el mundo por pequeñas y grandes empresas.

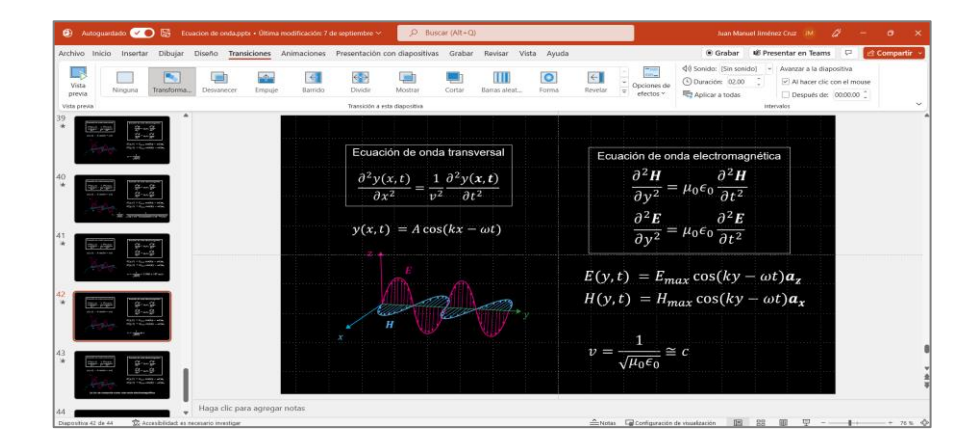

Figura 3. **Microsoft PowerPoint**

Fuente: elaboración propia, realizado con Microsoft PowerPoint.

Se empleó en este trabajo de graduación para realizar las presentaciones y animaciones correspondientes a los temas manejados en el Laboratorio de Teoría Electromagnética 1.

### **1.5.3.2. OBS Studio**

Es una aplicación de código abierto para la grabación y transmisión de vídeo por internet, no tiene grandes requisitos de hardware para su correcto funcionamiento, es ampliamente utilizado en plataformas como YouTube porque permite realizar grabaciones de pantalla del ordenador, capturar audio del escritorio y micrófono, además de modificar el formato de salida a uno más amigable con esta plataforma.

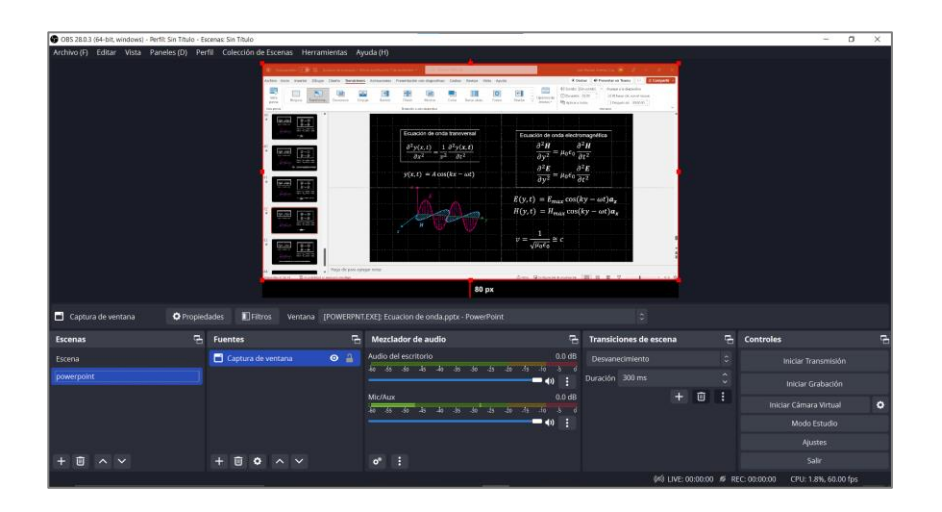

Figura 4. **OBS Studio**

Fuente: elaboración propia, realizado con OBS Studio versión 28.0.3.

Para este trabajo de graduación el programa fue utilizado para grabar las presentaciones, animaciones y simulaciones realizadas con el fin de tener un contenido multimedia de alta calidad.

### **1.5.3.3. Audacity**

Es una aplicación multiplataforma de edición de audio multipista de Código abierto que por su versatilidad y amplia compatibilidad se volvió uno de los *softwares* más populares de su tipo.

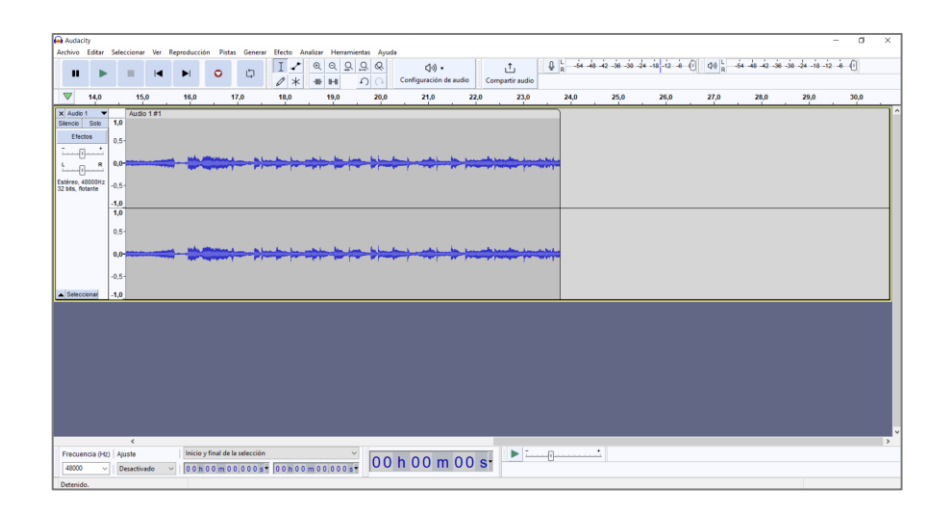

Figura 5. **Audacity**

Fuente: elaboración propia, realizado con Audacity versión 3.2.1.

Se empleó principalmente en este trabajo de graduación para limpiar el sonido de las narraciones grabadas por el micrófono, eliminando ruidos de fondo, normalizando el volumen y comprimiendo el tamaño del archivo de audio sin perder calidad de sonido.

### **1.5.3.4. DaVinci Resolve**

Es un programa de edición de video profesional, que dispone de una versión gratuita, que permite editar videos de manera no lineal combinando herramientas profesionales para la edición como la composición de efectos visuales, corrección de color, creación de animaciones gráficas y mezcla de audio.

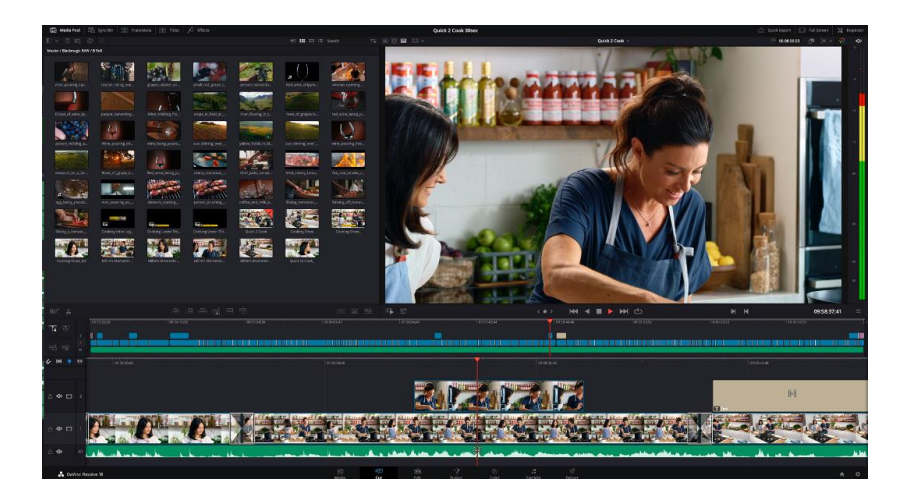

Figura 6. **Davinci Resolve**

Fuente: Black Magic Design (2021). *Davinci Resolve.* Consultado el 1 de diciembre de 2021. Recuperado de https://www.blackmagicdesign.com/products/davinciresolve.

Posee una interfaz moderna, amigable para principiantes, pero con amplias herramientas para el público profesional, permite realizar todos los procesos de posproducción de video desde un solo programa y utilizando el material original.

Se empleó en este trabajo de graduación para editar, unir y depurar los videos para mantenerlos en un rango de duración de aproximadamente cinco minutos en la mayoría de las ocasiones, con el fin de realizar las explicaciones de la forma más clara posible sin saturar a los participantes con contenidos demasiado extensos.

### **1.5.4.** *Software* **de simulación en línea**

Considerando las condiciones y recursos de los estudiantes a los que va destinado este trabajo de graduación se utilizaron simuladores interactivos en línea. Los estudiantes no necesitan descargar ningún *software*, por lo que estos simuladores utilizan procesadores ubicados en servidores, lo cual es una gran ventaja para los estudiantes porque se benefician de la capacidad de ejecutar simulaciones de inmediato, independientemente de la capacidad del procesador de su computadora o de su equipo.

### **1.5.4.1. Cg-physics**

En esta página web se encuentran disponibles, de forma gratuita para usos no comerciales, grabaciones de experimentos, simulaciones y animaciones de distintos tópicos de física, además de una aplicación de realidad aumentada.

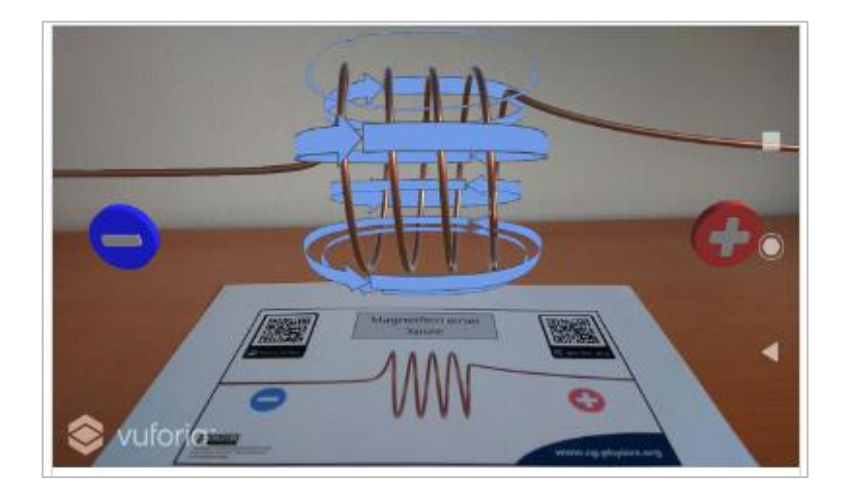

Figura 7. **Cg-physics AR**

Fuente: Cg-physics (2022). *cg-physics AR*. Consultado el 6 de septiembre de 2022. Recuperado de https://www.cg-physics.org/index.php/en/ar-e/.

Figura 8. **Lorentz Force Applet**

Fuente: Cg-physics (2022). *Lorentz Force*. Consultado el 6 de septiembre de 2022. Recuperado de https://www.cg-physics.org/index.php/en/electricity/electromagnetism/lorentz-force/.

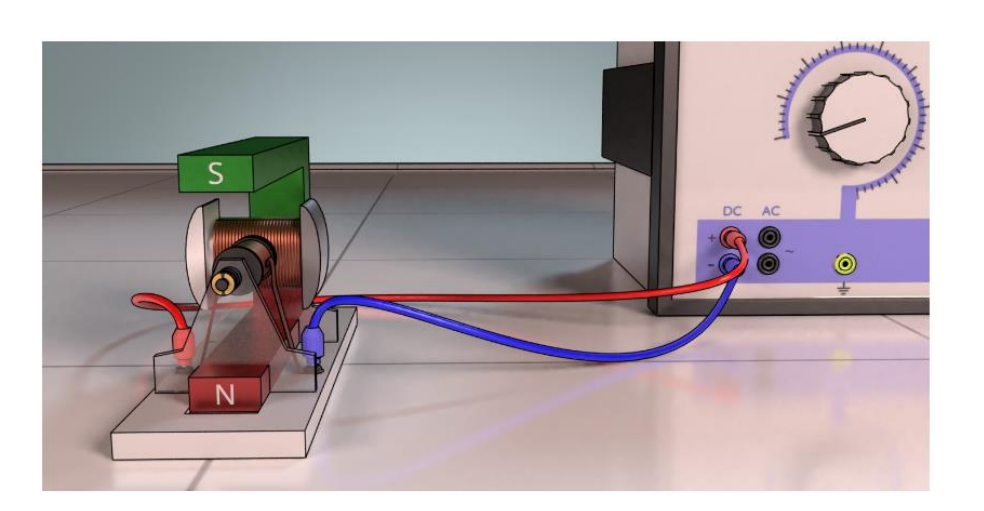

Figura 9. **Electric motor**

Fuente: Cg-physics (2022). *Electric motor*. Consultado el 6 de septiembre de 2022. Recuperado de https://www.cg-physics.org/index.php/en/electricity/electromagnetism/electric-motor/.

### **1.5.4.2. Falstad**

Este es un sitio web dedicado a las demostraciones graficas de varios fenómenos físicos, conceptos matemáticos y circuitos eléctricos por medio de applets*,* desarrollados originalmente en Java que fueron adaptados posteriormente a JavaScript para su reproducción en navegadores web, con el objetivo de facilitar el aprendizaje de estos conceptos.

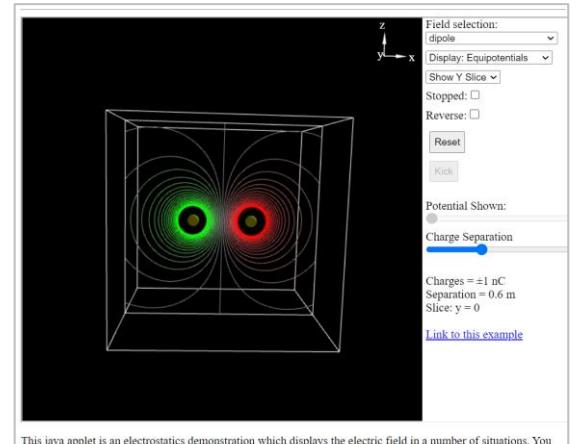

### Figura 10. **3-D Electrostatic Fields Applet**

This java applet is an electrostatics demonstration which displays the electric field in a number of situations. You can select from a number of fields and see how particles move in the field if it is treated as either a v

Fuente: Falstad (2022). *3-D Electrostatic Fields Applet*. Consultado el 5 de septiembre de 2022. Recuperado de https://www.falstad.com/vector3de/.

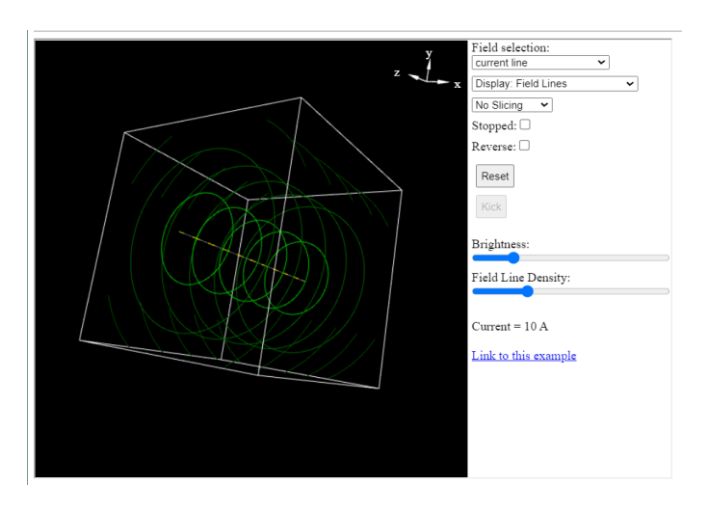

### Figura 11. **3-D Magnetostatic Fields Applet**

Fuente: Falstad (2022). *3-D Magnetostatic Fields Applet*. Consultado el 6 de septiembre de 2022. Recuperado de https://www.falstad.com/vector3dm/.

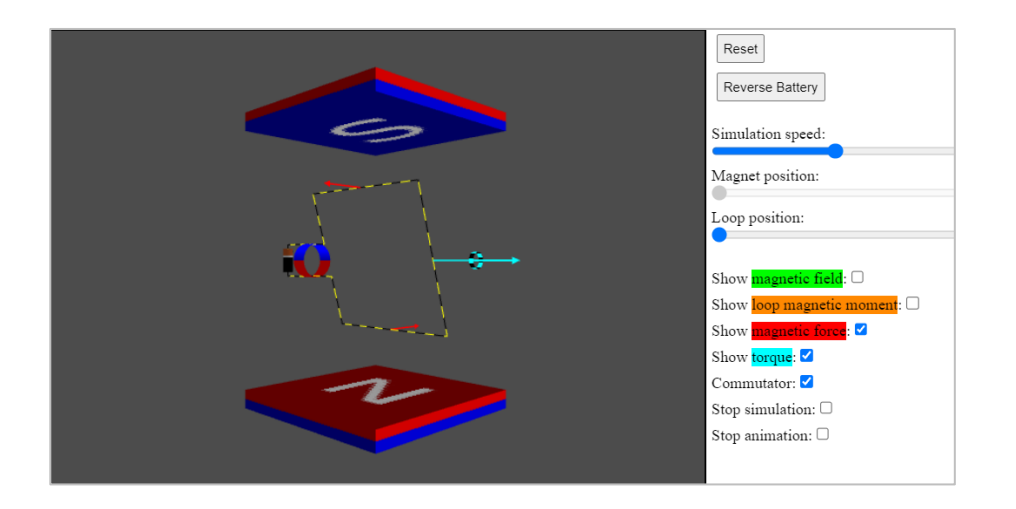

Figura 12. **Electric Motor Applet**

Fuente: Falstad (2022). *Electric Motor*. Consultado el 6 de septiembre de 2022. Recuperado de https://www.falstad.com/motor/.

### **1.5.4.3. Geogebra**

GeoGebra es un *software* matemático dinámico para todos los niveles educativos que reúne geometría, álgebra, hojas de cálculo, gráficas, estadísticas y cálculo en un solo motor. Geogebra ofrece una plataforma en línea con más de 1 millón de recursos gratuitos para el aula creados por su comunidad.

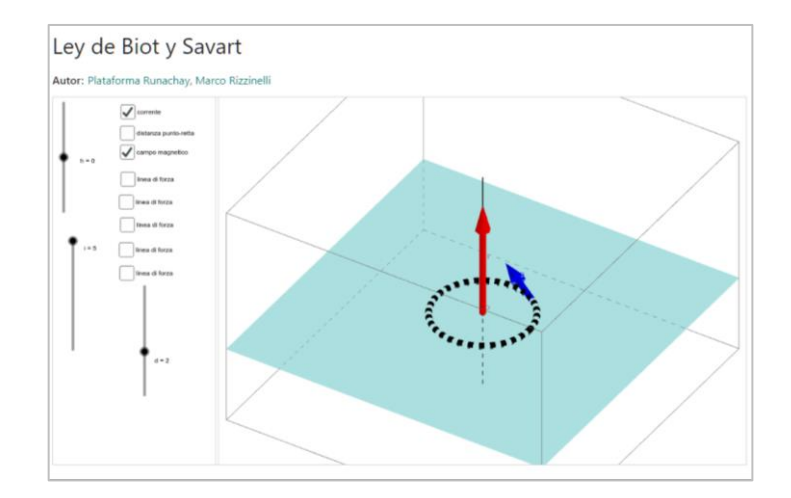

Figura 13. **Applet Ley de Biot y Savart**

Fuente: Geogebra (2022). *Ley de Biot y Savart*. Consultado el 5 de septiembre de 2022. Recuperado de https://www.geogebra.org/m/qwbsstjd/.

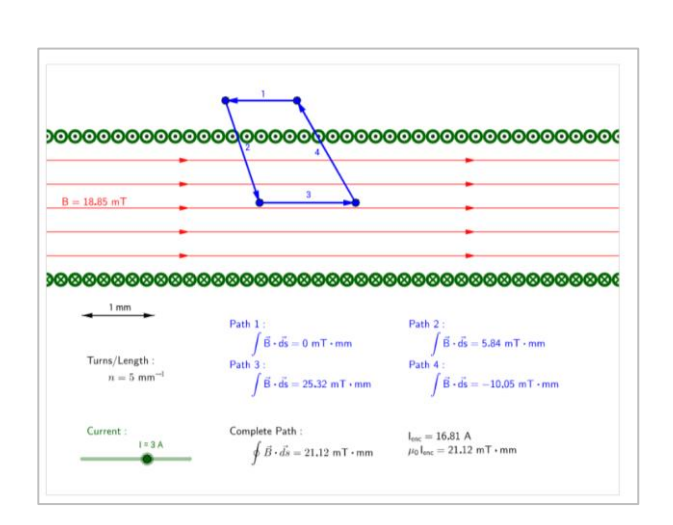

Figura 14. **Applet Ampere's Law**

### Fuente: Geogebra (2022). *Ampere's Law*. Consultado el 5 de septiembre de 2022. Recuperado de https://www.geogebra.org/m/NC7aXeRS/.

### **1.5.4.4. PhET Interactive Simulations**

El proyecto PhET Interactive Simulations de la Universidad de Colorado Boulder, en adelante PhET, es un sitio web creado por el ganador del premio nobel Carl Wieman, el cual crea simulaciones interactivas gratuitas de matemáticas y ciencias que se basan en investigación educativa extensiva e involucran a los estudiantes mediante un ambiente intuitivo.

### Figura 15. **Applet Ley de Coulomb**

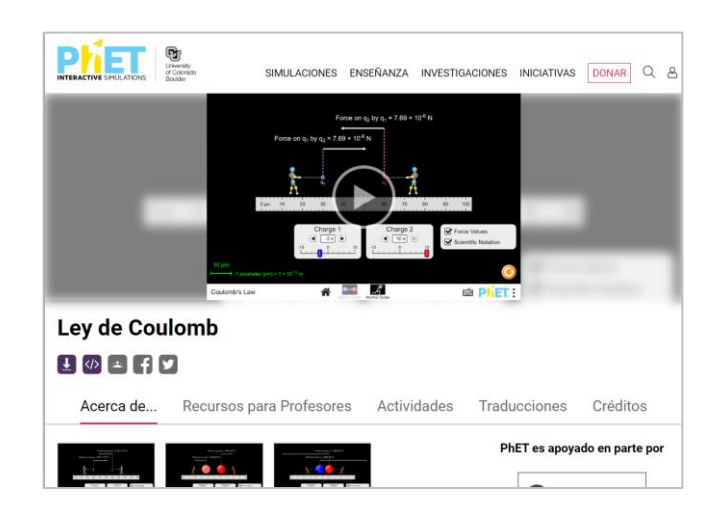

Fuente: PhET (2022). *Ley de Coulomb*. Consultado el 5 de septiembre de 2022. Recuperado de https://phet.colorado.edu/es/simulations/coulombs-law/.

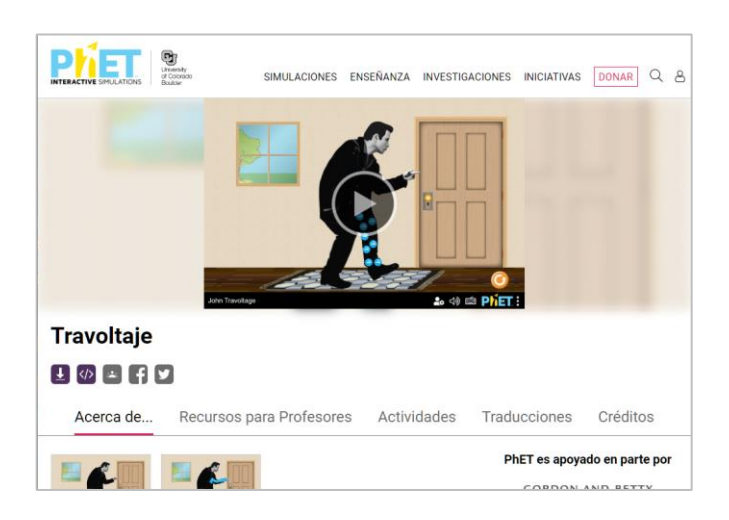

### Figura 16. **Applet travoltaje**

Fuente: PhET (2022). *Travoltaje*. Consultado el 5 de septiembre de 2022. Recuperado de https://phet.colorado.edu/es/simulations/john-travoltage/.

### $\begin{tabular}{|c|c|} \hline \quad \quad & \quad \quad & \quad \quad & \quad \quad \\ \hline \quad \quad & \quad & \quad \quad & \quad \quad \\ \hline \quad \quad & \quad & \quad \quad & \quad \quad \\ \hline \quad \quad & \quad & \quad \quad & \quad \quad \\ \hline \quad \quad & \quad & \quad \quad & \quad \quad \\ \hline \end{tabular}$ PYET ENSEÑANZA INVESTIGACIONES INICIATIVAS DONAR Q & SIMULACIONES Cargas y campos Acerca de. Recursos para Profesores Actividades Traducciones Créditos PhET es apoyado en parte por

Figura 17. **Applet cargas y campos**

Fuente: PhET (2022). *Cargas y campos*. Consultado el 5 de septiembre de 2022. Recuperado de https://phet.colorado.edu/es/simulations/charges-and-fields/.

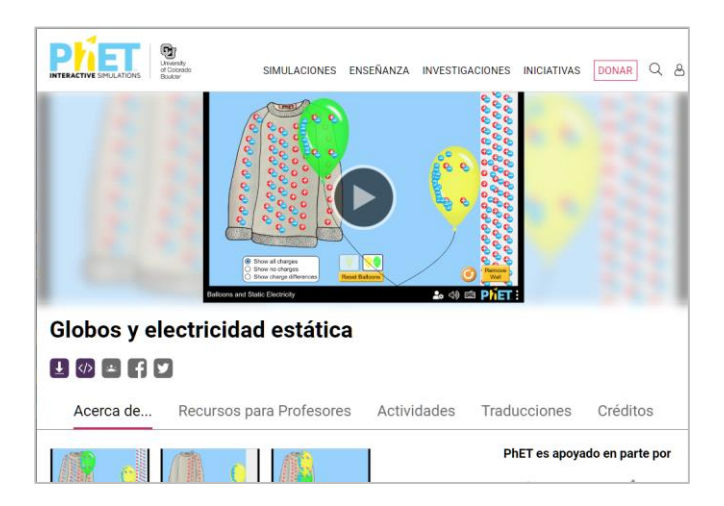

Figura 18. **Applet globos y electricidad estática**

Fuente: PhET (2022). *Globos y electricidad estática*. Consultado el 5 de septiembre de 2022. Recuperado de https://phet.colorado.edu/es/simulations/balloons-and-static-electricity/.

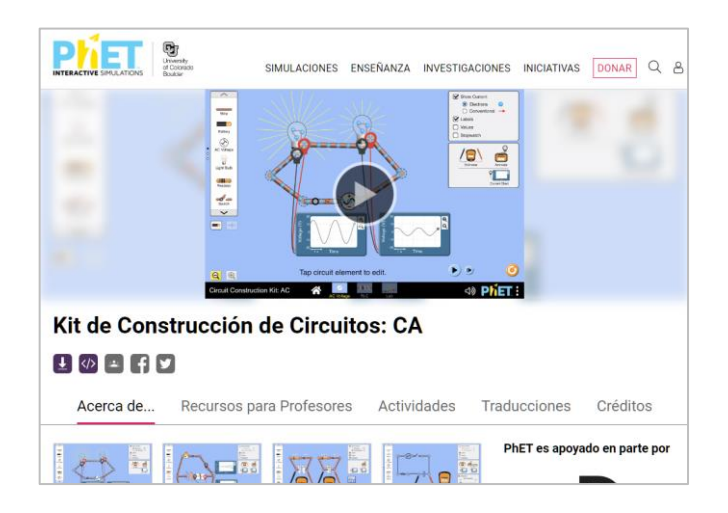

### Figura 19. **Applet kit de construcción de circuitos: CA**

Fuente: PhET (2022). *Kit de Construcción de Circuitos: CA*. Consultado el 6 de septiembre de 2022. Recuperado de https://phet.colorado.edu/es/simulations/circuit-construction-kit-ac/.

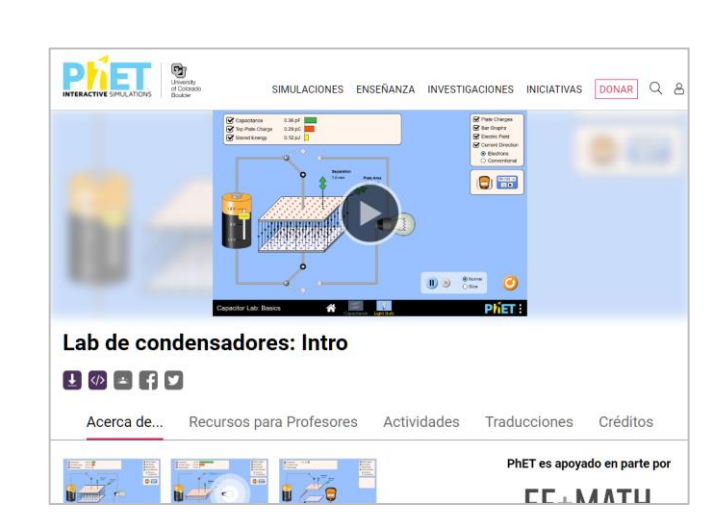

Figura 20. **Applet laboratorio de condensadores**

Fuente: PhET (2022). *Laboratorio de condensadores*. Consultado el 6 de septiembre de 2022. Recuperado de https://phet.colorado.edu/es/simulations/capacitor-lab-basics/.

### Figura 21. **Applet laboratorio electromagnético de Faraday**

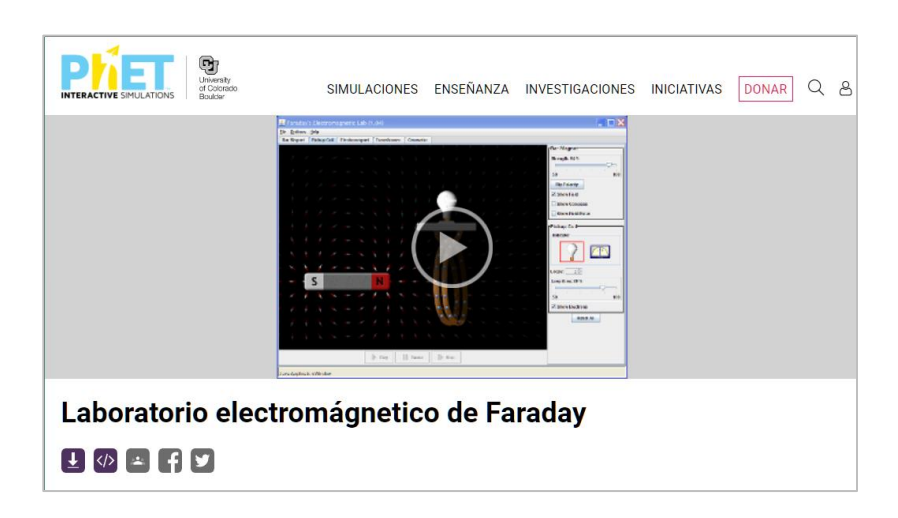

Fuente: PhET (2022). *Laboratorio electromagnético de Faraday*. Consultado el 6 de septiembre de 2022. Recuperado de https://phet.colorado.edu/es/simulations/faraday/.

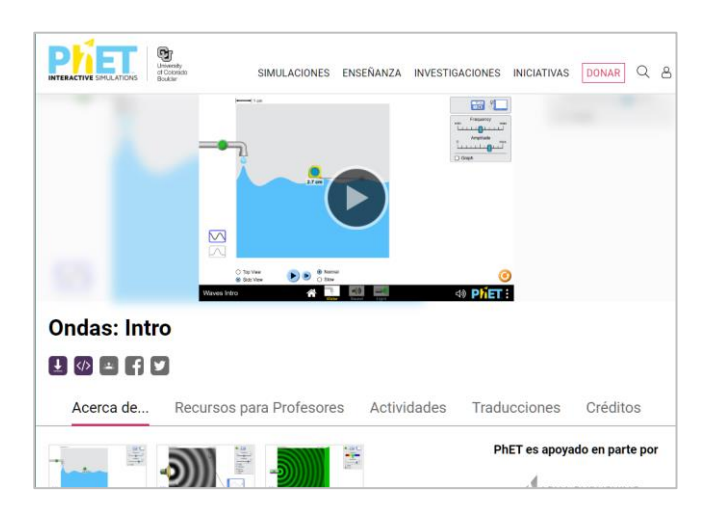

Figura 22. **Applet introducción a las ondas**

Fuente: PhET (2022). *Introducción a las ondas*. Consultado el 6 de septiembre de 2022. Recuperado de https://phet.colorado.edu/es/simulations/waves-intro/.

# **2. ELABORACIÓN DE VIDEOS CONCEPTUALES**

Los videos descritos en este capítulo pueden encontrarse en las siguientes plataformas para libre consulta de los participantes:

- YouTube: https://bit.ly/LabTeoYT
- Google Drive: https://bit.ly/LabTeoDriveClases

La elaboración de videos para este trabajo de graduación requirió de un tiempo considerable por la minuciosidad con la que se realizaron las presentaciones y animaciones, además del esfuerzo realizado por la metodología que permitió generar contenido multimedia de alta calidad, tanto visual como conceptual. La metodología empleada consistió en los siguientes pasos fundamentales:

- La realización de una investigación previa de *software* para la creación de contenido educativo virtual y simulación en línea que permitieran una visualización adecuada de los conceptos correspondientes al laboratorio.
- Diseño de las presentaciones correspondientes a cada clase y práctica de simulación, estableciendo una estructura concreta para cada uno de los temas expuestos en el laboratorio.
- La elaboración de los videos, siguiendo la estructura de las presentaciones, a través de las grabaciones y ediciones de contenido audiovisual necesarias para la comprensión óptima de los estudiantes.

• Evaluación de los videos por parte de la asesora del trabajo con el fin de verificar la claridad con la que se exponen los conceptos y si estos transmiten de manera adecuada el mensaje que se deseaba dar.

Una de las consideraciones impuestas como variable limitante fue que la duración de los videos se mantuviera con una duración de cinco minutos en promedio con el fin de capturar significativamente la atención de los estudiantes.

### **2.1. Primera sección: campo y potencial eléctrico**

En la primera sección se abordan los conceptos fundamentales referentes al campo eléctrico, densidad de flujo y potencial eléctrico.

### **2.1.1. Ley de Fuerzas de Coulomb y campo eléctrico**

En el video de Ley de Fuerzas de Coulomb y campo eléctrico se define a la carga eléctrica; se describe como se relacionan las cargas eléctricas entre sí por medio de la Ley de Fuerzas de Coulomb, tanto en atracción como repulsión; y la existencia de un campo de fuerza generado por las cargas eléctricas llamado campo eléctrico (Young y Freedman, 2009). Se emplearon distintas simulaciones interactivas del PhET con fines ilustrativos.

### Figura 23. **Video de la Ley de fuerzas de Coulomb y campo eléctrico**

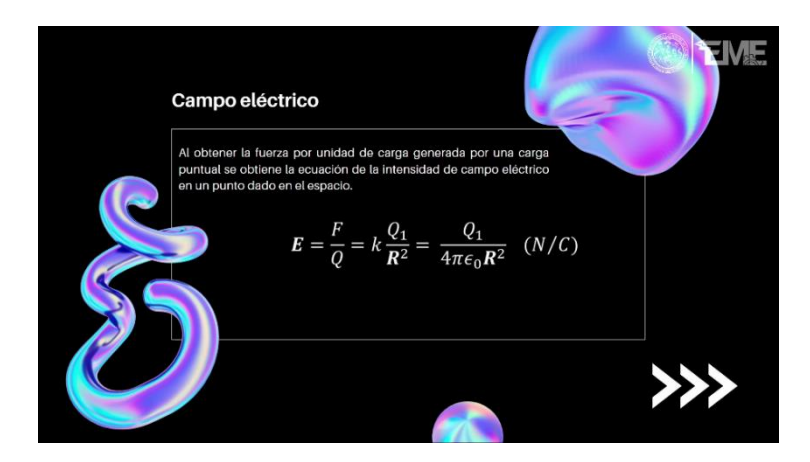

Fuente: elaboración propia, realizado con Microsoft PowerPoint.

### **2.1.2. Densidad de Flujo Eléctrico y Ley de Gauss**

El video de la densidad de flujo eléctrico y Ley de Gauss se desarrolla desde la definición de flujo eléctrico como las líneas de campo eléctrico, indicando que siempre existirá flujo eléctrico dondequiera que haya un campo eléctrico además de que el flujo eléctrico neto generado por una carga puntual es igual a la carga eléctrica de esta; se define la densidad de flujo eléctrico como la cantidad de líneas de flujo eléctrico que atraviesan una superficie por unidad de superficie; se establece la relación que posee el campo eléctrico con la densidad de flujo eléctrico por medio de la permitividad; y se define la Ley de Gauss en su forma integral por medio del cálculo vectorial. (Young y Freedman, 2009)

### Figura 24. **Video de la densidad de flujo eléctrico y Ley de Gauss**

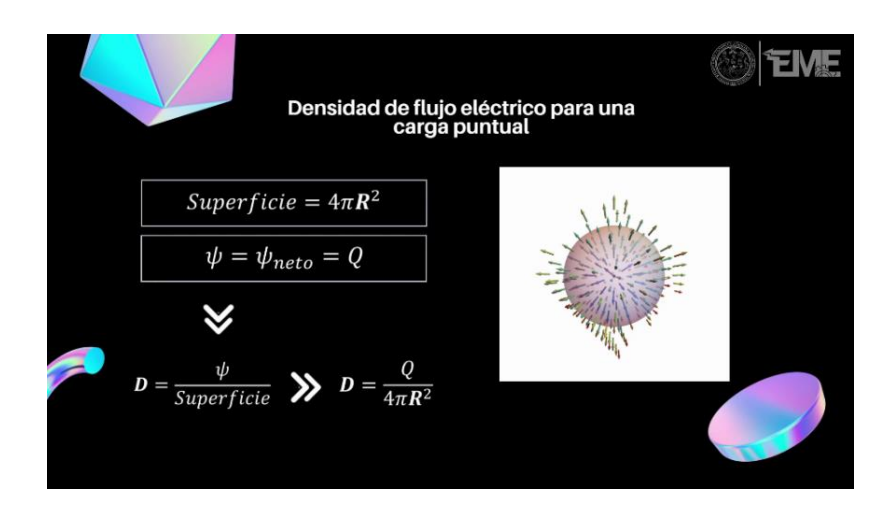

Fuente: elaboración propia, realizado con Microsoft PowerPoint.

# **2.1.3. Teorema de Divergencia y Ley de Gauss en su forma diferencial**

El video del teorema de divergencia y Ley de Gauss en su forma diferencial parte del concepto de densidad de flujo eléctrico junto con la Ley de Gauss en su forma integral empleando una superficie cubica con un volumen que tiende a cero junto con el cálculo vectorial para definir el teorema de divergencia y con él a la Ley de Gauss en su forma diferencial junto con su interpretación como fuente o sumidero de flujo eléctrico. (Hayt, 2008)

# Figura 25. **Video del teorema de divergencia y Ley de Gauss en su forma diferencial**

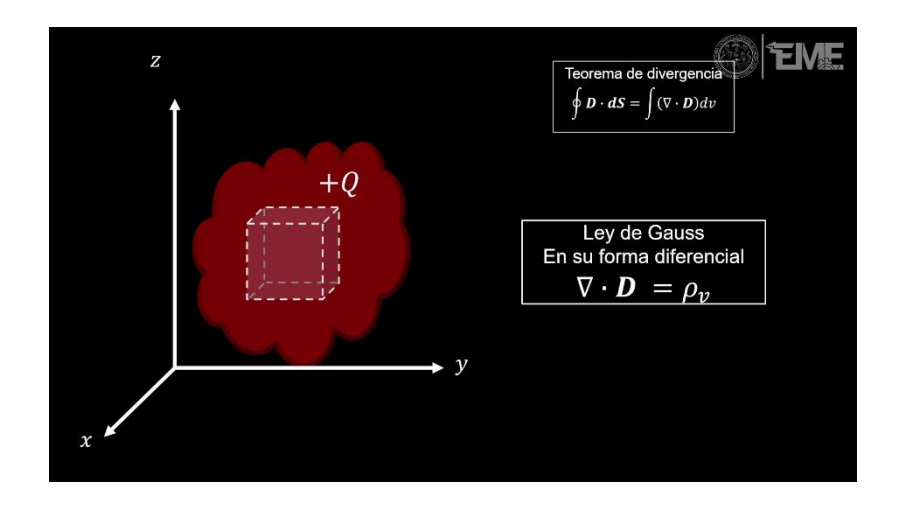

Fuente: elaboración propia, realizado con Microsoft PowerPoint.

### **2.1.4. Potencial y Dipolo Eléctrico**

El video de potencial y dipolo eléctrico define el potencial eléctrico como el trabajo por unidad de carga necesario para desplazar una carga eléctrica a través de un campo eléctrico, se aborda el concepto de diferencia de, se establece que se no efectúa trabajo cuando una carga eléctrica se traslada entre superficies equipotenciales (Young y Freedman, 2009), obteniendo una expresión del potencial eléctrico para un dipolo eléctrico, además de una visualización de las superficies equipotenciales generadas por este. Para la ilustración de estos conceptos se emplearon *applets* del PhET y de Falstad.

# Visualización del potencial del dipolo eléctrico  $\bullet$   $\bullet$  $Qd\cos\theta$  $4\pi\epsilon_0 r^2$

### Figura 26. **Video del potencial y dipolo eléctrico**

Fuente: elaboración propia, realizado con Microsoft PowerPoint.

### **2.2. Segunda sección: corriente eléctrica y capacitancia**

En la segunda sección se abordan los conceptos fundamentales referentes la corriente eléctrica y la capacitancia.

### **2.2.1. Corriente eléctrica y Ley de Ohm de forma puntual**

En el video de la corriente eléctrica y Ley de Ohm de forma puntual se define a la corriente eléctrica como la variación de la cantidad de cargas eléctricas respecto del tiempo, se define el concepto de vector de densidad de corriente, además de deducir la Ley de Ohm de forma puntual empleando un elemento conductor cilíndrico expuesto a un campo eléctrico uniforme que ocasiona que los electrones del cilindro se desplacen a través de él, utilizando conceptos como la segunda Ley de Newton, concentración de electrones y conductividad. (Young y Freedman, 2009)

# Figura 27. **Video de la corriente eléctrica y Ley de Ohm de forma puntual**

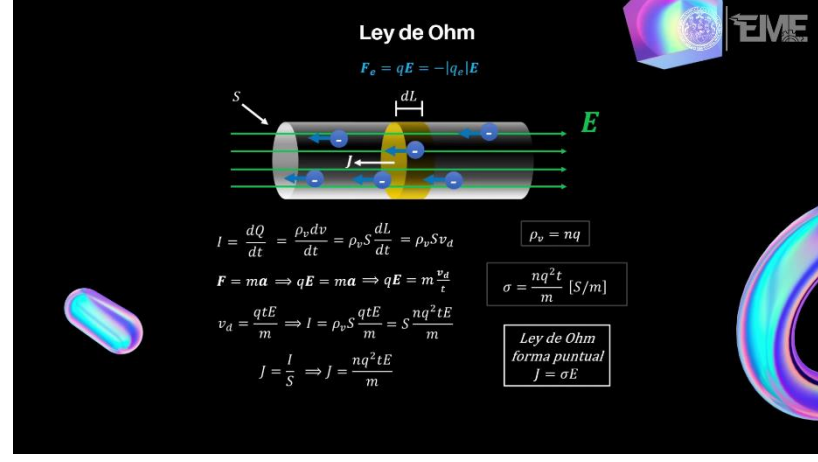

Fuente: elaboración propia, realizado con Microsoft PowerPoint.

### **2.2.2. Ley de Ohm de forma general y resistencia eléctrica**

En el video de la Ley de Ohm de forma general y resistencia eléctrica se analiza un elemento conductor cilíndrico dimensiones conocidas expuesto a un campo eléctrico uniforme empleando los conceptos de diferencia de potencial eléctrico, densidad de corriente, conductividad y resistividad para definir a la resistencia eléctrica junto con la Ley de Ohm de forma general. (Young y Freedman, 2009)

Se observa las relaciones que existen entre el potencial eléctrico, corriente y resistencia eléctrica para estudiar la Ley de Ohm en su forma general. De manera similar se observó como varía la resistencia eléctrica de un material ante modificaciones de su resistividad, longitud y área. Para la ilustración de estos conceptos se emplearon simulaciones del PhET.

# Figura 28. **Video de la Ley de Ohm de forma general y resistencia eléctrica**

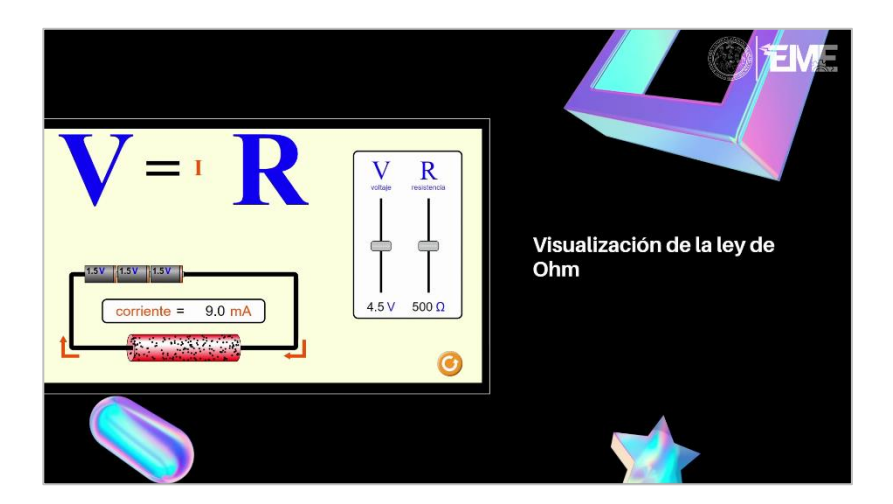

Fuente: elaboración propia, realizado con Microsoft PowerPoint.

### **2.2.3. Capacitancia y Dieléctrico**

En el video de capacitancia y dieléctrico se inicia con la definición del capacitor eléctrico como un dispositivo eléctrico que almacena energía mediante la acción de un campo eléctrico; posteriormente se explica su principio de funcionamiento por medio de un circuito serie simple con una fuente de voltaje de directo con el fin de definir la capacitancia como una medida de cuanta energía en forma de carga eléctrica puede almacenar un capacitor.

Luego se determina la expresión de capacitancia de un capacitor de placas paralelas con dimensiones conocidas, que en su interior puede contener un dieléctrico con permitividad conocida empleando los conceptos de capacitancia, diferencia de potencial, la Ley de Gauss, densidad de flujo eléctrico, entre otros (Young y Freedman, 2009). Donde la capacitancia del capacitor de placas paralelas depende únicamente de sus características físicas de construcción: área transversal, longitud de separación y permeabilidad del dieléctrico utilizado.

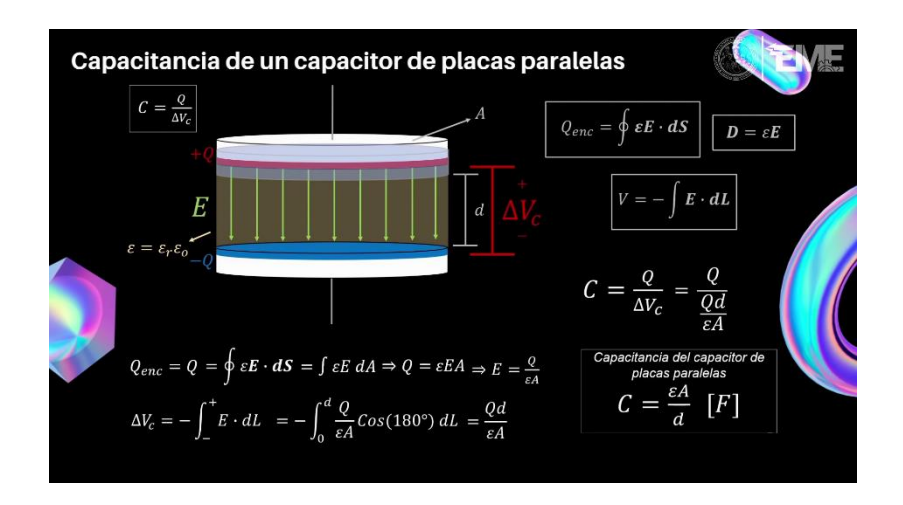

Figura 29. **Video de la capacitancia y dieléctrico** 

Fuente: elaboración propia, realizado con Microsoft PowerPoint.

### **2.2.4. Ecuación de continuidad**

El video de la ecuación de continuidad arranca con el análisis de un circuito serie simple conformado por un capacitor y una fuente de voltaje directo, estudiando en concreto la densidad de corriente presente en la placa superior del capacitor empleando diversos conceptos como el teorema de divergencia. (Hayt, 2008)

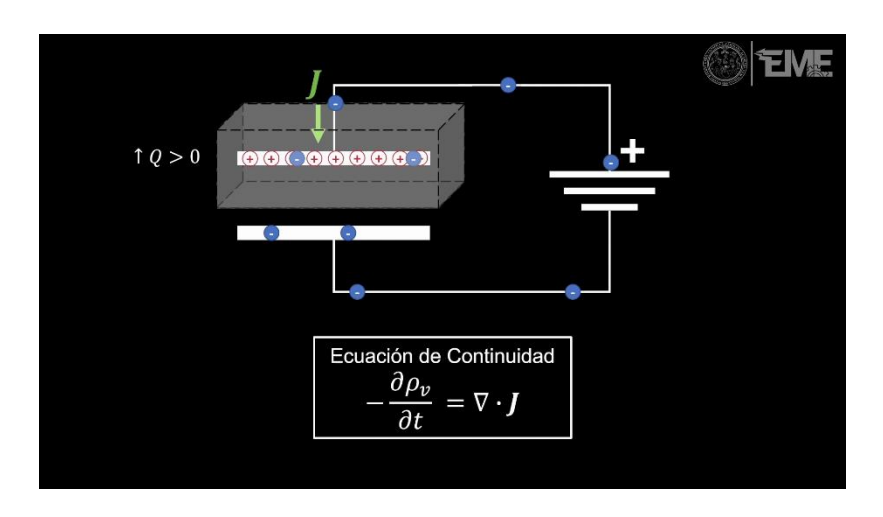

### Figura 30. **Video de la ecuación de continuidad**

Fuente: elaboración propia, realizado con Microsoft PowerPoint.

### **2.3. Tercera sección: campos magnéticos**

En la tercera sección se abordan los conceptos fundamentales referentes al campo magnético y densidad de flujo magnético.

### **2.3.1. Campo Magnético y Ley de Biot-Savart**

En el video de campo magnético y Ley de Biot-Savart inicia con un enfoque conceptual sobre el magnetismo, las fuentes de campo magnético junto con sus propiedades. Se define al vector intensidad de campo magnético como análogo del campo eléctrico, al tratarse ambos de campos vectoriales, con la principal diferencia de que el vector intensidad de campo magnético es ocasionado por cargas eléctricas en movimiento (Hayt, 2008). Gracias a un *applet* de Geogebra se observó que la intensidad de campo magnético es directamente proporcional a la cantidad de corriente eléctrica, se invierte su dirección cuando se invierte el
sentido de esta y que esta es inversamente proporcional al cuadrado de la distancia.

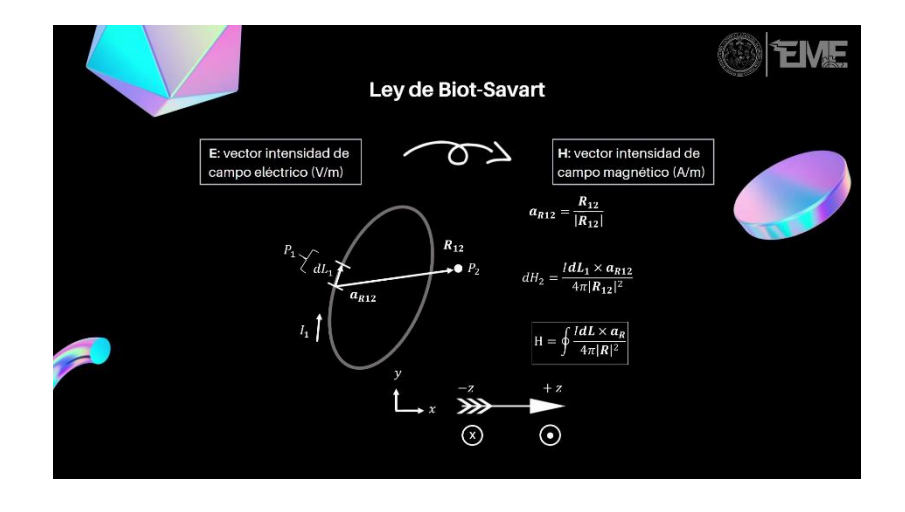

Figura 31. **Video del campo magnético y Ley de Biot-Savart** 

Fuente: elaboración propia, realizado con Microsoft PowerPoint.

# **2.3.2. Densidad de flujo magnético y Ley de Gauss para Campos Magnéticos**

En el video de densidad de flujo magnético y Ley de Gauss para campos magnéticos comienza haciendo una comparativa entre los campos eléctricos y magnéticos. Donde se hace hincapié en que la forma integral de la Ley de Gauss para campos magnéticos en forma integral aplicada a campos magnéticos se modifica de tal forma en que la integral de superficie cerrada de la densidad de flujo eléctrico siempre será igual a cero, debido a la inexistencia de un monopolo magnético; concepto aplicable a la forma diferencial de la Ley de Gauss para campos magnéticos que indica que no existen fuentes de flujo magnético, debido a que todo campo magnético se cierra siempre sobre sí mismo. Por último, se proporciona una definición concreta a la permitividad y permeabilidad del medio.

# Figura 32. **Video de la densidad de flujo magnético y Ley de Gauss para campos magnéticos**

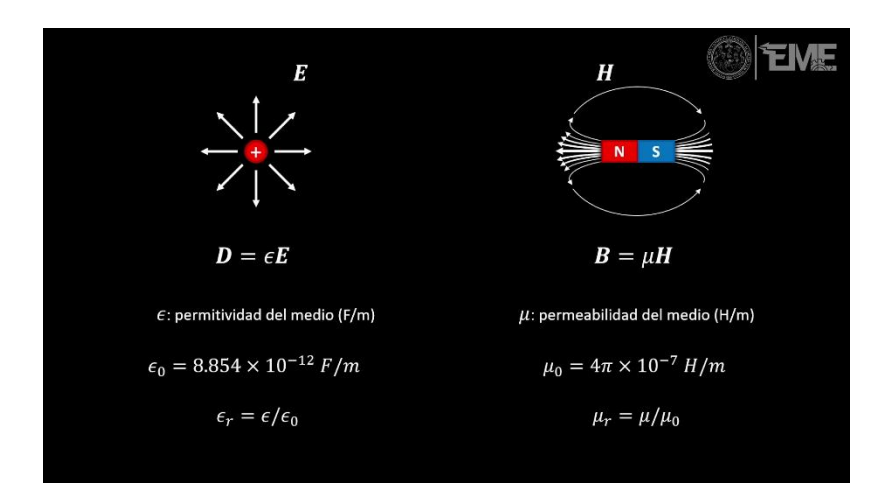

Fuente: elaboración propia, realizado con Microsoft PowerPoint.

### **2.3.3. Ley de Ampere**

En el video de la Ley de Ampere se inicia haciendo una analogía con la Ley de Gauss que relacionaba los campos eléctricos con sus fuentes, las cargas eléctricas; mientras que la Ley de Ampere relaciona los campos magnéticos con sus fuentes, las corrientes eléctricas. Se presenta una animación con un elemento conductor que porta una corriente eléctrica y por medio de la Ley de Biot-Savart se establece que se presenta un campo magnético giratorio a su alrededor, si se traza una trayectoria cerrada cualquiera, se sabe por la Ley de Biot-Savart que la intensidad de campo magnético en cada punto de la trayectoria será distinta, pero todas estas intensidades de campo magnético tienen algo en común: fueron generadas por la misma corriente eléctrica. La Ley de Ampere explica esta relación estableciendo que la integral de trayectoria cerrada de la intensidad de campo magnético es igual a la corriente encerrada por esta trayectoria (Hayt, 2008). Finalmente se hace una visualización de este enunciado por medio de un *applet* de Geogebra.

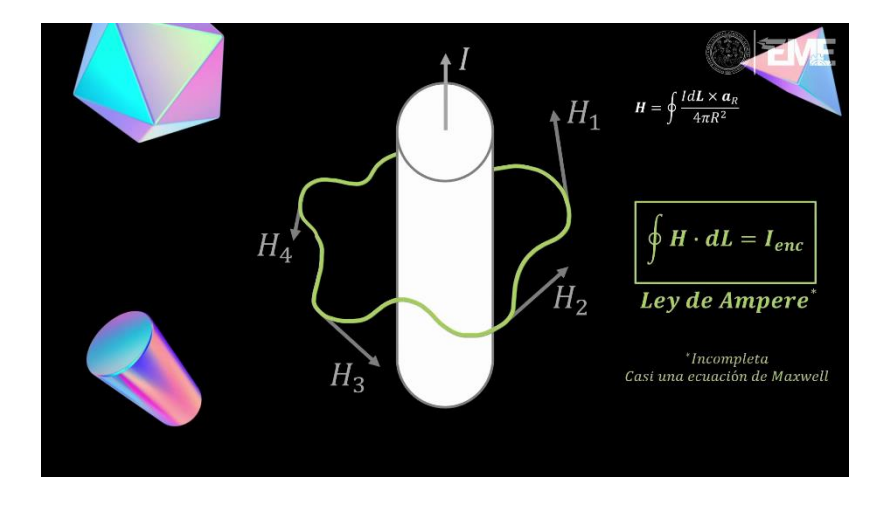

Figura 33. **Video de la Ley de Ampere**

Fuente: elaboración propia, realizado con Microsoft PowerPoint.

# **2.3.4. Teorema de** *Stokes* **y Ley de Ampere en su forma diferencial**

El video del teorema de *Stokes* y Ley de Ampere en su forma diferencial parte del concepto de que la corriente eléctrica genera un campo magnético giratorio a su alrededor como indica la Ley de Biot-Savart; posteriormente se trabaja con una trayectoria rectangular cerrada con dimensiones que tienden a cero para aplicar la Ley de Ampere en su forma diferencial y el cálculo vectorial con el operador rotacional para definir el teorema de Stokes junto con la Ley de Ampere en su forma diferencial. (Hayt, 2008)

# Figura 34. **Video del teorema de** *Stokes* **y Ley de Ampere en su forma diferencial**

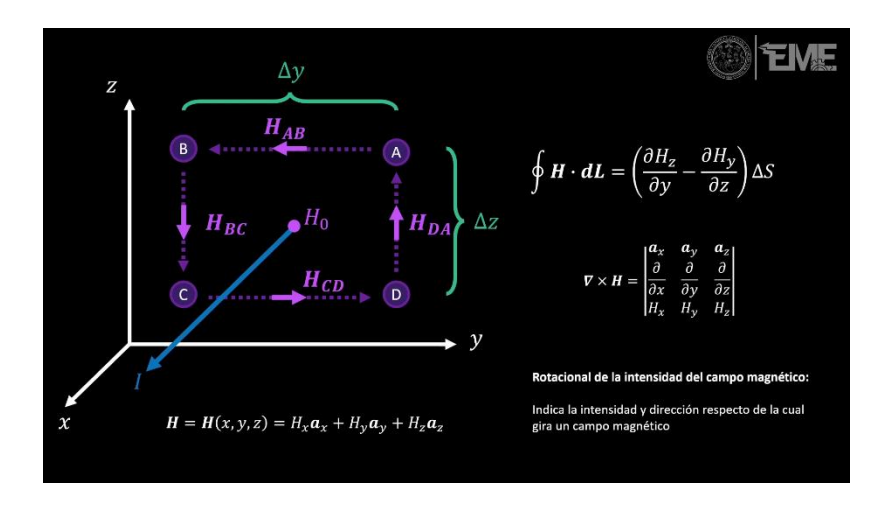

Fuente: elaboración propia, realizado con Microsoft PowerPoint.

### **2.3.5. Ley de Ampere-Maxwell**

El video de la Ley de Ampere-Maxwell inicia partiendo de la Ley de Ampere en su forma diferencial y una incongruencia encontrada por James Clerk Maxwell, que observó, por medio de la ecuación de continuidad, que la Ley de Ampere no se cumplía en todo momento. Para corregir esta carencia Maxwell propuso, tras un desarrollo matemático concreto, que la Ley de Ampere se encontraba incompleta y que esta se corregía al añadirle la variación de la densidad de flujo eléctrico respecto del tiempo, que correspondería a una nueva densidad de corriente de desplazamiento. Estableciendo la Ley de Ampere-Maxwell en sus formas diferencial e integral. (Hayt, 2008)

Posteriormente se presenta una animación de un circuito serie simple conformado de un capacitor y una fuente de voltaje, mostrando que al variar en el tiempo la densidad de flujo eléctrico presente entre las placas del capacitor, se presenta un campo magnético a su alrededor. Estableciendo que un campo eléctrico que varía en el tiempo es capaz de generar un campo magnético.

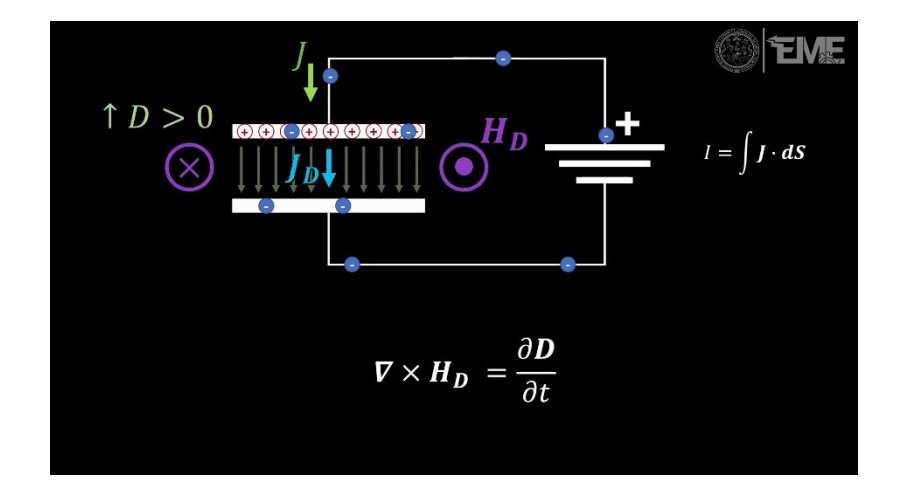

Figura 35. **Video la Ley de Ampere-Maxwell**

Fuente: elaboración propia, realizado con Microsoft PowerPoint.

### **2.4. Cuarta sección: fuerzas eléctricas y magnéticas**

En la cuarta sección se abordan los conceptos fundamentales referentes a la interacción de los campos electromagnéticos sobre cargas eléctricas por medio de las fuerzas eléctricas y magnéticas.

### **2.4.1. Fuerzas eléctricas y magnéticas**

El video de la fuerzas eléctricas y magnéticas inicia partiendo de la Ley fuerzas de Coulomb, indicando que esta es una fuerza que es aplicada sobre cualquier carga eléctrica expuesta a un campo eléctrico para intuir la existencia de una fuerza magnética que actúa sobre cualquier carga eléctrica en movimiento expuesta a un campo magnético. Siendo la fuerza magnética directamente

proporcional a la densidad de flujo magnético, la magnitud de la carga eléctrica y a la rapidez de desplazamiento de esta, con dirección perpendicular al plano formado entre el vector velocidad de la carga eléctrica con al campo magnético.

Posteriormente se estudia un elemento conductor cilíndrico de dimensiones conocidas, expuesto a un campo magnético uniforme, por el cual circula una corriente eléctrica y por medio del cálculo vectorial se demuestra la fuerza magnética que este elemento conductor experimenta es igual al producto de la magnitud de la corriente eléctrica con el producto cruz del vector desplazamiento de la corriente con el vector densidad de flujo magnético. (Hayt, 2008)

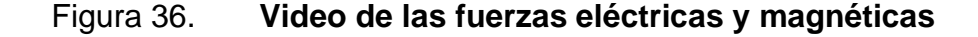

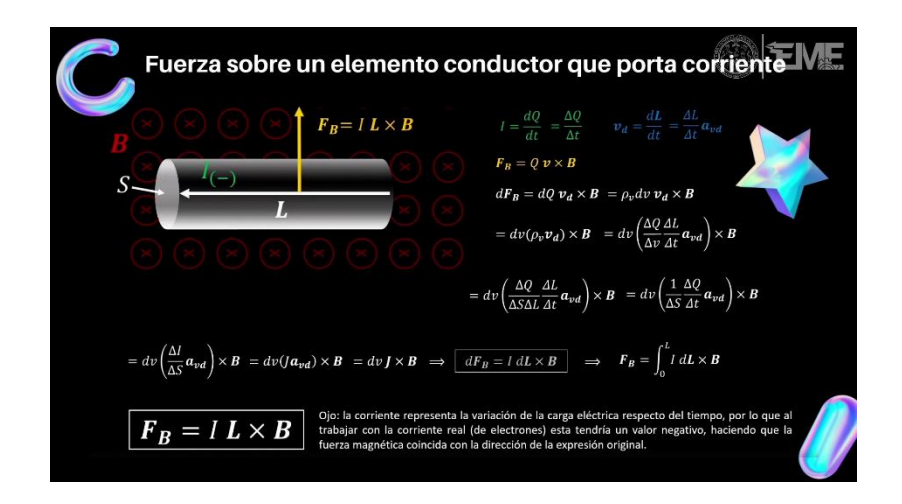

# **2.4.2. Principio de funcionamiento del motor de corriente directa**

El video del principio de funcionamiento del motor de corriente directa inicia explicando la construcción básica del motor de corriente directa conformado por una espira rectangular, pivotada en su centro, por la que circula una corriente eléctrica y que se encuentra expuesta ante un campo magnético uniforme ocasionado por un imán permanente. Se realiza una explicación de las fuerzas magnéticas presentes en la espira conductora por la acción del campo magnético uniforme sobre la corriente que circula en ella, como se presentan torcas que ocasionan que la espira gire, observando la dinámica del movimiento y como se puede perpetuar al intercambiar el sentido de la corriente eléctrica. (Chapman, 2012)

# Figura 37. **Video del principio de funcionamiento del motor de corriente directa**

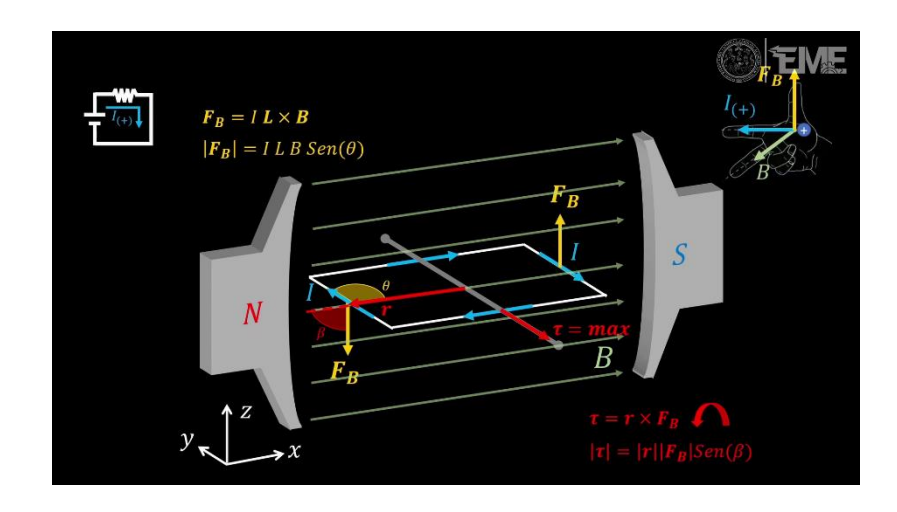

Adicionalmente se hace la distinción entre el sentido convencional y real de la corriente eléctrica ejemplificando como el análisis es equivalente para ambos tipos de corriente.

#### **2.4.3. Fuerza de Lorentz**

El video de la fuerza de Lorentz inicia con una recapitulación de cómo actúan las fuerzas eléctricas y magnéticas sobre cargas eléctricas para posteriormente estudiar una carga eléctrica en movimiento expuesta ante un campo electromagnético compuesto de la superposición de los campos electromagnéticos. Por medio del cálculo vectorial y al análisis de fuerzas aplicadas sobre la carga eléctrica se determina la ecuación de la fuerza de Lorentz que explica la fuerza total que experimenta una carga eléctrica expuesta a un campo electromagnético. (Hayt, 2008)

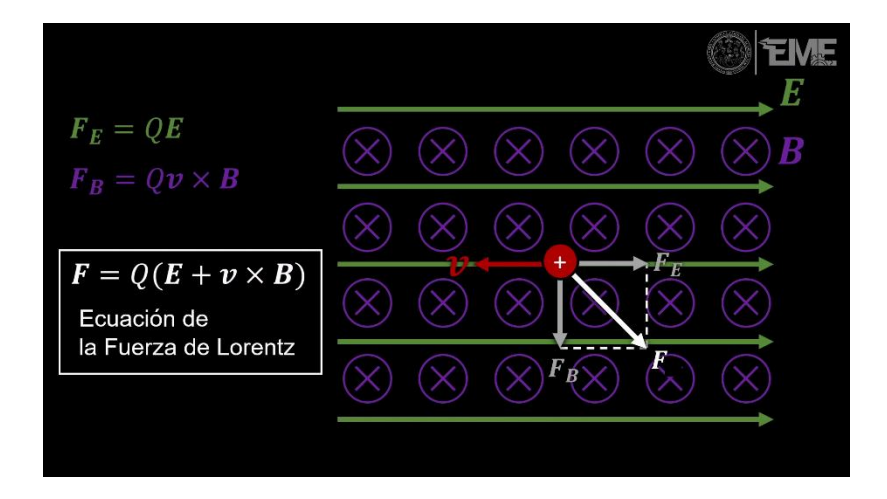

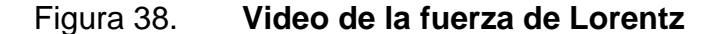

#### **2.5. Quinta sección: campos magnéticos variantes en el tiempo**

En la quinta sección se abordan los conceptos fundamentales referentes a los campos magnéticos variantes en el tiempo.

#### **2.5.1. Inductancia**

En el video de inductancia se explica la construcción de un inductor, también conocido como bobina o solenoide, como un alambre conductor enrollado sobre sí mismo que al portar corriente eléctrica, cada una de sus espiras produce un campo magnético, como indicia la Ley de Biot-Savart, y que esta intensidad de campo magnético ocasiona que se produzca un flujo magnético que atraviesa a cada espira; por lo que al superponer cada uno de los flujos magnéticos ocasionados por las espiras del inductor se obtiene un flujo magnético total presente en el inductor como el producto del flujo magnético de cada una de las espiras y la cantidad de espiras que conforman al solenoide. Empleando la definición de densidad de flujo magnético junto con la Ley de Biot-Savart se obtiene la definición de inductancia como la capacidad de conversión de corriente eléctrica en flujo magnético que tiene un inductor. (Hayt, 2008)

#### Figura 39. **Video de inductancia**

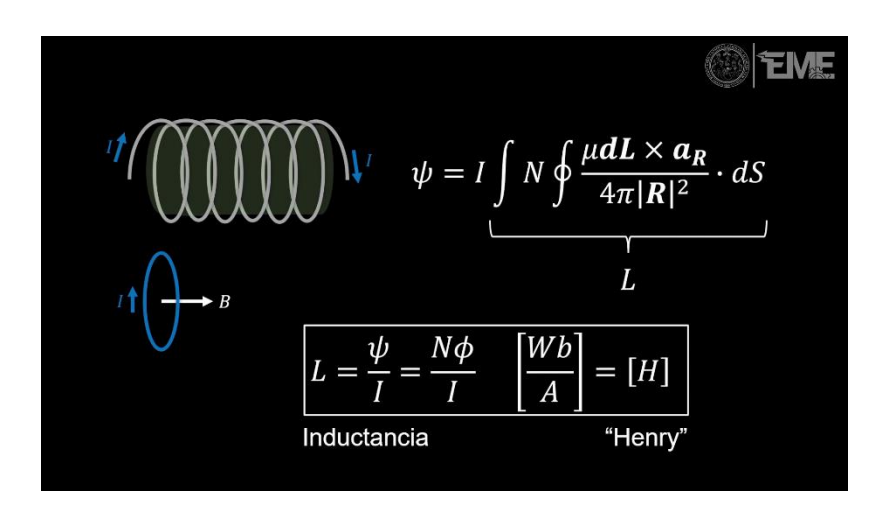

Fuente: elaboración propia, realizado con Microsoft PowerPoint.

Posteriormente se determina la expresión de la inductancia de un solenoide con longitud, área transversal y número de espiras conocidas, que en su interior puede contener un material con permeabilidad dada, empleando los conceptos de inductancia, la Ley de Ampere, densidad de flujo magnético y superposición de campos magnéticos.

Llegando a la conclusión de que la inductancia del solenoide depende únicamente de sus características físicas de construcción: área transversal, longitud, número de espiras y permitividad del material en su interior.

#### **2.5.2. Ley de Faraday**

En el video de la Ley de Faraday inicia con una revisión de los conceptos de corriente eléctrica junto con la Ley de Ampere para posteriormente indicar que Michael Faraday realizó un experimento, que se presenta a manera de animación, empleando un solenoide cortocircuitado y un imán permanente donde al acercar y alejar el imán permanente observó que se presentaron corrientes eléctricas sin que el solenoide estuviera conectado a una fuente de voltaje, llegando a la conclusión de que un campo magnético que varía en el tiempo produce una fuerza electromotriz capaz de producir una corriente eléctrica en un circuito cerrado adecuado.

Al estudiar una de las espiras, se observa que al acercar el imán permanente se incrementa la cantidad de flujo magnético presente en ella y se genera una fuerza electromotriz inducida tal que produce una corriente eléctrica inducida que al circular en la espira ocasiona un flujo magnético que se opone al que generó la fuerza electromotriz. Esto establece la Ley de Lenz que indica que una fuerza electromotriz inducida genera un flujo magnético que se opone al que lo genera. Tomando lo anterior en consideración se establece la Ley de Faraday que indica que la fuerza electromotriz inducida es igual al negativo de la variación del flujo magnético externo a la espira respecto del tiempo. (Hayt, 2008)

Por último, se establece la Ley de Faraday en su forma integral empleando la totalidad de las espiras del solenoide y los conceptos de densidad de flujo magnético y potencial eléctrico.

# Figura 40. **Video de la Ley de Faraday**

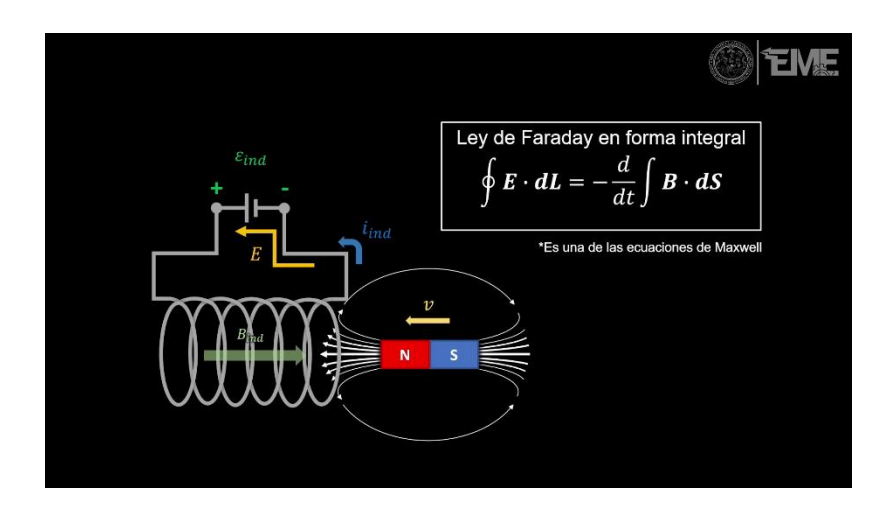

Fuente: elaboración propia, realizado con Microsoft PowerPoint.

### **2.5.3. Circuitos magnéticos**

En el video de circuitos magnéticos se hace una revisión de los conceptos de intensidad de campo magnético, densidad de flujo magnético, permeabilidad del medio y sus relaciones; adicionando una explicación de las clasificaciones de los materiales según su permeabilidad relativa, siendo estas: materiales paramagnéticos, diamagnéticos y ferromagnéticos. Donde los materiales ferromagnéticos al ser los que poseen mayor permeabilidad permiten que los flujos magnéticos se propaguen con mayor facilidad.

Tomando en consideración lo anterior se analiza un núcleo rectangular conformado de un material ferromagnético de dimensiones conocidas, que tiene enrollada una bobina en uno de sus extremos la cual porta una corriente que genera un flujo magnético que se propaga en el núcleo y por consecuencia la intensidad de campo magnético también se encuentra concentrada en él. Empleando los conceptos de inductancia e intensidad de campo magnético

generado por un solenoide, la Ley de Ampere y densidad de flujo eléctrico se obtiene la expresión del flujo magnético que circula dentro del núcleo ferromagnético.

Por último, se expone la Ley de Hopkinson para circuitos magnéticos empleando una analogía con la Ley de Ohm para circuitos eléctricos, donde se presentan las relaciones presentes entre los distintos elementos que interactúan en cada circuito, dando una introducción a los conceptos de fuerza magnetomotriz, flujo magnético y reluctancia. (Chapman, 2012)

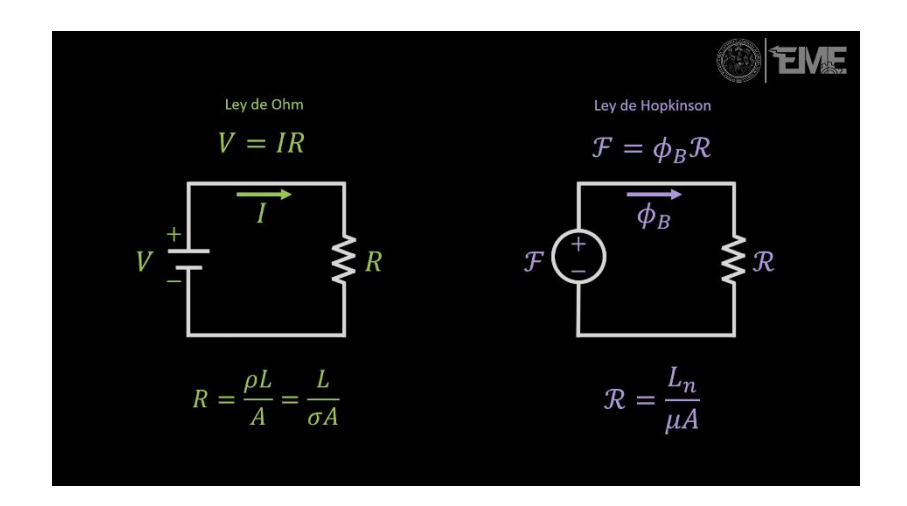

Figura 41. **Video de circuitos magnéticos**

Fuente: elaboración propia, realizado con Microsoft PowerPoint.

### **2.6. Sexta sección: onda electromagnética**

En la sexta sección se abordan los conceptos referentes a las ecuaciones de Maxwell y la ecuación de onda electromagnética.

#### **2.6.1. Ecuaciones de Maxwell**

En el video de ecuaciones de Maxwell se inicia con una breve descripción del trabajo de James Clerk Maxwell en electromagnetismo, sobre como construyó una teoría completa basándose en cuatro ecuaciones fundamentales. Posteriormente se presentan las ecuaciones de Maxwell en su forma integral, el procedimiento para expresarlas a su forma diferencial, además de la interpretación conceptual de cada una de ellas, especificando que estas explican como interactúan las fuentes de los campos electromagnéticos sobre el campo electromagnético y el campo electromagnético sobre sí mismo. (Hayt, 2008)

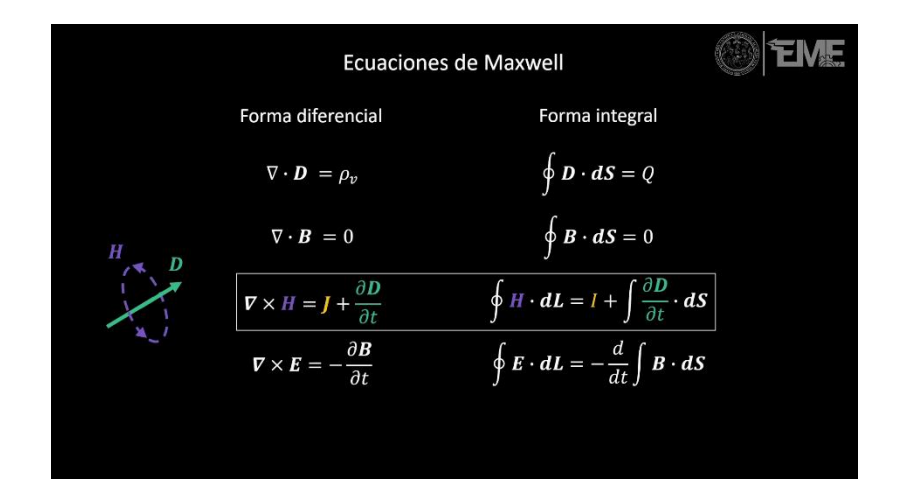

#### Figura 42. **Video de ecuaciones de Maxwell**

Fuente: elaboración propia, realizado con Microsoft PowerPoint.

#### **2.6.2. Ecuación de onda electromagnética**

En el video de la ecuación de onda electromagnética se parte de las ecuaciones de Maxwell en su forma diferencial para un medio sin carga ni densidad de corriente, como el vacío. Por medio de un procedimiento de cálculo vectorial detallado se obtienen expresiones que relacionan las intensidades de campo magnético y eléctrico con el tiempo, que tienen una estructura muy similar a la ecuación de una onda transversal.

De las Leyes de Maxwell se observa que los campos eléctricos y magnéticos son siempre perpendiculares, por lo que se reescriben las expresiones de tal forma que los ambos campos representen dos ondas transversales perpendiculares entre sí en todo momento que se trasladan en la misma dirección con una velocidad de onda aproximadamente igual a la velocidad de la luz, razón por la que Maxwell concluyó que la luz es una onda electromagnética. (Cheng, 1997)

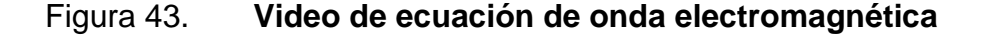

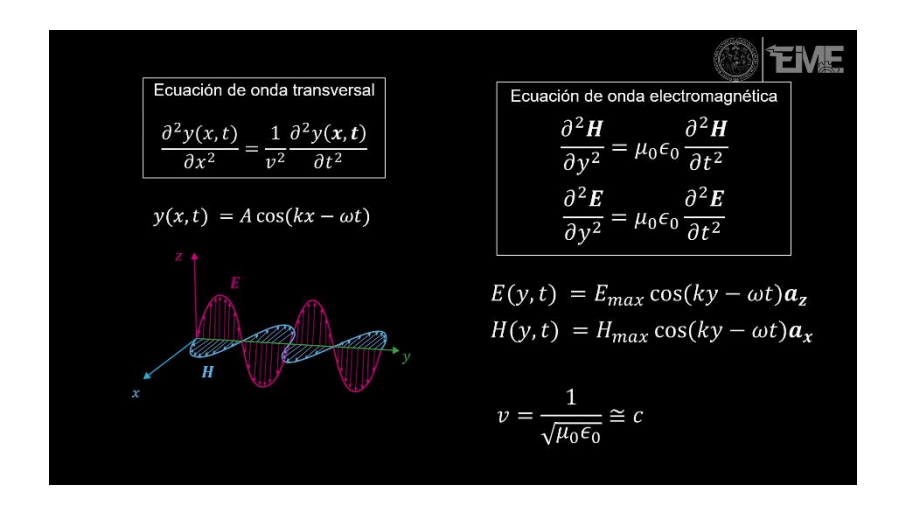

# **3. PROPUESTAS DE PRÁCTICAS DE SIMULACIÓN**

En este capítulo se proponen seis prácticas de simulación que poseen como marco teórico la sección correspondiente de contenido multimedia expuesta en el capítulo dos. Con el propósito de que el participante pueda realizarlas de manera independiente o grupal, familiarizarse con los conceptos abordados sobre electromagnetismo a lo largo del laboratorio y que posteriormente sea capaz de detectar sus efectos en la realidad.

El programa del laboratorio y las rubricas de calificación con las instrucciones para cada una de las prácticas se pueden encontrar en el siguiente enlace de Google Drive: https://bit.ly/LabTeoRubricas.

Cada una de las prácticas expuestas en este capítulo tiene un contenido multimedia asociado en formato de video con la explicación detallada sobre la realización de la práctica, la utilización de los simuladores y los efectos de principal interés para su contrastación con la teoría expuesta en el laboratorio que pueden ser consultados en las siguientes plataformas.

- YouTube: https://bit.ly/LabTeoYT
- Google Drive: https://bit.ly/LabTeoDrivePracticas

Además de un experimento tradicional o virtual adicional con el cual el participante puede indagar a mayor profundidad en los fenómenos correspondientes a cada práctica empleando simuladores o materiales económicos de fácil acceso, con el incentivo de recibir puntos adicionales en la calificación de la práctica.

57

El procedimiento y materiales necesarios para realizar los experimentos adicionales pueden consultarse en el siguiente enlace de Google Drive: https://bit.ly/LabTeoExperimentos.

# **3.1. Práctica 1: campo y potencial eléctrico**

A continuación, se presentan los lineamientos para realizar la primera práctica de manera virtual.

# **3.1.1. Objetivo general**

Introducir al participante a los conceptos básicos de fuerza eléctrica, campo eléctrico, y potencial eléctrico.

# **3.1.2. Objetivos específicos**

- Identificar situaciones cotidianas en las que se presenten fuerzas eléctricas.
- Comprender la relación existente entre campo y potencial eléctrico con la carga eléctrica.

# **3.1.3. Simulaciones**

- *Applet* globos y electricidad estática del PhET.
- *Applet* travoltaje del PhET.
- *Applet* Ley de Coulomb del PhET.
- *Applet* cargas y campos del PhET.

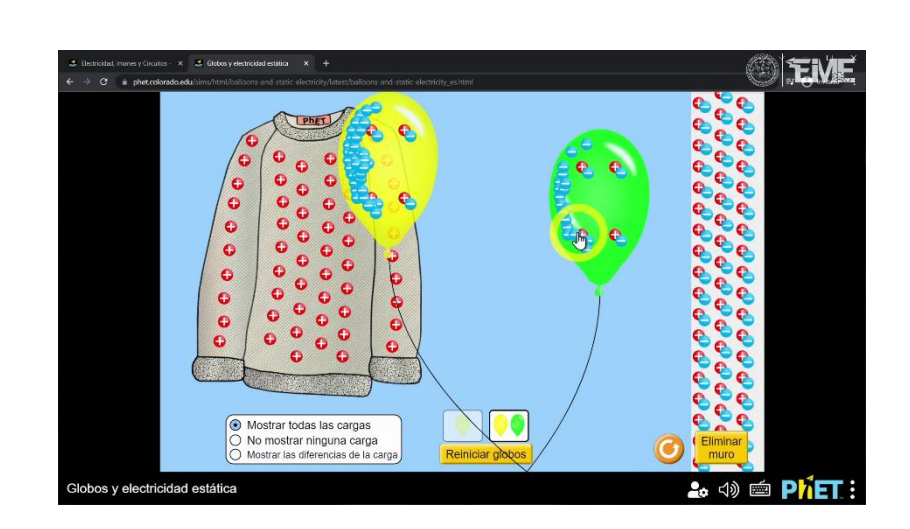

Figura 44. **Video de la práctica 1**

Fuente: elaboración propia, realizado con Microsoft PowerPoint.

### **3.1.4. Resultados**

Se presenta la siguiente tabla de observaciones como guía para tomar registro de las observaciones realizadas en la práctica simulada y contrastarlos con los conceptos expuestos en el laboratorio, con la opción de replicar en la realidad las simulaciones que estén marcadas con un asterisco en la vida real.

Tabla I. **Tabla de observaciones práctica 1**

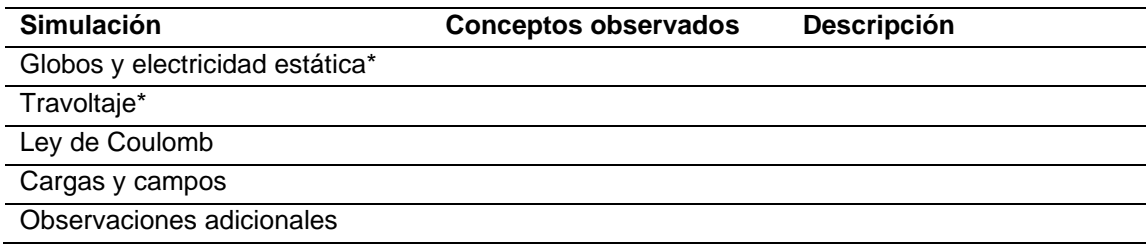

Fuente: elaboración propia, realizado con Microsoft Excel.

# **3.1.5. Experimento adicional**

Empleando la escala macro de la simulación Ley de Coulomb del PhET realice una serie de mediciones para estudiar la Ley de fuerzas de Coulomb.

Figura 45. **Mediciones en simulación Ley de Fuerzas de Coulomb**

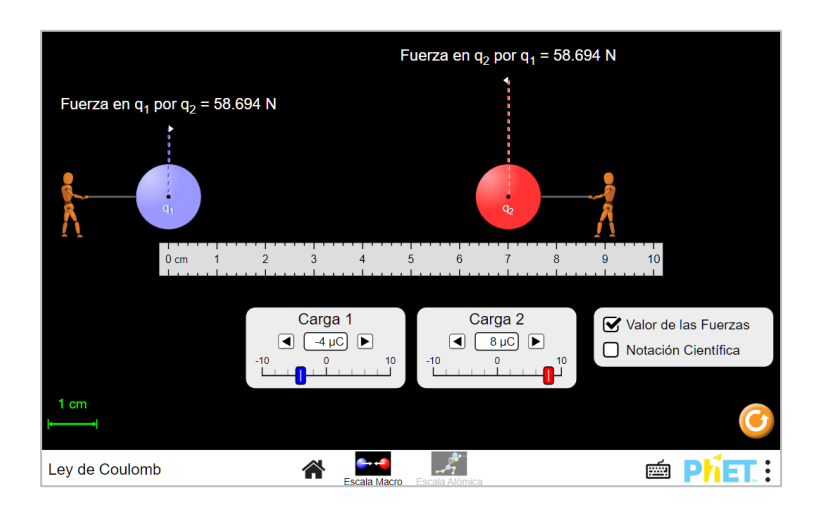

Fuente: elaboración propia, realizado con Microsoft PowerPoint.

Los valores de carga eléctrica a utilizar en las simulaciones de la Ley de Coulomb se encuentran descritas en la tabla II.

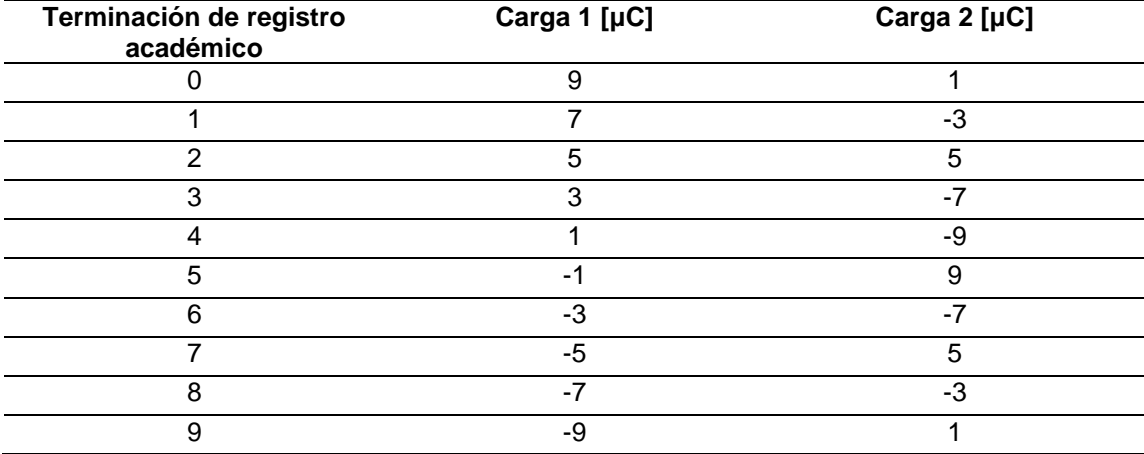

### Tabla II. **Valores de carga eléctrica**

Fuente: elaboración propia, realizado con Microsoft Excel.

Para observar cómo se comporta la fuerza eléctrica en función de la distancia de separación ubique la carga 1 en la posición 0 cm, modifique los valores de carga eléctrica a los correspondientes a la terminación de su registro académico según la tabla II, mida la fuerza eléctrica presente entre las cargas a medida que se varía la posición de la carga 2, anote las mediciones siguiendo la estructura de la tabla III indicando si la fuerza fue de atracción o repulsión. Por último, grafique el inverso de la distancia de separación como variable independiente y la fuerza eléctrica como variable dependiente.

### Tabla III. **Fuerza eléctrica en función de la distancia de separación**

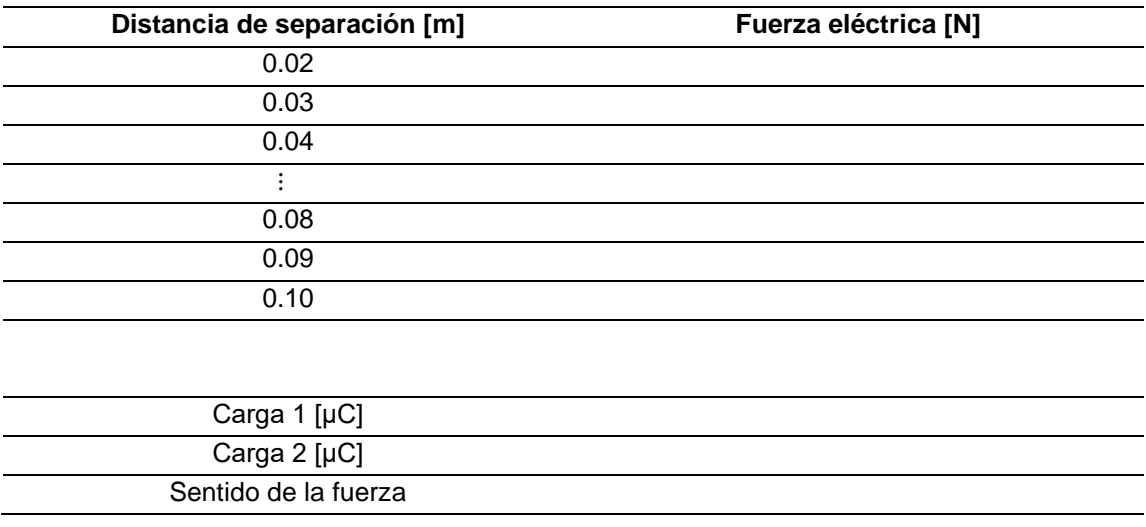

Fuente: elaboración propia, realizado con Microsoft Excel.

Ajuste la gráfica obtenida a un modelo cuadrático de la forma  $y = A x^2$ , determine el valor del parámetro A, y verifique si este cumple la Ley de Fuerzas de Coulomb. Deje sus resultados establecidos en la tabla V.

Para observar cómo se comporta la fuerza eléctrica en función de la carga eléctrica ubique la cargas 1 y 2 en posiciones arbitrarias de su elección, modifique el valor de la carga 1 al correspondiente a la terminación de su registro académico según la tabla II, mida la fuerza eléctrica presente entre las cargas a medida que varía el valor de la carga 2, anote las mediciones siguiendo la estructura de la tabla IV indicando si la fuerza fue de atracción o repulsión, por último luego grafique el valor de la carga 2 como variable independiente y la fuerza eléctrica como variable dependiente, tomándola como positiva o negativa según se trate de atracción o repulsión.

# Tabla IV. **Fuerza eléctrica en función de la carga eléctrica**

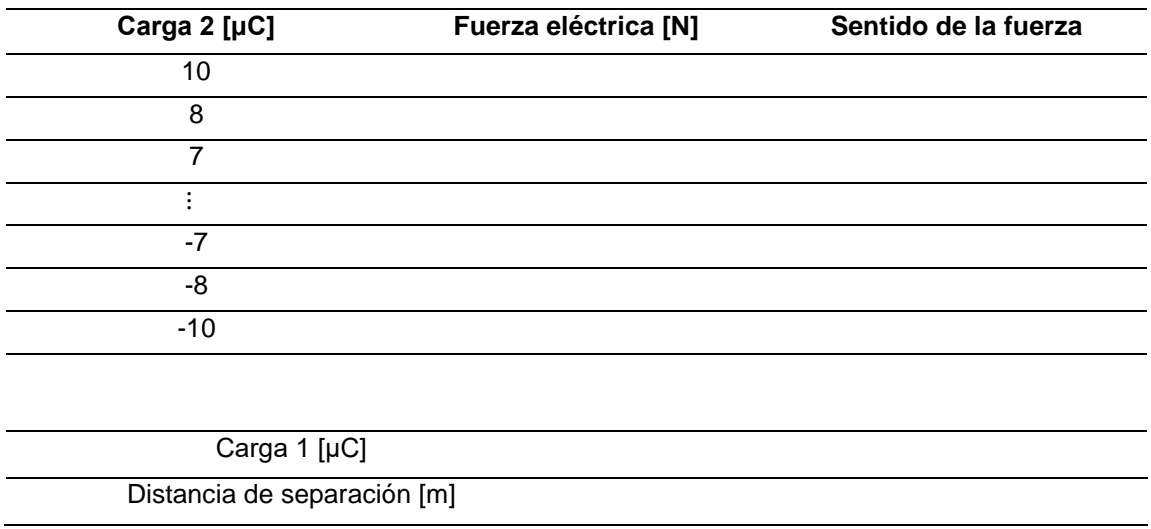

Fuente: elaboración propia, realizado con Microsoft Excel.

Ajuste la gráfica obtenida a un modelo lineal sin intercepto, determine el valor de la pendiente y verifique si este cumple con la Ley de Fuerzas de Coulomb. Deje sus resultados establecidos en la tabla V.

# Tabla V. **Comparación de parámetros**

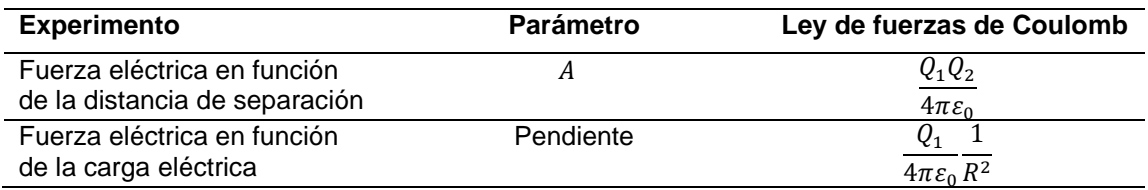

Fuente: elaboración propia, realizado con Microsoft Excel.

Por último, analice los resultados, explique y de una conclusión de los resultados obtenidos.

# **3.2. Práctica 2: corriente eléctrica y capacitancia**

A continuación, se presentan los lineamientos para realizar la segunda práctica de manera virtual.

# **3.2.1. Objetivo general**

Introducir al estudiante a los conceptos de corriente eléctrica y capacitancia.

# **3.2.2. Objetivos específicos**

- Analizar el proceso de carga y descarga de un capacitor por medio de un circuito eléctrico de corriente directa.
- Observar el almacenamiento de energía en un capacitor.

# **3.2.3. Simulaciones**

- *Applet* kit de construcción de circuitos: CA del PhET.
- *Applet* laboratorio de condensadores del PhET.

Emplear capacitor de 1000 μF, resistencias de 1 kΩ de ¼ de *watt* o similares, fuente de voltaje directo de máximo 12 V y sustituya la bombilla incandescente con un LED en serie con una resistencia eléctrica adecuada si replicara las simulaciones en la realidad.

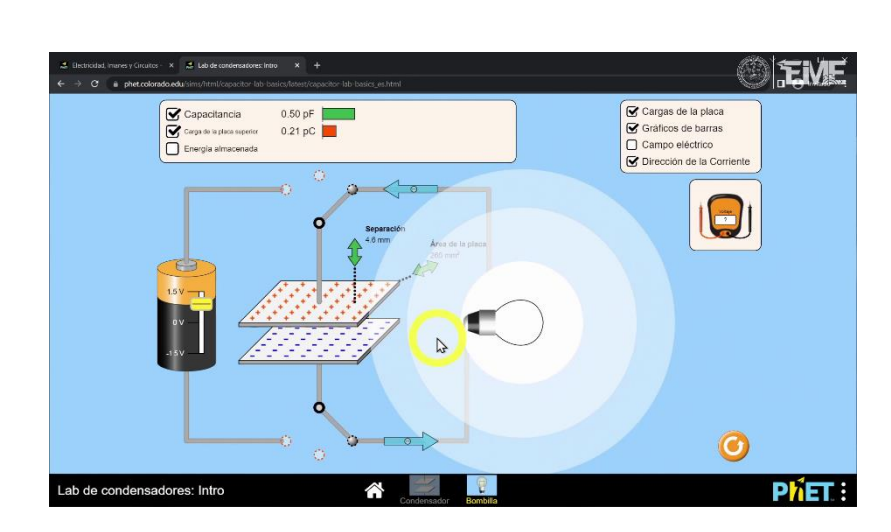

### Figura 46. **Video de la práctica 2**

Fuente: elaboración propia, realizado con *Applet* laboratorio de condensadores del PhET.

### **3.2.4. Resultados**

Se presenta la siguiente tabla de observaciones como guía para tomar registro de las observaciones realizadas en la práctica simulada y contrastarlos con los conceptos expuestos en el laboratorio, con la opción de replicar en la realidad las simulaciones marcadas con un asterisco en la vida real tomando las precauciones necesarias para no dañar los componentes a utilizar.

Tabla VI. **Tabla de observaciones práctica 2**

| <b>Simulación</b>         | <b>Conceptos observados</b> | <b>Descripción</b> |  |
|---------------------------|-----------------------------|--------------------|--|
| Kit de construcción de    |                             |                    |  |
| circuitos: CA*            |                             |                    |  |
| Laboratorio de            |                             |                    |  |
| condensadores             |                             |                    |  |
| Observaciones adicionales |                             |                    |  |

Fuente: elaboración propia, realizado con Microsoft Excel.

### **3.2.5. Experimento adicional**

Mida el tiempo de carga y descarga del capacitor de la simulación marcada con un asterisco, investigue sobre las ecuaciones que modelan este fenómeno del capacitor además del tiempo RC para determinar si sus mediciones se ajustaron a este tiempo (Los ciclos deberían completarse en aproximadamente cinco veces el tiempo RC).

Tabla VII. **Tiempo de carga y descarga del capacitor**

| Ciclo    | RC[s] | 5 RC [s] | Tiempo medido [s] |
|----------|-------|----------|-------------------|
| Carga    |       |          |                   |
| Descarga |       |          |                   |

Fuente: elaboración propia, realizado con Microsoft Excel.

Por último, analice los resultados, explique y de una conclusión de los resultados obtenidos.

# **3.3. Práctica 3: campos magnéticos**

A continuación, se presentan los lineamientos para realizar la tercera práctica de manera virtual.

# **3.3.1. Objetivo general**

• Introducir al estudiante a los conceptos de campo magnético.

# **3.3.2. Objetivos específicos**

- Observar las líneas de flujo magnético generado por distintas distribuciones de corriente.
- Observar la superposición de campos magnéticos ante dos distribuciones de corriente.
- Comprender el comportamiento de los campos magnéticos.

# **3.3.3. Simulaciones**

• 3-D Magnetostatic Fields Applet de Falstad

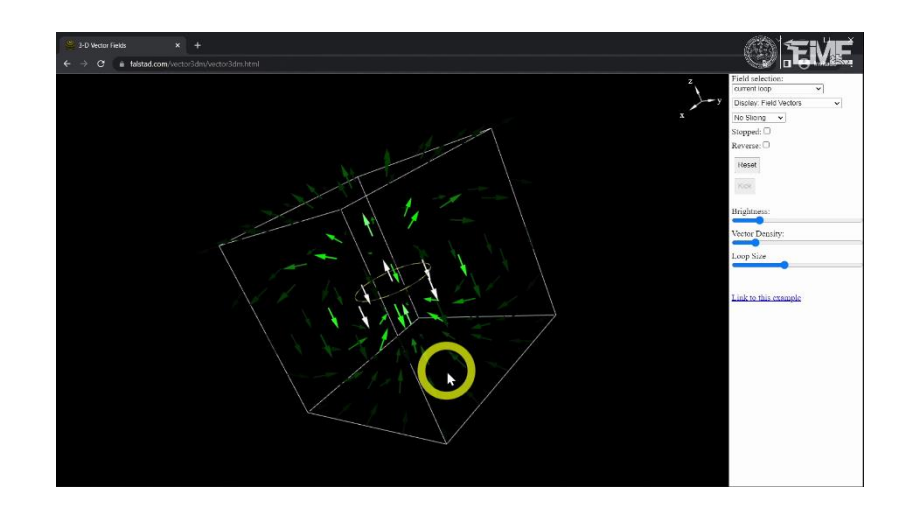

Figura 47. **Video de la práctica 3**

Fuente: elaboración propia, realizado con 3-D Magnetostatic Fields Applet de Falstad.

# **3.3.4. Resultados**

Se presenta la siguiente tabla de observaciones como guía para tomar registro de las observaciones realizadas en la práctica simulada y contrastarlos con los conceptos expuestos en el laboratorio.

Tabla VIII. **Tabla de observaciones práctica 3**

| Distribución de corriente         | <b>Conceptos observados</b> | <b>Descripción</b> |
|-----------------------------------|-----------------------------|--------------------|
| Línea de corriente                |                             |                    |
| Líneas de corriente paralelas     |                             |                    |
| Dipolo de líneas de corriente     |                             |                    |
| Espira de corriente               |                             |                    |
| Espiras de corriente superpuestas |                             |                    |
| Solenoide                         |                             |                    |
| Observaciones adicionales         |                             |                    |

Fuente: elaboración propia, realizado con Microsoft Excel.

# **3.3.5. Experimento adicional**

Para observar los efectos de la corriente eléctrica en los campos magnéticos en la realidad realice el experimento de Oersted, que consiste en utilizar una brújula junto a un cable conductor alineado con los polos norte y sur de la brújula, para posteriormente poner en circulación una corriente eléctrica por el cable con el fin de observar los efectos que ocurren en la brújula.

Los materiales necesarios y el procedimiento para realizar el experimento se encuentran detallados a continuación.

- *Protoboard*.
- Batería de 9 V.
- Broche porta pila para batería de 9 V.
- Interruptor.
- Cable conductor de calibre de mínimo 20 AWG.
- Transportador u hoja impresa con escala de transportador.

Figura 48. **Diagrama del experimento de Oersted**

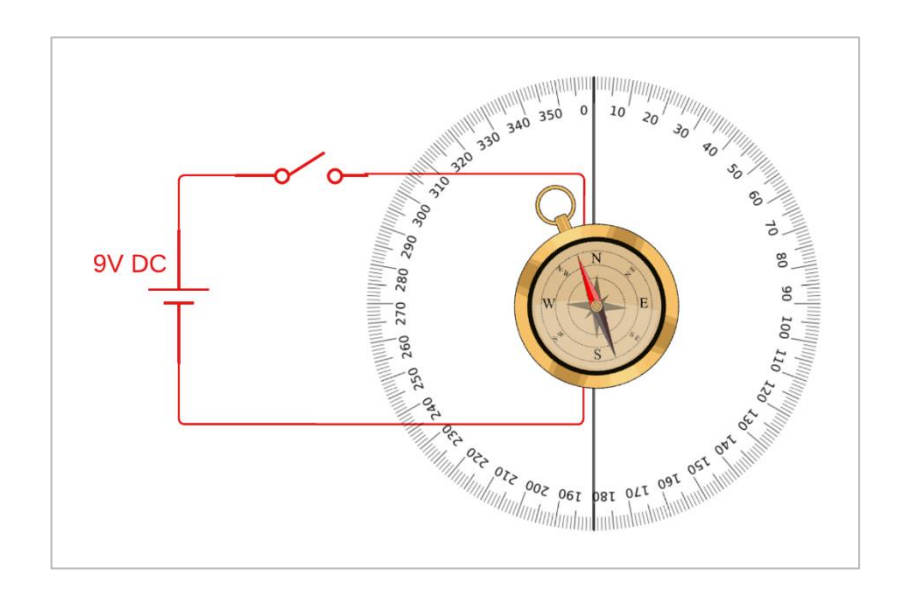

Fuente: elaboración propia, realizado con Lucidchart.

Alinee la aguja magnética de la brújula con el norte, arme el circuito mostrado en la figura 48 posicionando el cable conductor debajo de la brújula, alineándolo de tal forma que el extremo conectado a la terminal negativa de la batería coincida con el sur y el extremo conectado al interruptor coincida con el norte, cierre el interruptor hasta que se estabilice la aguja magnética, por un tiempo no muy prolongado para evitar sobrecalentamiento o posible incendio de la batería, mida el ángulo que se formó entre esta y el norte de la brújula, por último abra el interruptor.

Repita el procedimiento anterior posicionando el cable conductor encima de la brújula y anote sus mediciones en la tabla IX.

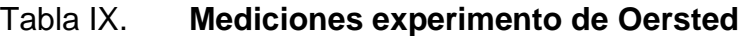

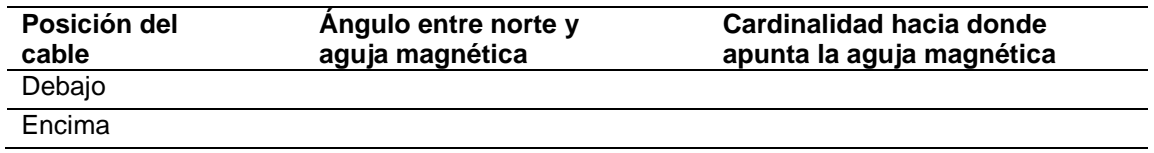

Fuente: elaboración propia, realizado con Microsoft Excel.

Por último, analice los resultados, explique y de una conclusión de los resultados obtenidos.

# **3.4. Práctica 4: fuerzas eléctricas y magnéticas**

A continuación, se presentan los lineamientos para realizar la cuarta práctica de manera virtual.

### **3.4.1. Objetivo general**

• Introducir al estudiante a los conceptos de fuerzas eléctricas y magnéticas.

# **3.4.2. Objetivos específicos**

- Distinguir la diferencia entre las fuerzas eléctricas y magnéticas.
- Identificar situaciones en las que se presenten fuerzas magnéticas.
- Identificar el principio de funcionamiento del motor de corriente directa.

# **3.4.3. Simulaciones**

- Electric Motor Applet de Falstad
- Cg-physics AR
- Lorentz Force Applet de Cg-physics
- Electric motor de Cg-physics.

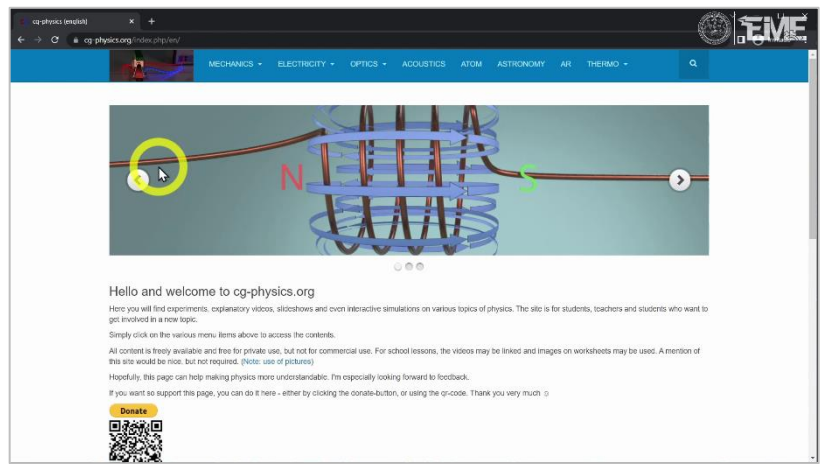

# Figura 49. **Video de la práctica 4**

Fuente: Cg-physics (2022). *Home page.* Consultado el 31 de marzo de 2022. Recuperado de https://www.cg-physics.org/index.php/en/.

# **3.4.4. Resultados**

Se presenta la siguiente tabla de observaciones como guía para tomar registro de las observaciones realizadas en la práctica simulada y contrastarlos con los conceptos expuestos en el laboratorio.

# Tabla X. **Tabla de observaciones práctica 4**

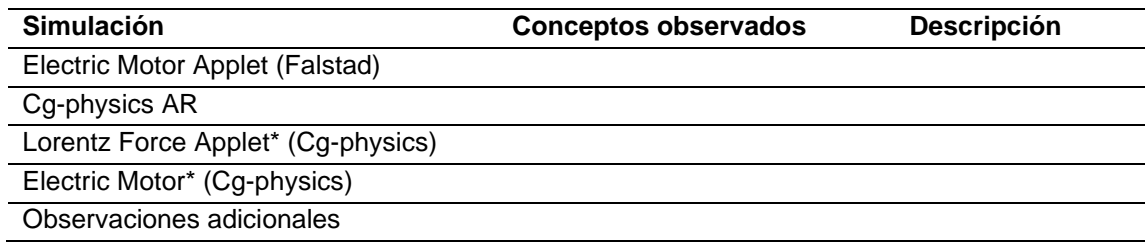

Fuente: elaboración propia, realizado con Microsoft Excel.

# **3.4.5. Experimento adicional**

Para observar los efectos de la corriente eléctrica sobre las fuerzas magnéticas en la realidad realice el siguiente experimento con un motor de corriente continua, pudiendo reciclar el motor de algún juguete viejo. Los materiales necesarios y el procedimiento para realizar el experimento se encuentran detallados a continuación.

- *Protoboard*.
- 2 multímetros.
- Fuente de voltaje DC de 5 V.
- Interruptor.
- Potenciómetro de perilla de 500 Ω de ¼ de watt.
- Motor de corriente continua de 5 V.
- Cable conductor de calibre 22 AWG.

#### Figura 50. **Diagrama del experimento motor de corriente continua**

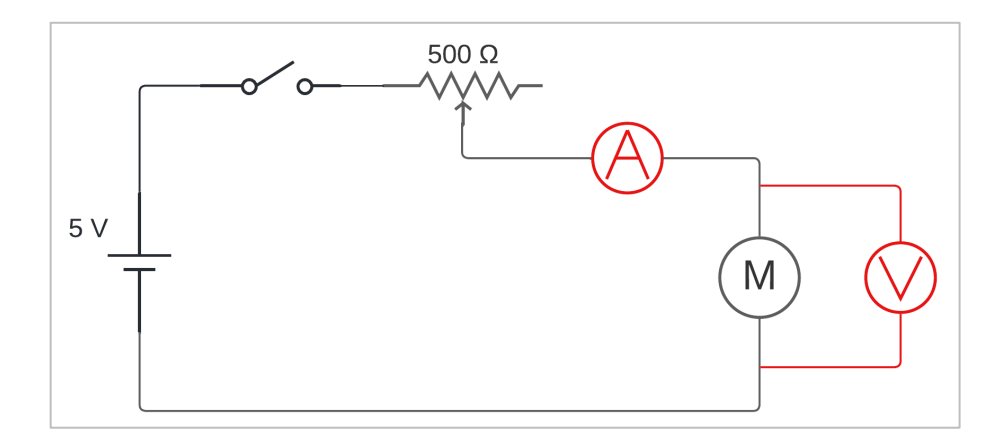

Fuente: elaboración propia, realizado con Lucidchart.

Arme el circuito mostrado en la figura 50 ajustando el potenciómetro hasta que la resistencia eléctrica entre las terminales utilizadas en el circuito alcance un valor de cercano a 0 Ω, cierre el interruptor, mida el voltaje y la corriente en el motor, calcule la potencia eléctrica mientras observa la velocidad con la que gira el motor.

Posteriormente ajuste la perilla del potenciómetro de tal manera que el voltaje presente en el motor disminuya 1 V, mida la corriente, calcule la potencia eléctrica, observe si la velocidad del motor incrementó o disminuyó respecto la observada en la iteración anterior, hasta llegar a un voltaje entre terminales del motor de 1 V y finalmente abra el interruptor.

# Tabla XI. **Mediciones experimento motor de corriente continua**

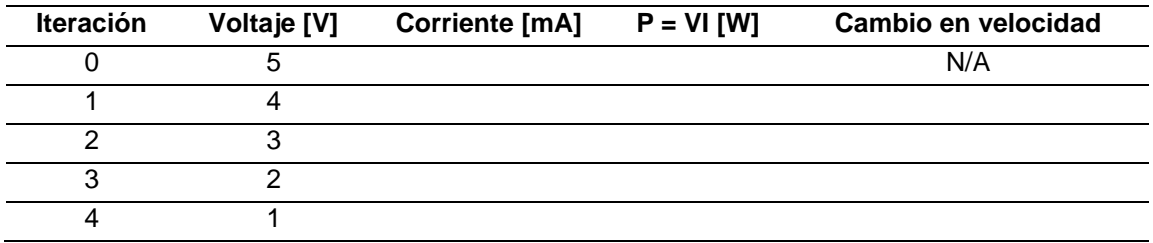

Fuente: elaboración propia, realizado con Microsoft Excel.

Anote sus mediciones en la tabla XI, determine si existe una relación entre la corriente y la potencia eléctrica en el motor con su velocidad de giro, explique y de una conclusión de los resultados obtenidos.

# **3.5. Práctica 5: campos magnéticos variantes en el tiempo**

A continuación, se presentan los lineamientos para realizar la quinta práctica de manera virtual.

# **3.5.1. Objetivo general**

• Introducir al estudiante a los conceptos de campos magnéticos variantes en el tiempo.

# **3.5.2. Objetivos específicos**

- Analizar el comportamiento de una bobina al ser expuesta a distintas fuentes de campo magnético.
- Identificar el principio de funcionamiento del generador eléctrico.
- Identificar el principio de funcionamiento del transformador eléctrico.

# **3.5.3. Simulaciones**

- Applet laboratorio electromagnético de Faraday del PhET.
- Animación del funcionamiento del transformador eléctrico.

Sustituya la bombilla incandescente con un LED en serie con una resistencia eléctrica adecuada si replicara las simulaciones en la realidad.

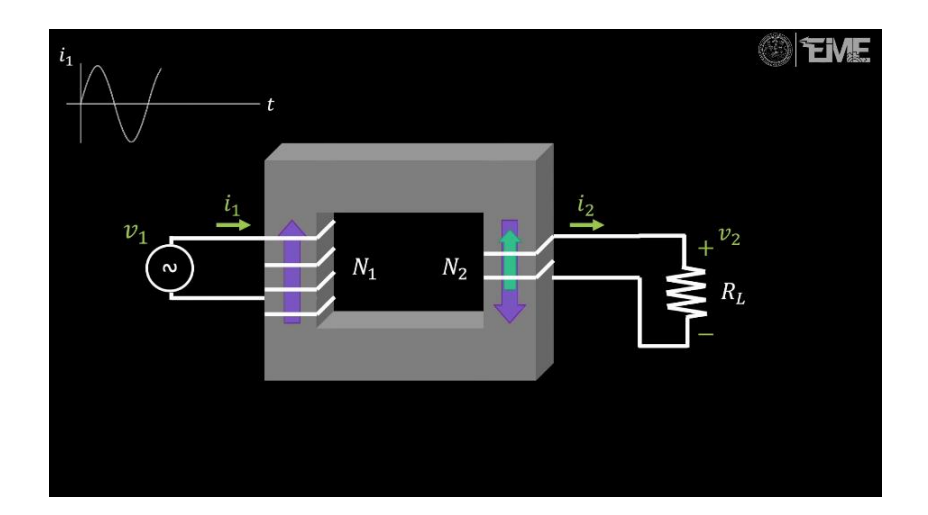

Figura 51. **Video de la práctica 5**

Fuente: elaboración propia, realizado con Microsoft PowerPoint.

# **3.5.4. Resultados**

Se presenta la siguiente tabla de observaciones como guía para tomar registro de las observaciones realizadas en la práctica simulada y contrastarlos con los conceptos expuestos en el laboratorio, con la opción de replicar en la realidad las simulaciones marcadas con un asterisco tomando las precauciones necesarias para no dañar los componentes a utilizar.

### Tabla XII. **Tabla de observaciones práctica 5**

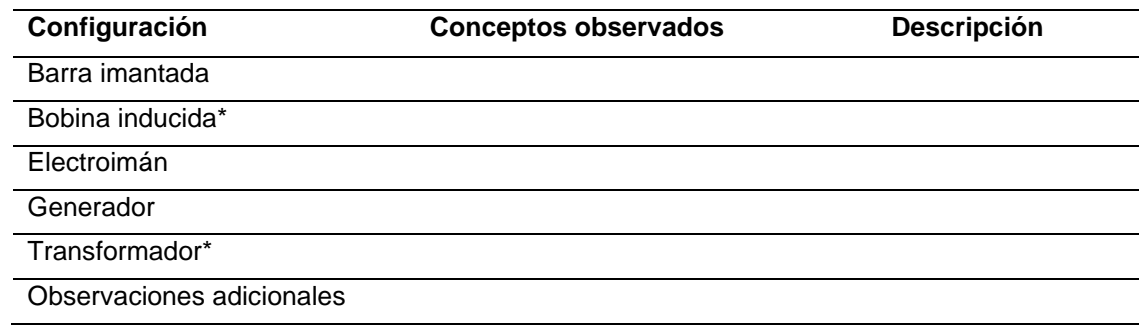

Fuente: elaboración propia, realizado con Microsoft Excel.

### **3.5.5. Experimento adicional**

Para observar los efectos de la Ley de Faraday en la realidad, se empleará un transformador eléctrico para visualizar la transformación del nivel de corriente a través del circuito magnético. Los materiales necesarios y el procedimiento para realizar el experimento se encuentran detallados a continuación.

- Espiga.
- 2 multímetros.
- Cable conductor de calibre 12 AWG.
- Transformador de 110 V 220 V a 12 V.

En la figura 52 se muestra el diagrama esquemático del transformador de 110 V – 220 V a 12 V con todos los voltajes en términos de corriente alterna, donde en lado primario en caso de tener una alimentación de 110 V se debe emplear la terminal negra junto con una terminal roja, mientras que si se tiene una alimentación de 220 V se deben emplear las dos terminales rojas y que para el lado secundario, en caso de realizarse la conexión del lado primario
correctamente, se tiene una diferencia de potencial entre la terminal negra las azules de 6 V y una diferencia de potencial de 12 V entre terminales azules.

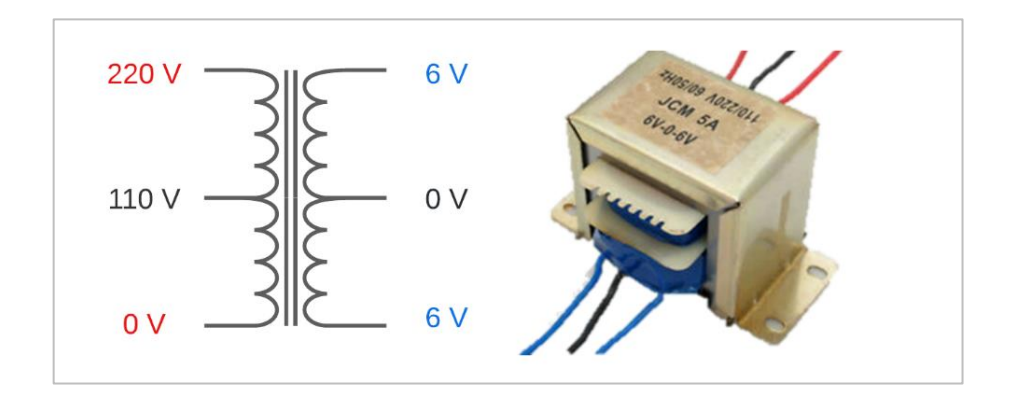

Figura 52. **Terminales del transformador eléctrico**

Fuente: elaboración propia, realizado con Lucidchart.

#### Figura 53. **Diagramas del experimento transformador eléctrico**

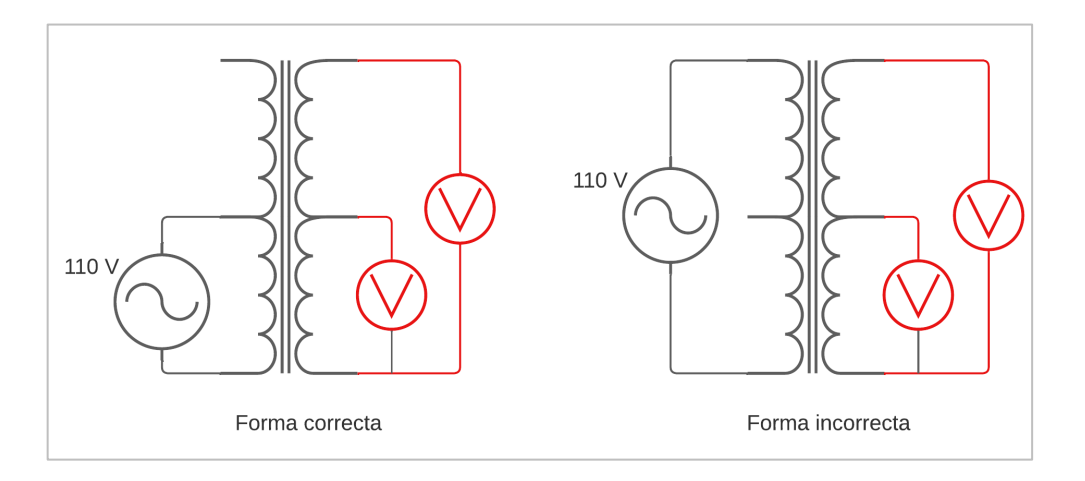

Fuente: elaboración propia realizado con Lucidchart.

El experimento consiste en conectar el lado primario del transformador por medio de una espiga a un tomacorriente de 110 V y medir los voltajes presentes en el lado secundario del transformador cuando se hace la conexión de forma correcta y de forma incorrecta, como se muestra en la figura 53, empleando un transformador eléctrico similar al mostrado en la figura 52. Anote sus mediciones en la tabla XIII.

Tabla XIII. **Mediciones experimento transformador eléctrico**

| Forma      | Voltaje secundario menor [V] | Voltaje secundario mayor [V] |
|------------|------------------------------|------------------------------|
| Correcta   |                              |                              |
| Incorrecta |                              |                              |

Fuente: elaboración propia, realizado con Microsoft Excel.

Por último, analice los resultados, explique y de una conclusión de los resultados obtenidos.

#### **3.6. Práctica 6: onda electromagnética**

A continuación, se presentan los lineamientos para realizar la sexta y última práctica de manera virtual.

#### **3.6.1. Objetivo general**

• Introducir al estudiante a los conceptos de la onda electromagnética y el vector de Poynting.

# **3.6.2. Objetivos específicos**

- Identificar la propagación de la luz por medio de ondas electromagnéticas.
- Conocer cómo se transmite la potencia eléctrica por medio de los campos electromagnéticos y el vector de Poynting.
- Aplicar el vector de Poynting a un circuito serie sencillo.

## **3.6.3. Simulaciones**

- Applet introducción a las ondas del PhET.
- Animación del vector de Poynting aplicado a un circuito serie simple.

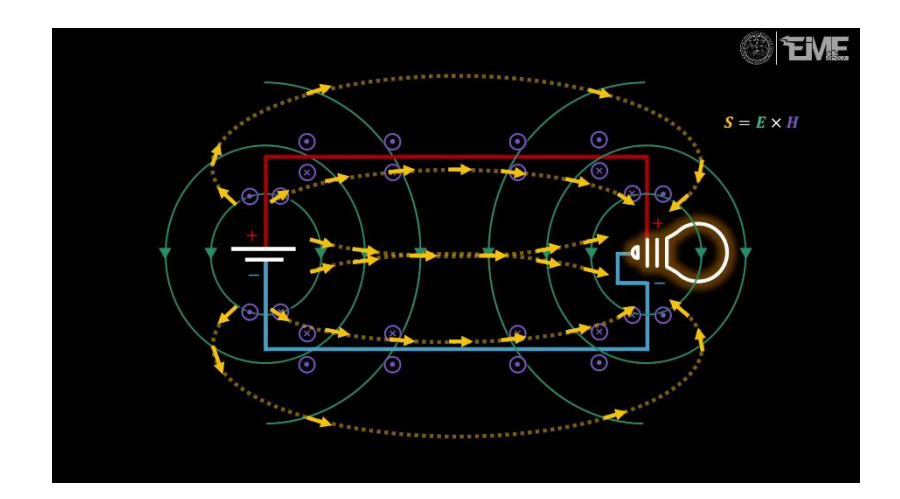

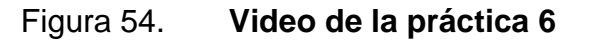

Fuente: elaboración propia, realizado con Microsoft PowerPoint.

#### **3.6.4. Resultados**

Se presenta la siguiente tabla de observaciones como guía para tomar registro de las observaciones realizadas en la práctica simulada y contrastarlos

con los conceptos expuestos en el laboratorio, con la opción de replicar la animación del circuito serie simple utilizando una bombilla incandescente de 24V y una fuente de voltaje DC adecuada, tomando las precauciones necesarias para no dañar los componentes.

#### Tabla XIV. **Tabla de observaciones práctica 6**

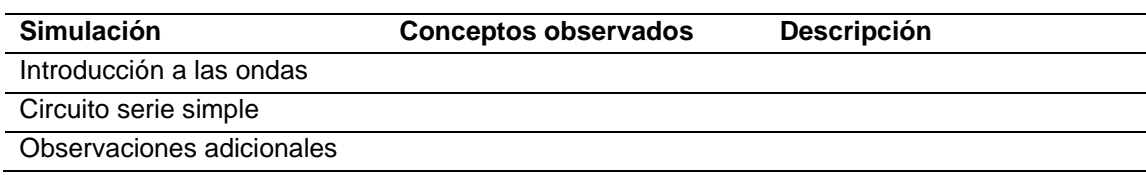

Fuente: elaboración propia, realizado con Microsoft Excel.

#### **3.6.5. Experimento adicional**

Para observar los efectos de las ondas electromagnética en la realidad, se obtendrá la velocidad de la luz de forma experimental mediante el uso de un horno microondas. Los materiales necesarios y el procedimiento para realizar el experimento se encuentran detallados a continuación.

- Horno microondas.
- Plato de vidrio o cerámica.
- Rodaja de queso parmesano.
- Regla graduada de 10 cm.

Una onda electromagnética es la combinación una onda transversal de campo eléctrico y una de campo magnético que en conjunto transportan potencia en el espacio-tiempo como lo describe el vector de Poynting.

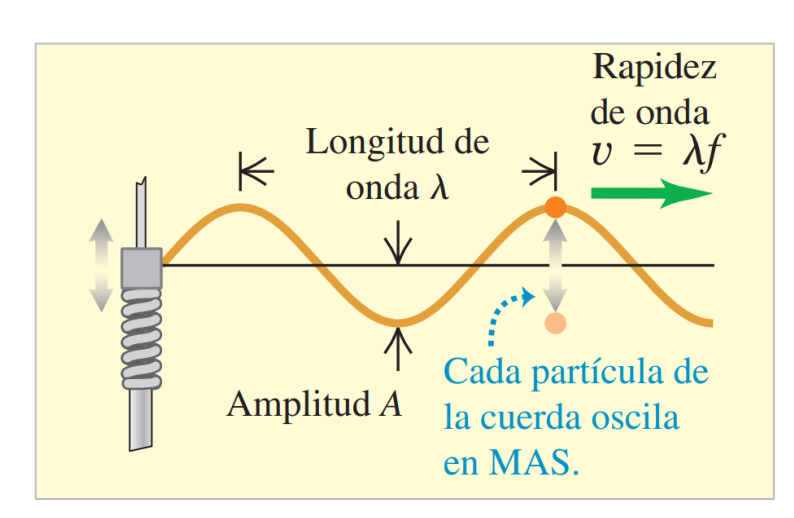

#### Figura 55. **Elementos de una onda transversal**

Fuente: Young y Freedman (2018). *Física universitaria: con física moderna*.

En un horno microondas se presentan ondas electromagnéticas estacionarias que calientan ciertos alimentos por la transmisión de potencia que realizan tendiendo a calentar en mayor medida las ubicaciones donde se encuentran los picos y valles de las ondas, razón por la que se tiende a emplear un plato de vidrio giratorio como soporte de los alimentos para calentarlos uniformemente.

El experimento del queso consiste en retirar el plato de vidrio giratorio del horno microondas para colocar una rodaja de queso parmesano en un plato de vidrio o cerámica inmóvil en su lugar, activar el horno microondas para realizar entre 15 y 20 segundos de cocción, ocasionando que se presenten puntos en el queso que se encuentran más cocidos que el resto debido a la estacionariedad de las ondas electromagnéticas del horno microondas, posteriormente debe medir la distancia que hay entre los puntos de cocción como se muestra en la figura 56.

#### Figura 56. **Experimento del queso**

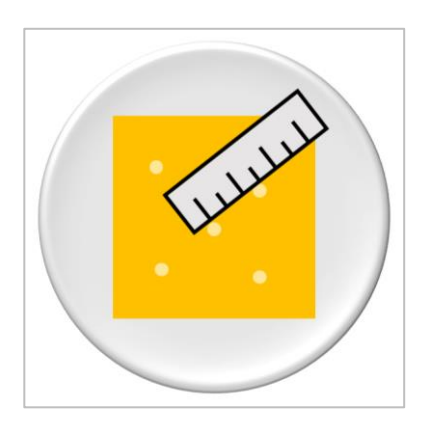

Fuente: elaboración propia, realizado con Microsoft PowerPoint.

Debe obtener el promedio de las distancias entre los puntos de cocción obtenidos y multiplicarlo por dos para tener un valor representativo de la longitud de onda de la onda electromagnética estacionaria del microondas que al multiplicarla con la frecuencia del horno microondas, que se encuentra especificada en su placa de datos, se puede obtener la velocidad de la onda electromagnética estacionaria del microondas, como se muestra en la figura 55, que debería ser aproximadamente igual a la velocidad de la luz. Anote sus mediciones en la tabla XV.

# Tabla XV. **Mediciones experimento del queso**

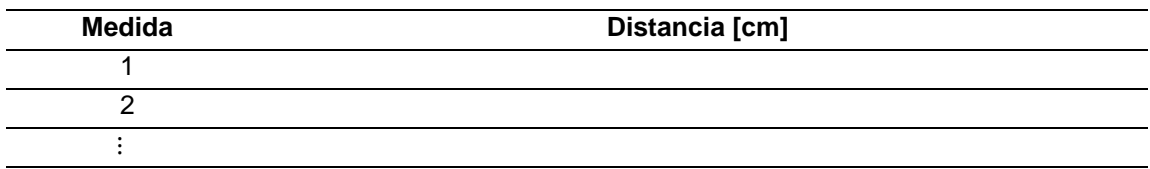

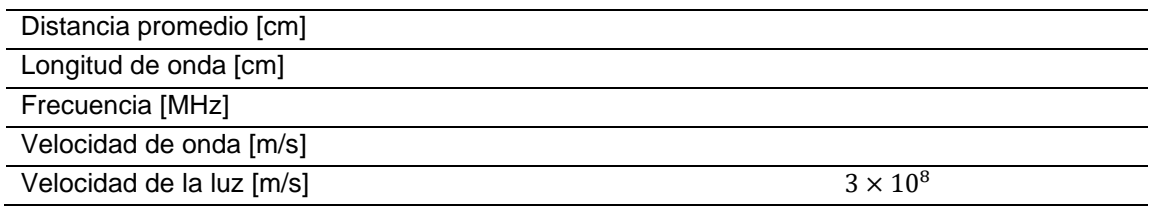

Fuente: elaboración propia, realizado con Microsoft Excel.

Por último, analice los resultados, explique y de una conclusión de los resultados obtenidos.

# **4. PROPUESTAS DE EVALUACIONES**

En este capítulo se presentan una serie de evaluaciones conceptuales para cada práctica cubierta en el laboratorio, basadas en los videos conceptuales, videos de las prácticas y experimentos adicionales descritos en los capítulos antecedentes.

## **4.1. Examen corto 1**

- ¿Qué es la carga eléctrica?
- ¿Qué establece la Ley de fuerzas de Coulomb?
- ¿Por qué se dice que el campo eléctrico es un campo de fuerza?
- ¿Qué representa el flujo eléctrico?
- ¿Qué es la densidad de flujo eléctrico y cuál es su relación con la Ley de Gauss para campos eléctricos?
- ¿Cuál es la diferencia entre la intensidad de campo eléctrico y la densidad de flujo eléctrico?
- ¿Qué representa la divergencia del flujo eléctrico en un punto del espacio? Explique.
- ¿Qué es el potencial eléctrico?
- ¿Cuánto trabajo se realiza cuando una carga eléctrica se traslada dentro de una superficie equipotencial? Explique.
- ¿Por qué después de frotar un globo con un suéter el globo se ve atraído al suéter?

## **4.2. Examen corto 2**

- ¿Qué es la corriente eléctrica?
- *i* Qué es la conductividad y que unidades posee?
- ¿Qué establece la Ley de Ohm de forma puntual? Explique.
- ¿Por qué alimentar a un circuito con una fuente de voltaje ocasiona que circulen electrones en él?
- ¿Por qué es preferible expresar la resistencia eléctrica en términos de resistividad?
- ¿Qué sucede con la resistencia de un conductor al incrementar su área transversal, longitud y conductividad respectivamente?
- ¿Qué es la capacitancia?
- ¿Por qué se dice que un capacitor almacena energía en forma de campo eléctrico?
- ¿De qué depende la capacitancia de un capacitor de placas paralelas?

• ¿Por qué deja de circular corriente en un capacitor cuando este se encuentra completamente cargado?

# **4.3. Examen corto 3**

- ¿Cuál es la diferencia principal entre los campos eléctricos y magnéticos?
- ¿Cuáles son los dos tipos de fuentes de campo magnético vistas en el laboratorio? De un ejemplo de cada una.
- ¿Cuáles son las cuatro propiedades interesantes de los campos magnéticos vistas en el laboratorio?
- ¿Cuáles son las diferencias entre la permitividad y la permeabilidad de un medio, que representan y a que afectan principalmente cada una?
- ¿Cómo se relacionan las Leyes de Ampere y de Biot-Savart?
- ¿Qué permite hacer el teorema de Stokes?
- ¿Qué representa el rotacional de la intensidad de campo magnético en un punto del espacio? Explique.
- ¿Qué representa la derivada de la densidad de flujo eléctrico respecto del tiempo en la Ley de Ampere-Maxwell en su forma diferencial?
- ¿Cuál es la intensidad de campo magnético neto justo en medio de dos líneas de corriente paralelas que transportan electrones en direcciones opuestas?

• ¿Por qué la aguja magnética de una brújula se desvía ante la presencia de una corriente eléctrica?

#### **4.4. Examen corto 4**

- ¿Cuáles son las diferencias entre las fuerzas eléctricas y magnéticas?
- ¿Las fuerzas eléctricas y magnéticas pueden interactuar en conjunto? Explique.
- ¿En qué momento la torca sobre una espira conductora es máxima?
- ¿Por qué razón gira un motor de corriente directa?
- ¿Qué es corriente real y corriente convencional?
- ¿Por qué razón el análisis de un circuito empleando corriente real es equivalente a cuando se utiliza corriente convencional?
- ¿Por qué se le dice electroimán a un solenoide o bobina?
- Si se analiza el embobinado del rotor de un motor de corriente continua como un electroimán y el estator como un imán permanente, ¿Por qué gira el motor?
- ¿Qué relación tiene la corriente eléctrica con la velocidad de un motor de corriente directa?
- ¿Cómo haría cambiar el sentido de giro de un motor de corriente directa?

## **4.5. Examen corto 5**

- ¿Qué es la inductancia?
- ¿De qué depende la inductancia de un solenoide?
- ¿De qué maneras se puede incrementar la cantidad de flujo magnético entregado por un solenoide?
- ¿Por qué se emplean materiales ferromagnéticos para la construcción de circuitos magnéticos?
- ¿De qué depende la reluctancia de un circuito magnético?
- Explique el principio de funcionamiento de una hidroeléctrica.
- Explique el principio de funcionamiento de un transformador eléctrico.
- ¿Con qué propósito se buscaría reducir la reluctancia en un circuito magnético?
- ¿De qué maneras se puede incrementar el voltaje generado en un solenoide ante la presencia de un campo magnético variable en el tiempo?
- ¿Los transformadores eléctricos operan con corriente directa? Explique.

## **4.6. Examen final**

- ¿El campo eléctrico y el campo magnético son campos completamente independientes? Explique.
- Explique la interpretación de la Ley de Gauss para campos eléctricos.
- Explique la interpretación de la Ley de Gauss para campos magnéticos en su forma integral y diferencial.
- Explique la interpretación de la Ley de Ampere-Maxwell.
- Explique la interpretación de la Ley de Faraday.
- ¿Las ecuaciones de Maxwell explican como el campo electromagnético interactúa sobre las cargas eléctricas? Explique.
- ¿Por qué se asume que los campos eléctricos y magnéticos son siempre perpendiculares en una onda electromagnética?
- ¿Por qué Maxwell concluyó que la luz era una onda electromagnética?
- ¿La potencia en un circuito eléctrico se transmite a través de los cables y electrones? Explique.
- ¿Cómo es que los hornos microondas calientan los alimentos?

# **CONCLUSIONES**

- 1. Las prácticas del laboratorio de Teoría Electromagnética 1 fueron adaptadas para desarrollarse en un entorno virtual de manera tal que los participantes pueden construir su conocimiento desarrollando las prácticas y experimentos adicionales mediante las simulaciones listadas a partir del capítulo 1 página 43 del presente trabajo y materiales económicos de fácil acceso según amerite.
- 2. Se diseñaron contenidos multimedia, con base en el contenido del curso de Teoría Electromagnética 1, que se encuentran disponibles para que el participante pueda reforzar los conocimientos adquiridos en el desarrollo del laboratorio mediante las plataformas YouTube y Google Drive de tal manera el participante tenga a su alcance la información en cualquier momento, volviendo el proceso de aprendizaje más efectivo. Este contenido virtual se puede encontrar en el capítulo 2 página 52 del presente trabajo.
- 3. Para los contenidos virtuales se utilizaron videos que muestran animaciones y simulaciones de temas vistos en la clase magistral, esto para que el estudiante pueda reforzar el proceso de aprendizaje de los temas vistos en clase. El contenido expuesto en las animaciones y simulaciones de cada práctica se encuentra descrito a partir capítulo 2 página 53 del presente trabajo.
- 4. Con base en los temas del Laboratorio de Teoría Electromagnética 1 se propusieron prácticas de simulación y experimentos adicionales,

disponibles a partir el capítulo 3 página 75 del presente trabajo, que el participante puede elaborar empleando simulaciones de manera gráfica y materiales económicos de fácil acceso según amerite que lo ayudaran a comprender de una mejor manera los temas vistos en la parte teórica del contenido.

5. El estudiante y docente podrán evaluar el desempeño del aprendizaje con evaluaciones conceptuales, presentadas a partir del capítulo 4 página 103 del presente trabajo, que tienen como marco teórico los temas abarcados en el Laboratorio de Teoría Electromagnética 1, el desarrollo de las prácticas de simulación y los experimentos adicionales.

# **RECOMENDACIONES**

- 1. Suministrar a los participantes los videos conceptuales, videos de las prácticas de simulación, experimentos adicionales y evaluaciones conceptuales presentadas en este trabajo de graduación, debido a que fueron diseñadas para trabajar en conjunto.
- 2. Incentivar al personal docente a emplear las nuevas tecnologías de la información y comunicación, en especial las nuevas herramientas didácticas que pueden complementar los métodos clásicos de aprendizaje que tienen la posibilidad de sustituirlos de ser estrictamente necesario, para cumplir su labor como facilitadores del proceso de aprendizaje a los estudiantes.
- 3. Incentivar a los estudiantes a que realicen las prácticas de simulación y experimentos adicionales presentados en este trabajo de graduación, de tal manera que el estudiante se dé cuenta del aporte que realizan métodos de aprendizaje modernos.
- 4. Brindar apoyo a los estudiantes respecto al uso de las herramientas virtuales proporcionadas en los nuevos métodos de aprendizaje, para esto se deberá capacitar al personal docente respecto del tema, logrando maximizar los beneficios de la virtualización del laboratorio.
- 5. Consultar y ver por completo los videos conceptuales correspondientes a cada práctica o experimento adicional previa realización facilitará al estudiante el desarrollo de las actividades propuestas.

6. Repetir los videos cuantas veces sea necesario y verlos en el orden que se les indica facilitará la comprensión de los temas tratados durante las prácticas, especialmente cuando se traten las prácticas de simulación.

# **REFERENCIAS**

- 1. Area, M. y Adell, J. (Marso de 2009). eLearning: Enseñar y aprender en espacios virtuales. *Tecnología Educativa*, 391-424.
- 2. Chapman, S. (2012). *Máquinas eléctricas*. México: McGraw-Hill.
- 3. Cheng, D. (1997). *Ondas electromagnéticas planas*. *Fundamentos de electromagnetismo para ingeniería*. México: Pearson.
- 4. Durán, M. (2021). *Virtualización de las prácticas del laboratorio del curso instalaciones eléctricas de la escuela de ingeniería mecánica eléctrica, facultad de ingeniería, Universidad de San Carlos de Guatemala, bajo el modelo constructivista de educación y el uso de TICS* (tesis de licenciatura). Universidad de San Carlos de Guatemala, Guatemala.
- 5. Hayt, W. (2008). *Teoría electromagnética*. México: McGraw-Hill.
- 6. Hernández, S. (2008). El modelo constructivista con las nuevas tecnologías: aplicado en el proceso de aprendizaje. *Revista de Universidad y Sociedad del Conocimiento, 5*(2), 26–35. Recuperado de https://rusc.uoc.edu/rusc/es/index.php/rusc/article/view/v5n2 hernandez.html.
- 7. InformaticaFer. (s.f.). *La efectividad de la enseñanza virtual* [Mensaje en un blog]. Recuperado de https://sites.google.com/site/ informaticafer91/la-efectividad-de-la-ensenanza-virtual/.
- 8. Martínez, E. (2009). La gestión del conocimiento a través del *e-learning*. Un enfoque basado en escenarios. *Investigaciones Europeas de Dirección y Economía de la Empresa*, *15*(13), 29-44.
- 9. Ortiz, D. (2015). El constructivismo como teoría y método de enseñanza. *Sophia, Colección de Filosofía de la Educación, 19*, 93-110.
- 10. Young, H. y Freedman, R. (2013). *Física universitaria con física moderna volumen 2*. México: Pearson.

# **APÉNDICES**

# Apéndice 1. **Programa del laboratorio**

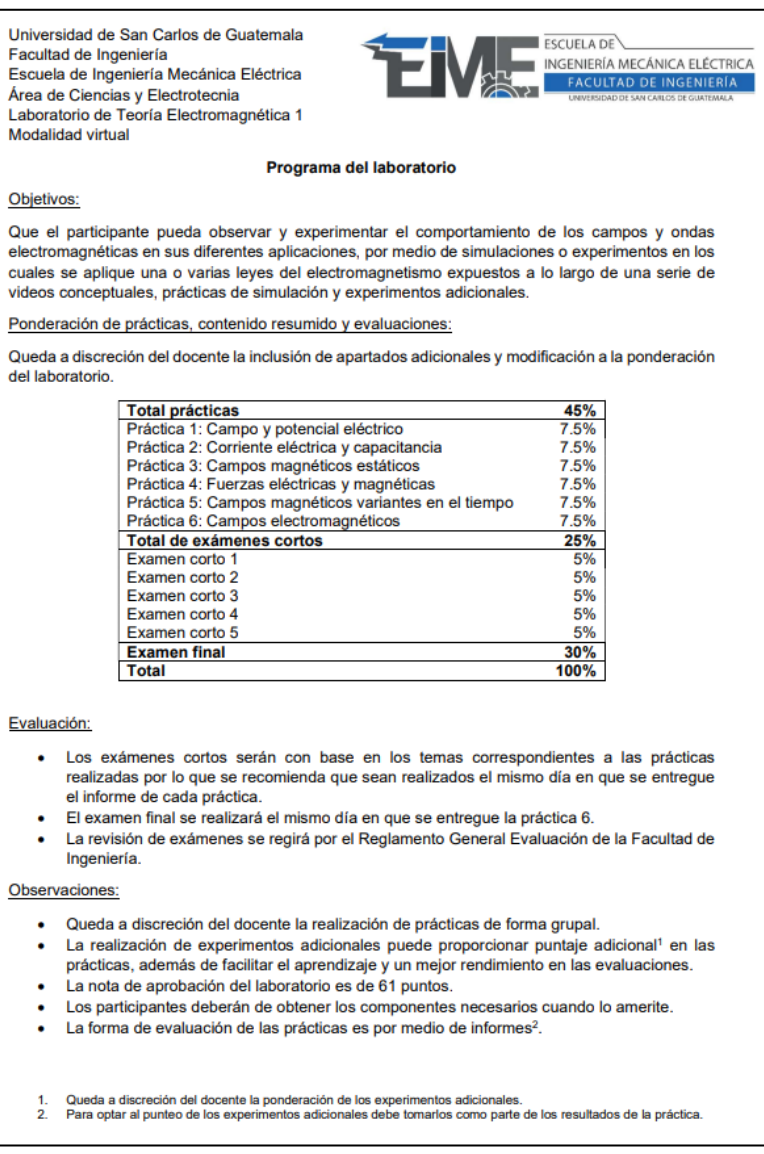

#### Apéndice 2. **Rúbrica práctica 1**

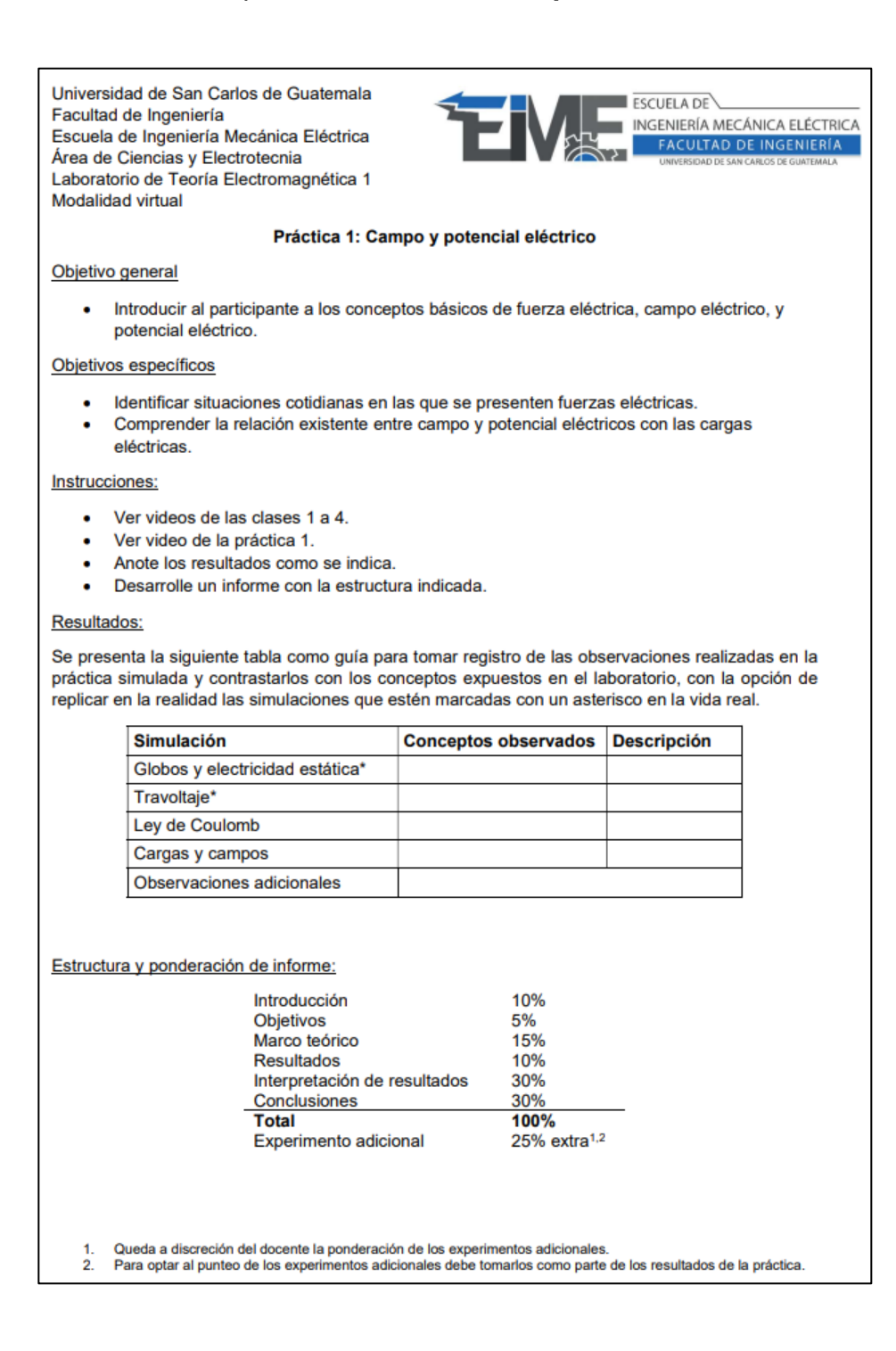

#### Apéndice 3. **Rúbrica práctica 2**

Universidad de San Carlos de Guatemala **ESCUELA DE** Facultad de Ingeniería INGENIERÍA MECÁNICA ELÉCTRICA Escuela de Ingeniería Mecánica Eléctrica **FACULTAD DE INGENIERÍA** Área de Ciencias y Electrotecnia Laboratorio de Teoría Electromagnética 1 Modalidad virtual Práctica 2: Corriente eléctrica y capacitancia Objetivo general · Introducir al estudiante a los conceptos de corriente eléctrica y capacitancia. Objetivos específicos · Analizar el proceso de carga y descarga de un capacitor por medio de un circuito eléctrico de corriente directa. Observar el almacenamiento de energía en un capacitor. Instrucciones: Ver videos de las clases 5 a 8.  $\bullet$ Ver video de la práctica 2. Anote los resultados como se indica. Desarrolle un informe con la estructura indicada. ٠ Resultados: Se presenta la siguiente tabla de observaciones como guía para tomar registro de las observaciones realizadas en la práctica simulada y contrastarlos con los conceptos expuestos en el laboratorio, con la opción de replicar en la realidad las simulaciones marcadas con un asterisco en la vida real tomando las precauciones necesarias para no dañar los componentes a utilizar **Simulación Conceptos observados Descripción** Kit de construcción de circuitos: CA\* Laboratorio de condensadores Observaciones adicionales Emplear capacitor de 1000μF, resistencias de 1kΩ de ¼ de watt o similares, fuente de voltaje directo de máximo 12V y sustituya la bombilla incandescente con un LED en serie con una resistencia eléctrica adecuada si replicara las simulaciones en la realidad. Estructura y ponderación de informe:

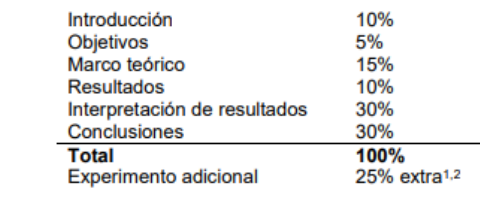

Queda a discreción del docente la ponderación de los experimentos adicionales.

 $\overline{2}$ 

Para optar al punteo de los experimentos adicionales debe tomarlos como parte de los resultados de la práctica.

#### Apéndice 4. **Rúbrica práctica 3**

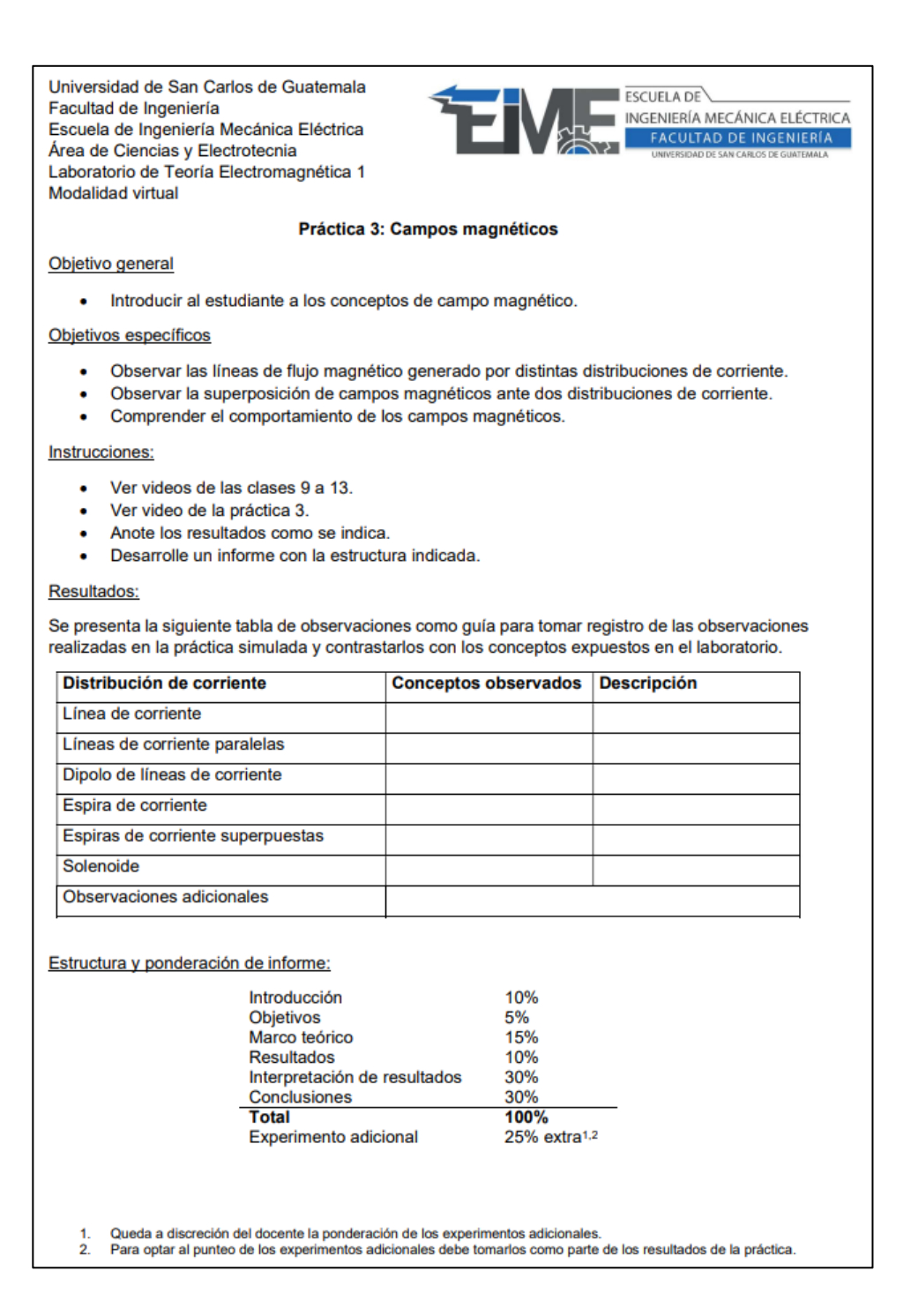

# Apéndice 5. **Rúbrica práctica 4**

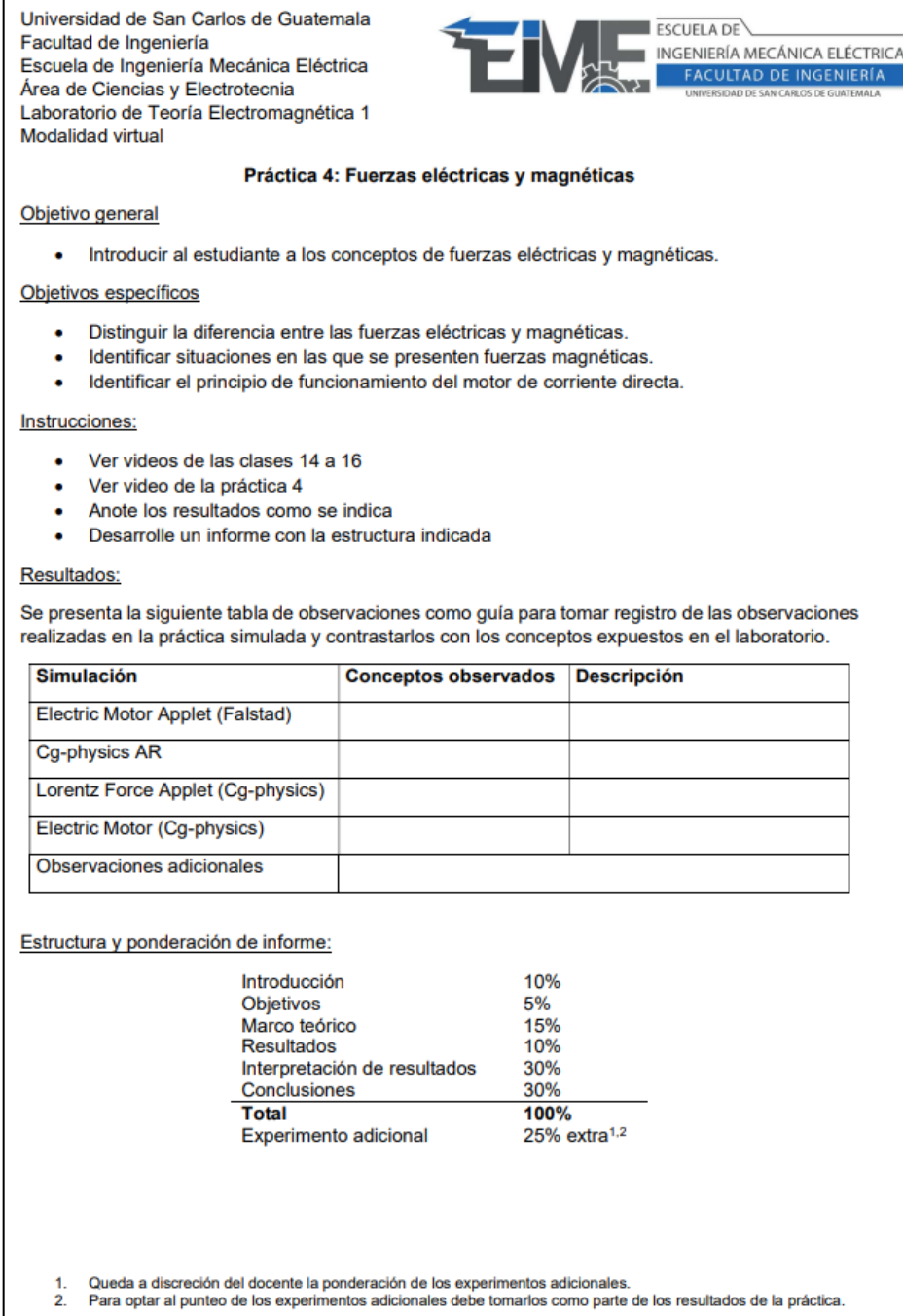

#### Apéndice 6. **Rúbrica práctica 5**

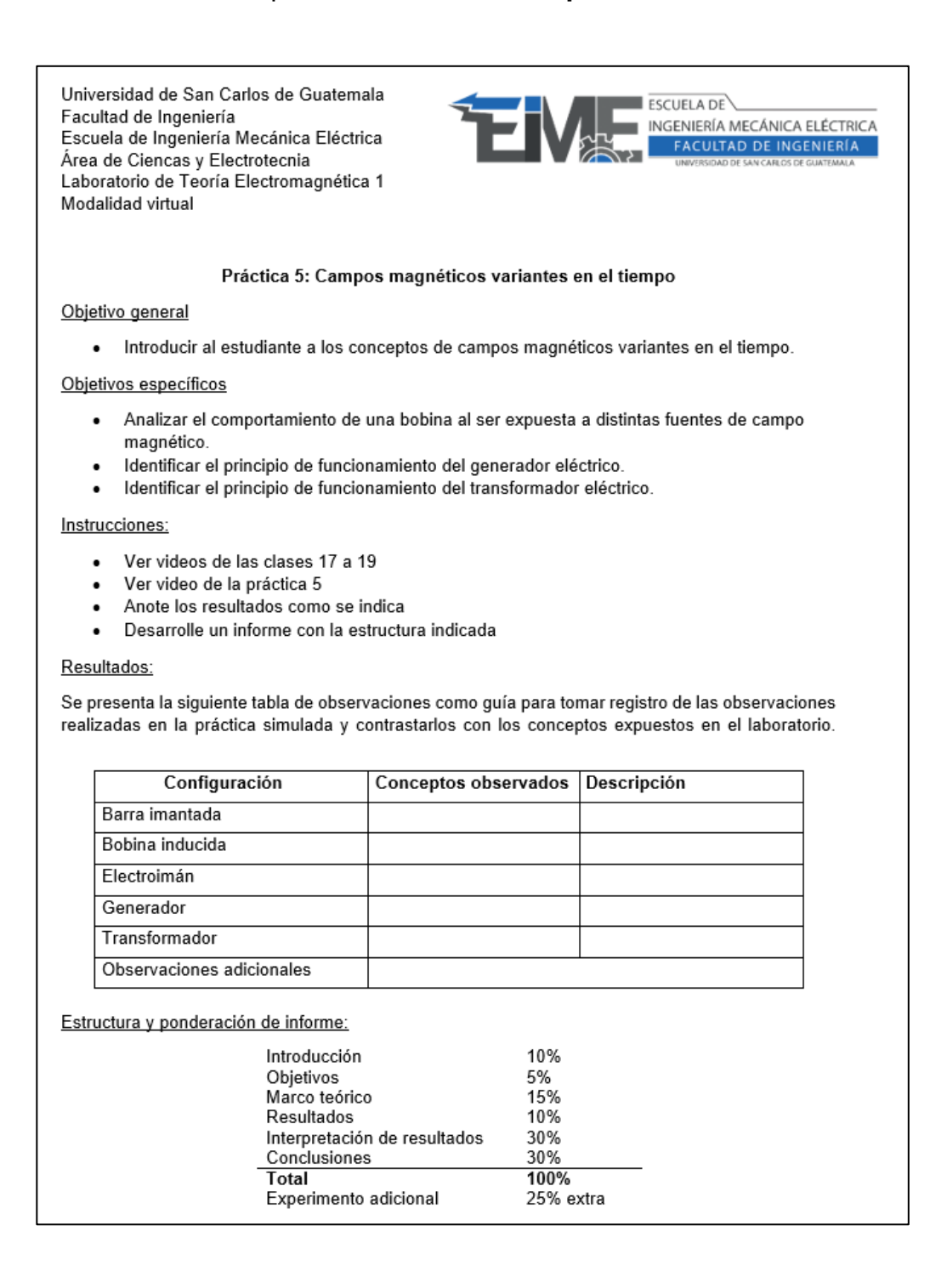

# Apéndice 7. **Rúbrica práctica 6**

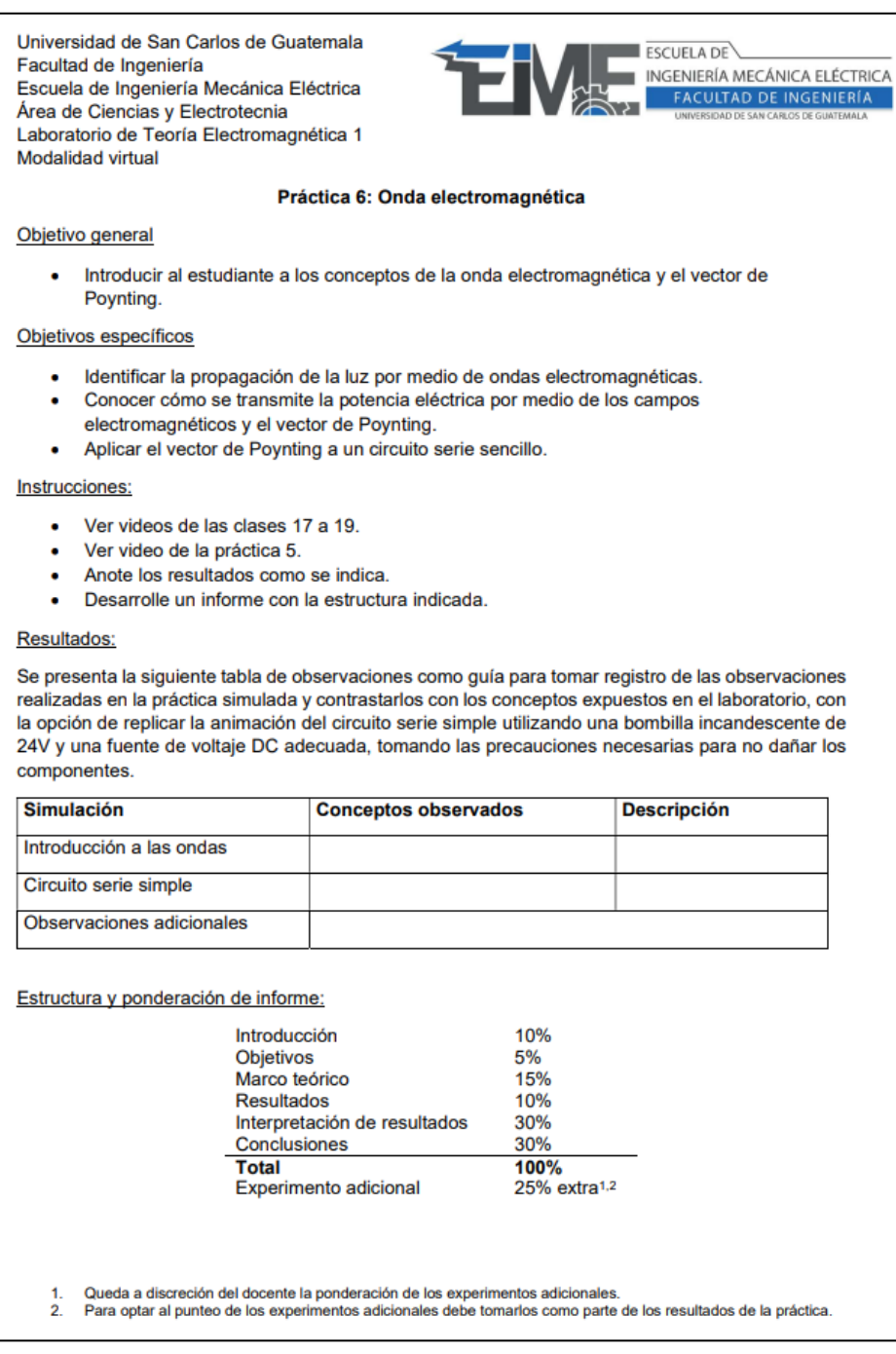